DESARROLLO DE UNA APLICACIÓN MÓVIL EN ANDROID QUE PERMITA EL SEGUIMIENTO Y LA TRAZABILIDAD EN LÍNEA DE LAS NOVEDADES Y MATERIAL PARA LAS PRUEBAS DE EVALUACIÓN O SELECCIÓN A EMPRESAS QUE CONTRATAN LOS PROCESOS DE DISTRIBUCIÓN Y LOGÍSTICA

> EDWIN ALBERTO DIAZ JOSE EDUARDO MONTENEGRO QUINTERO LEIDI YURANI BERNAL OLARTE RUBEN JAIR RUBIO SANDRA MILENA CELIS

> > Monografía

FERLEY MEDINA Tutor

UNIVERSIDAD NACIONAL ABIERTA Y A DISTANCIA (UNAD) ESCUELA DE CIENCIAS BÁSICAS TECNOLOGÍA E INGENIERÍA (ECTBI) INGENIERÍA DE SISTEMAS BOGOTÁ 2020

#### **INTRODUCCIÓN**

<span id="page-1-0"></span>Hoy por hoy, la presentación de exámenes o pruebas que permiten a estudiantes, empleados o población en general ingresar a la universidad, en las que se da a conocer el desarrollo de habilidades a lo largo de su carrera universitaria o la posibilidad de vincularse laboralmente a una empresa a través de un prueba de selección, requieren de todo un flujo de procesos que dan inicio a una serie de actividades como la impresión del material de evaluación, la distribución de este a cada uno de los sitios y la logística de aplicación que permite llevarlas a cabo de manera satisfactoria, entre otras; todos estos procesos revisten de una gran importancia pues garantizan que cada participante reciba la información en el sitio correspondiente y que se reporten de manera oportuna todas las novedades que se puedan presentar. Estos procesos actualmente no cuentan con una herramienta completa que logre reunir todas estas actividades en una sola aplicación, sin tener que validar cada uno de ellos, en programas o aplicaciones independientes.

Así mismo y teniendo en cuenta el incremento que existe hoy en día del uso de dispositivos móviles (smartphones) a nivel laboral y profesional se puede pensar que se deberían utilizar aún más, para suplir necesidades propias de cada uno de los sectores del negocio en los que cada persona se desempeña; por esta razón, se busca a través de este proyecto, dar solución a una problemática latente y es el desarrollo de una aplicación móvil que pueda ser utilizada por el personal que contratan los proveedores encargados de los procesos de distribución y logística de aplicación para permitir el seguimiento y la trazabilidad de sus procesos. La aplicación debe contener información del participante, el material de aplicación, el estado en que se encuentra, el detalle de información de los sitios de aplicación y el reporte y consulta de novedades que se presenten, todo esto con el fin de tener la información en línea que facilite la toma de decisiones y la reacción oportuna frente a los inconvenientes que se puedan presentar. Para garantizar y certificar el correcto funcionamiento de la aplicación se realizarán pruebas

2

funcionales y no funcionales, estas pruebas también nos ayudan a identificar mejoras y ajustes que puedan brindar una buena experiencia para el usuario.

Este proyecto dará inicio con el planteamiento y la descripción del problema; posteriormente el levantamiento de requerimientos y la definición de funcionalidades; después continúa la etapa de desarrollo e implementación de la solución; y finalmente la entrega de la aplicación sustentando lo desarrollado.

## **TABLA DE CONTENIDO**

<span id="page-3-0"></span>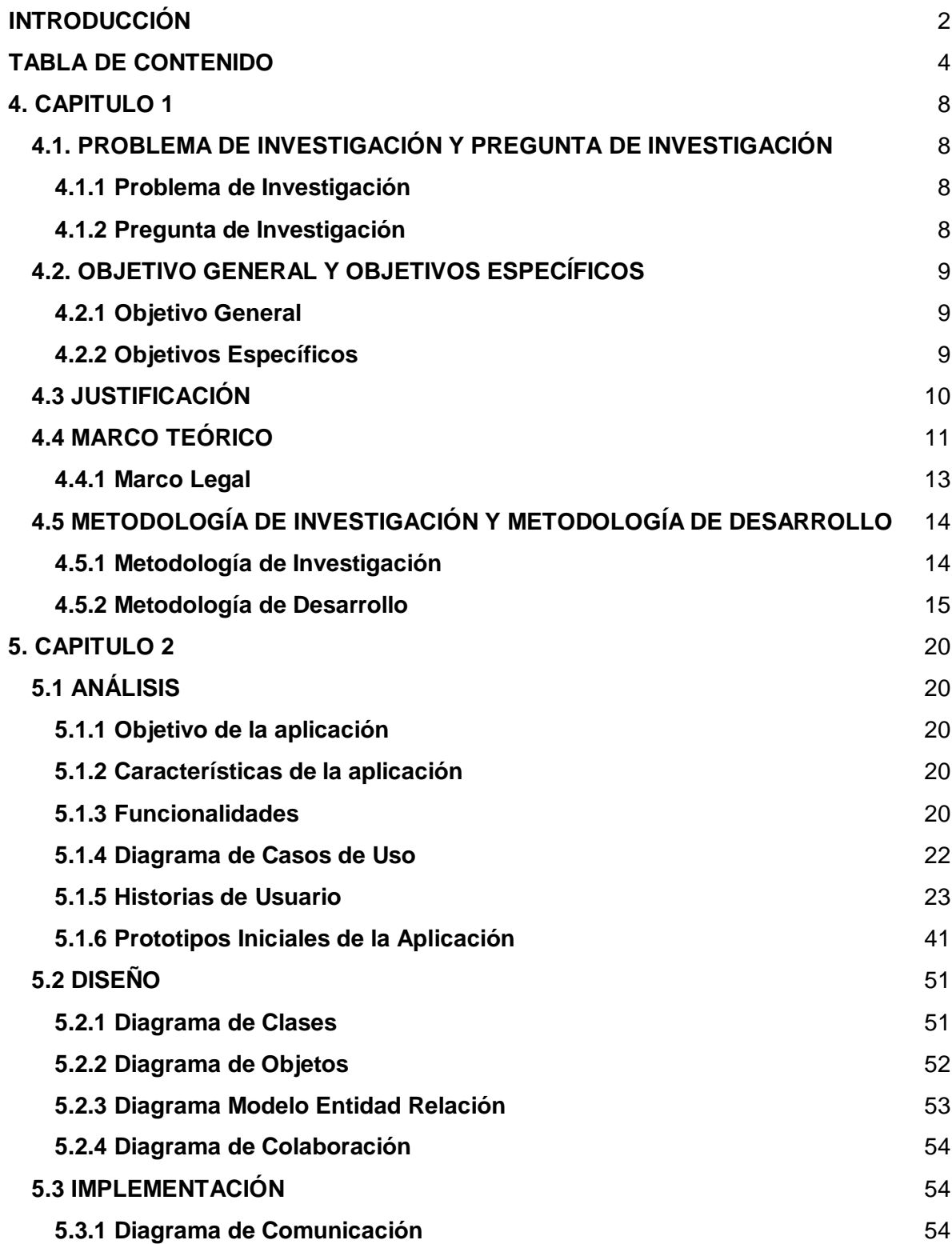

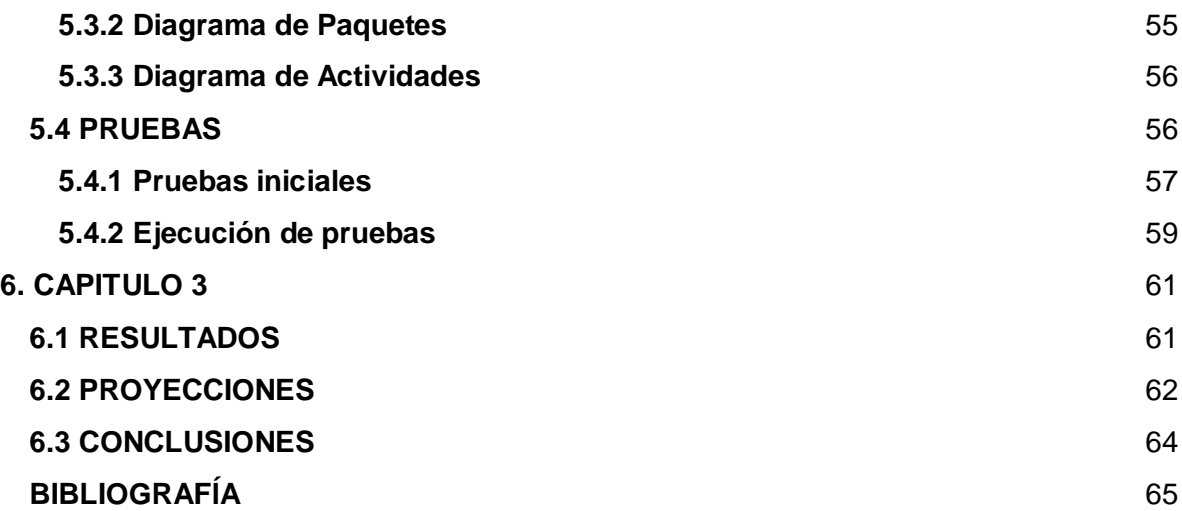

# **LISTA DE FIGURAS**

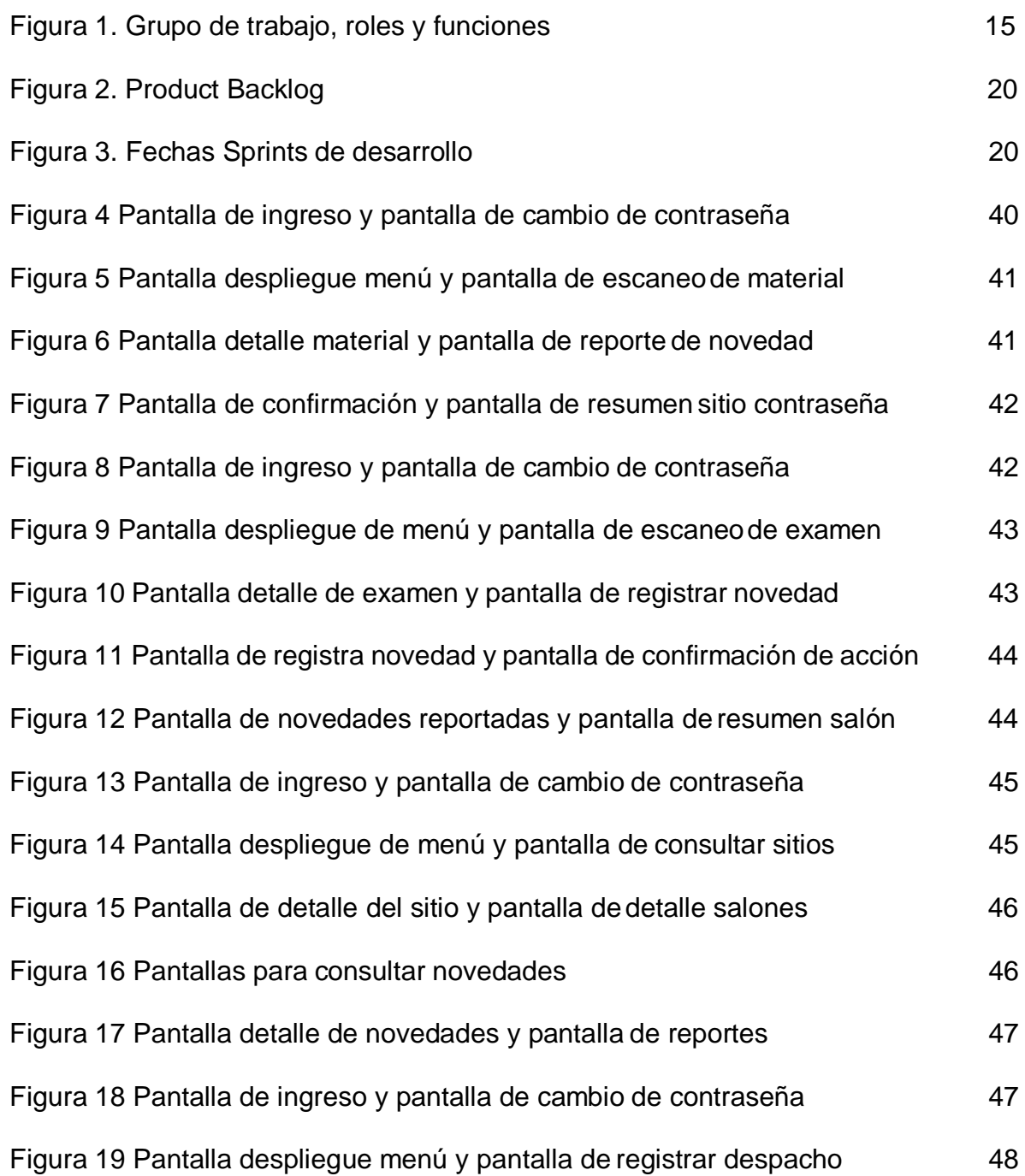

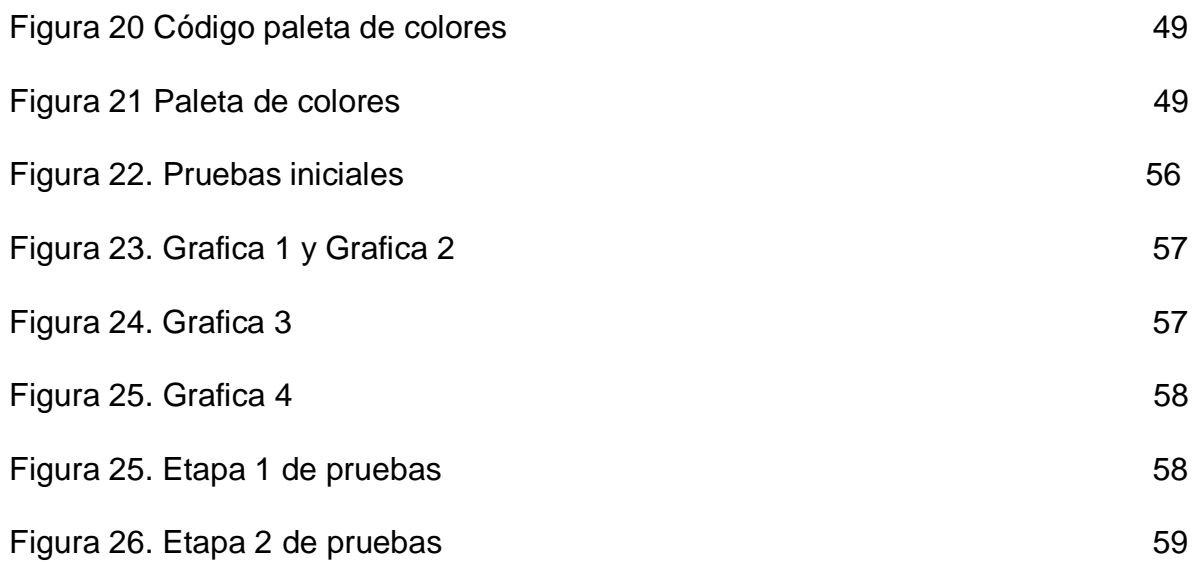

#### **4. CAPITULO 1**

#### <span id="page-7-1"></span><span id="page-7-0"></span>**4.1. PROBLEMA DE INVESTIGACIÓN Y PREGUNTA DE INVESTIGACIÓN**

#### <span id="page-7-2"></span>**4.1.1 Problema de Investigación**

En la actualidad las empresas que realizan exámenes o pruebas a nivel académico y laboral [1], no cuentan con los controles en línea que les permitan tener la trazabilidad y el seguimiento necesario sobre las novedades que se presentan en la distribución y logística de aplicación del material de evaluación, los roles y perfiles de las personas que participan y los sitios de aplicación de las pruebas. El proceso de distribución inicia con el despacho del material de evaluación a los diferentes sitios de aplicación y debe garantizar que a cada persona le sea entregada su prueba sin excepción; el proceso logístico se enmarca en las actividades que deben realizar las personas en el sitio de aplicación y que garantizaran el correcto funcionamiento de la prueba. En la mayoría de las ocasiones, los procesos se realizan de manera manual, en papel, o en el mejor de los casos, en bases de datos como Excel o Access. Las actividades no se hacen en línea, generando errores, reprocesos, pérdida de información y sobrecostos.

#### <span id="page-7-3"></span>**4.1.2 Pregunta de Investigación**

¿Cómo desarrollar una aplicación móvil en Android que permita el seguimiento y la trazabilidad en línea de las novedades y material para las pruebas de evaluación o selección a empresas que contratan los servicios de distribución y logística?

## **4.2. OBJETIVO GENERAL Y OBJETIVOS ESPECÍFICOS**

#### <span id="page-8-1"></span><span id="page-8-0"></span>**4.2.1 Objetivo General**

Desarrollar una aplicación móvil en Android que permita el seguimiento y la trazabilidad en línea de las novedades y material para las pruebas de evaluación o selección a empresas que contratan los procesos de distribución y logística.

### <span id="page-8-2"></span>**4.2.2 Objetivos Específicos**

- Identificar los requerimientos y necesidades de la aplicación móvil mediante el uso de la metodología ágil SCRUM.
- Diseñar la aplicación móvil según los requerimientos identificados con el modelo UML.
- Construir la aplicación móvil nativa en el sistema operativo Android con el uso de Android Studio.
- Comprobar el correcto funcionamiento de la aplicación móvil a través de pruebas de software basadas en la Norma ISO IEC 14598.

## **4.3 JUSTIFICACIÓN**

<span id="page-9-0"></span>Las aplicaciones móviles ofrecen a las empresas acceso de primera mano a información que resulta útil, no solo para las mejoras en sus procesos internos y portafolios de negocio. También, para ejercer control sobre las actividades que realizan sus empleados; por esta razón cada día más empresas se ven motivadas a crear aplicaciones de este tipo, para tener control y trazabilidad en línea de sus procesos.

LogisticApp brinda una solución aplicada a la necesidad de controlar los procesos logísticos que implican la presentación de un examen en los ámbitos académicos y laborales, permitiendo controlar el flujo desde la distribución del material de evaluación hasta su llegada al sitio donde será aplicada la prueba.

Contar con esta aplicación permitirá que las novedades presentadas durante los procesos descritos anteriormente sean reportadas de forma inmediata por el personal a cargo de los sitios de aplicación. Los coordinadores de los sitios contarán con una herramienta que muestre en línea las inconsistencias, permitiendo listarlas y consultarlas detalladamente, para que con esta información puedan tomar de decisiones oportunas y sobre la marcha, evitando así reprocesos y sobrecostos en sus operaciones.

Por último, la propuesta y solución planteada contribuirá a que las empresas dejen de lado sus procesos manuales o que incluyen el manejo de base de datos poco confiables que contribuyen a la pérdida de información.

#### **4.4 MARCO TEÓRICO**

<span id="page-10-0"></span>El país cuenta con algunas pruebas estandarizadas orientadas a medir la calidad de la educación [2], como son las pruebas SABER 11 o las pruebas PISA; así mismo, a nivel nacional algunos establecimientos educativos de educación superior como las universidades Nacional o Distrital, realizan exámenes de admisión a sus programas académicos; de igual manera, en Colombia y especialmente para las empresas estatales, la Comisión Nacional del Servicio Civil se encarga de que éstas, dispongan del recurso humano necesario para desempeñar sus cargos de carrera administrativa, a través de evaluaciones de méritos, que son llevadas a cabo mediante convocatorias públicas a las que las personas acceden voluntariamente.

Para lograr un mayor contexto de lo expuesto con antelación, a continuación, se describe en qué consiste una prueba SABER 11 y todas las implicaciones que se tienen en cuenta para enmarcar el desarrollo del proyecto hacia el control, seguimiento y trazabilidad de sus procesos de distribución y logísticos de aplicación. Las pruebas SABER 11 proporcionan al sector educativo información referente a las competencias básicas que debe alcanzar un estudiante que culmina todas las etapas de escolaridad; en Colombia el Instituto Colombiano para la Evaluación de la Educación – Icfes [3], es quien se encarga de adelantar la prueba, pero su objeto o misión es solo evaluar la calidad, además que no cuenta con el recurso humano suficiente, por lo que, para los procesos de impresión del material de examen, la distribución del mismo a nivel nacional y la logística de aplicación requiere contratar empresas especializadas y con conocimientos específicos que bajo su supervisión los lleven a cabo [4].

Es de vital importancia en esta aplicación de Logística, poder rastrear el estado de cada etapa del proceso. En este proyecto se manejará una fase conocida como Tracking Interno [5], este tipo de Tracking se conoce como interno, debido a que se lleva a cabo dentro de la compañía relacionando las entradas y salidas de las

11

evaluaciones y cajas dentro del proceso. Esta herramienta permitirá a los clientes tener una ventaja competitiva en su ramo, adicionalmente la importancia de tener un proceso logístico controlado, que no solo aporta en el proceso mismo, sino que también, podrá tener un impacto en la marca de la compañía, factor que no se puede dejar de lado y más ahora que la importancia de marca podría ser un diferenciador en redes sociales y en el eCommerce [6].

Un factor a tener en cuenta en este proyecto, es la de realizar seguimiento y evaluación de los participantes a las evaluaciones, a medida que van sucediendo las pruebas, teniendo en cuenta que cuando, se habla de seguimiento, se refiere a conocer en tiempo real, si todo está fluyendo según lo planeado [7], y luego de este seguimiento, se recomienda evaluar el estado de todas las cajas y pruebas, de forma que se pueda identificar si todos los exámenes llegaron conforme a lo que se cargó.

Este seguimiento se realizará por medio de tableros de control en la aplicación, según Peter Drucker, sólo tendrán éxito aquellas organizaciones capaces de diagnosticar su salud global [8]; para los directivos es de bastante importancia tener acceso a la información de los tableros de control, de manera que garanticen un diagnóstico a tiempo y un mejoramiento constante en los procesos y decisiones de las compañías.

En los últimos años, se ha evidenciado un gran crecimiento, en los usuarios que se conectan a Internet desde sus SmartPhone en Latinoamérica; Colombia no es la excepción, ya que su crecimiento supera el 216% [9]. De la misma manera, las soluciones desde hace unos años hasta la actualidad, deben ser pensadas de manera minimalista (sencilla) y totalmente funcionales para ser utilizadas en dispositivos móviles: celulares y tabletas.

El desarrollo de aplicaciones debe ser concebido bajo una serie de etapas, que van desde el análisis hasta la publicación en las tiendas de aplicaciones [10]. La primera fase es la Conceptualización, en la cual se contempla concebir la idea de solución

12

basado en los problemas / necesidades de los usuarios; la siguiente fase es la Definición. En esta fase se define los roles de los usuarios y se define el alcance del proyecto de desarrollo; la siguiente fase es el Diseño, en donde se realizan los Wireframes que serán la base para los primeros prototipos; la penúltima fase es el Desarrollo, que consiste en crear la aplicación, se prueba y se arreglan los posibles issues que aparezcan, para garantizar la funcionalidad esperada. Finalmente, la etapa de publicación, en esta última etapa, se publicará la Aplicación en las tiendas de los sistemas operativos de los dispositivos móviles, de manera que se pueda monitorear comentarios y estadísticas, gestión importante, que permitirá mejorar la aplicación con continuas actualizaciones.

#### <span id="page-12-0"></span>**4.4.1 Marco Legal**

Existen varios marcos generales para la protección de los datos de Colombia que exige que nuestra solución tenga las políticas adecuadas para el correcto tratamiento de datos personales [11], por esa razón se contemplarán mecanismos para proteger la información que repose en nuestros sistemas.

La aplicación debe respetar los reglamentos de recolección de datos personales asegurando que toda recopilación que tenga estos tipos de datos deberá limitarse a recolectar únicamente los datos pertinentes y adecuados para la finalidad propuesta, estos no podrán ser utilizados sin la debida autorización del titular [12].

Este trabajo contempla los derechos de Autor haciendo buen uso de la información y sin infringir el Marco legal de Derechos de Autor que rige actualmente al territorio colombiano [13].

# <span id="page-13-0"></span>**4.5 METODOLOGÍA DE INVESTIGACIÓN Y METODOLOGÍA DE DESARROLLO**

#### <span id="page-13-1"></span>**4.5.1 Metodología de Investigación**

La investigación es un conjunto de procesos sistemáticos, críticos y empíricos que se aplican al estudio de un fenómeno o problema.

En la metodología se establecen los enfoques de investigación, esto es, cuantitativo, cualitativo o mixto.

### **Enfoque cuantitativo de investigación**

Un estudio que contiene un enfoque cuantitativo pretende hallar una explicación lógica de la realidad social divisada desde un punto externo y objetivo.

La principal expectativa es la de lograr con exactitud mediciones o índices sociales con el único propósito de propagar sus resultados hacía poblaciones o circunstancias vastas que trabajan el dato de manera cuantificable [14].

### **Tipo de investigación**

El tipo de investigación en que se enmarca el proyecto es la cuantitativa, ya que a través de la recolección de información durante los procesos de distribución de material y la logística de la aplicación de las evaluaciones o pruebas de selección se logra llegar a conclusiones específicas que permiten proyectar en el tiempo acciones de mejora que contribuyan significativamente a su perfeccionamiento.

#### <span id="page-14-0"></span>**4.5.2 Metodología de Desarrollo**

#### **Scrum**

Scrum es una metodología de proceso ágil para el desarrollo de software [15]. Como características principales Scrum trabaja con equipos autodirigidos, crea entornos ágiles para la administración de proyectos, usa el Product Backlog para listar y apilar los requerimientos y, por último, Scrum permite la construcción de un producto a través del desarrollo de Sprints con un máximo de duración de 4 semanas y un mínimo de 2.

Para el inicio de un nuevo Sprint se tienen en cuenta los ajustes o funcionalidades que le van agregando mayor valor al producto, esta información es compartida por el dueño del producto - Product Owner durante el Sprint Planning, que es una reunión en la que se presentan las historias de usuario priorizadas y en la que el equipo define cuantas incluir durante el Sprint y posteriormente organiza la manera de desarrollarlas listando una serie de tareas necesarias para lograrlo (Sprint Backlog).

El seguimiento al cumplimiento del Sprint se lleva a cabo a través de una reunión diaria de no más de 15 minutos (Daily sprint meeting), en la que el equipo scrum socializa brevemente cómo le fue el día anterior, qué actividades desarrollará durante el día y qué obstáculos se le han presentado para alcanzar sus objetivos.

Por último, están el Demo y la Retrospectiva, reuniones que se realizan al finalizar el Sprint, en la primera el equipo presenta el resultado del producto obtenido derivado de las historias desarrolladas; en la Retrospectiva, el equipo identifica lo hecho bien, lo que se debería mejorar y discute sobre la manera de corregirlos.[16]

Dentro del equipo scrum también tenemos los roles de Scrum master quien se encarga de liderar al equipo y Team que corresponde al grupo de profesionales con conocimientos técnicos encargado de desarrollar el producto solicitado [17].

#### **Grupo de trabajo, roles y funciones**

Los integrantes del proyecto y sus roles son los siguientes:

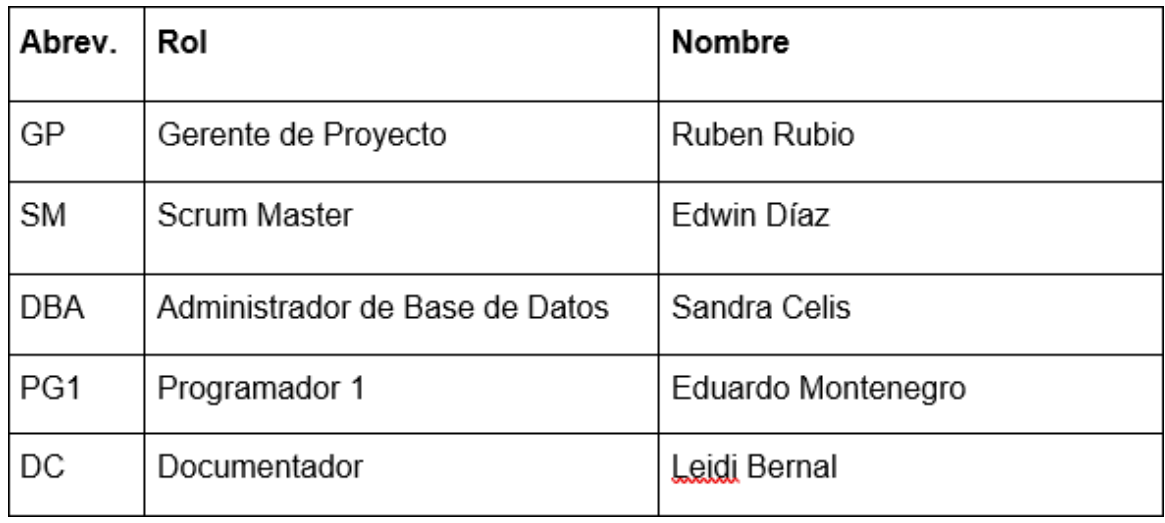

*Figura 1. Grupo de trabajo, roles y funciones*

Las funciones de cada uno de estos roles es la siguiente:

### **GP - Gerente de proyecto**

El Gerente de Proyecto es el responsable de reportar el progreso del proyecto, solucionando a la menor brevedad los conflictos que se puedan presentar. Sus funciones son:

- Asumir el liderazgo del proyecto.
- Dirigir y administrar el avance del proyecto.
- Coordinar las actividades a realizar
- Coordinar la asignación de recursos
- Revisar y evaluar los trabajos asumidos por los participantes del proyecto.
- Revisar y dar seguimiento del proyecto en cada una de las etapas de éste.
- Revisión de avances y cumplimiento de los cronogramas de trabajo.
- Evaluación de la solución final entregada.
- Solución a conflictos y problemas que signifiquen factores de riesgo para el proyecto

### **SM - Scrum master**

- Encontrar técnicas para una gestión eficaz en el desarrollo del proyecto.
- Ayudar a entender la necesidad de elementos claros, concisos y bien definidos.
- Comprender la planificación del desarrollo del proyecto.
- Proporcionar todas las actualizaciones que el equipo necesita para el desarrollo del proyecto.
- Presenta los temas de diseño técnico y las acciones llevadas a cabo por el equipo.
- Gestionar "dinámicas de grupo" que contribuyan al desarrollo de los objetivos marcados.

### **DBA - Administrador de bases de datos**

- Diseñar y administrar la base de datos del aplicativo a desarrollar, según las tareas que les sean asignadas.
- Construir el Diccionario de Datos.
- Garantizar que la base de datos sea confiable.
- Propender por la seguridad e integridad de la base de datos.

### **PG1 Programador**

- Apoyar al resto del equipo de trabajo y al Gerente de Proyecto en el desarrollo del objeto del contrato de consultoría, según las tareas que les sean asignadas.
- Desarrollar el aplicativo que se entregará al final de la consultoría.
- Programación y pruebas.
- Diseñar y elaborar nuevos programas de acuerdo con los requerimientos del proyecto.
- Corregir los errores presentes en los programas.
- Crear soluciones para fallas existentes.
- Atención de incidentes de aplicativos en producción.

#### **DC - Documentador**

- Apoyar y generar la documentación requerida durante el desarrollo del aplicativo y los solicitados en los entregables y la metodología (manuales, diagramas de flujo, diccionarios, etc.).
- Mantener la consistencia en la apariencia y estructura de los documentos, facilitando su almacenamiento.
- Elaborar el manual de uso del sistema.

#### **Versionamiento (GitHub)**

El proceso de metodología funcional bajo SCRUM se apoya de metodología de trabajo técnico basado en versionamiento de la aplicación durante sus etapas de desarrollo. Este control de versionamiento, y con el fin de mantener un trabajo paralelo entre los integrantes del equipo sin que este trabajo afecte la estabilidad de la aplicación y el producto se controla desde Github.

Github le permite al equipo trabajar bajo ramas en las que cada rama la trabaja un integrante del equipo y por funcionalidad que se desarrolle (o en la misma rama bajo desarrollo por pares). Luego, las ramas se integran a la base del proyecto para evitar dependencias y costes importantes en cuanto a tiempo y esfuerzo se refiere también desde la reducción de retrabajo [18].

#### **Implementación en GitHub**

Sobre el repositorio del proyecto de la aplicación LogisticApp (https://github.com/eduardo-thrash/LogisticApp) se realizaron los primeros avances de desarrollo.

Estos primeros commit corresponden a creación de ramas de cada integrante e integración de código respecto a Activities, Layouts y clases ubicadas para controlar la lógica de Negocio (Bussiness rules).

Los Activities y Layouts corresponden a cada requerimiento funcional que compone la aplicación móvil.

A continuación, se relaciona el enlace al repositorio de trabajo:

<https://github.com/eduardo-thrash/LogisticApp>

# **5. CAPITULO 2**

## **5.1 ANÁLISIS**

### <span id="page-19-2"></span><span id="page-19-1"></span><span id="page-19-0"></span>**5.1.1 Objetivo de la aplicación**

El objetivo principal de la aplicación es permitir el seguimiento y la trazabilidad en línea de las novedades y material para las pruebas de evaluación o selección a empresas que contratan los servicios de distribución y logística.

#### <span id="page-19-3"></span>**5.1.2 Características de la aplicación**

A continuación, se describen las principales características la aplicación:

**Usabilidad:** La aplicación debe presentar al usuario la información de manera clara y precisa, garantizando que sea de fácil consulta a través de dispositivos con diferentes tamaños de pantalla.

**Seguridad:** La aplicación debe permitir el ingreso seguro de los usuarios y garantizar la protección de datos.

**Fiabilidad:** La aplicación no debe mostrar fallos durante su ejecución.

**Extensibilidad:** La aplicación debe permitir fácilmente integrar nuevas funcionalidades.

#### <span id="page-19-4"></span>**5.1.3 Funcionalidades**

**Product Backlog LogisticApp**

|                     | <b>Backlog LogisticApp</b>                          |                  |                |                  |
|---------------------|-----------------------------------------------------|------------------|----------------|------------------|
|                     | Característica Requerimiento                        | <b>HU</b>        | <b>Sprint</b>  | <b>Prioridad</b> |
| Logueo              | Acceder a la aplicación - Login                     | HU <sub>01</sub> |                | Alta             |
| Logueo              | Actualizar contraseña                               | <b>HU02</b>      | 1              | Baja             |
| Menú                | Menú - Listado de acciones por rol                  | <b>HU03</b>      | 1              | Media            |
| Ingreso             | Pantalla de ayuda                                   | <b>HU23</b>      | 1              | Baja             |
| N/A                 | Garantizar la protección de los datos               | <b>HT03</b>      | $\overline{1}$ | Alta             |
| <b>Material</b>     | Escanear material asignado                          | HU <sub>07</sub> | $\overline{2}$ | Alta             |
| Material            | Consultar el detalle material                       | <b>HU08</b>      | $\overline{2}$ | Media            |
| Material            | Escanear Examen - Código QR                         | <b>HU12</b>      | $\overline{2}$ | Alta             |
| <b>Material</b>     | Visualizar el detalle del examen                    | <b>HU13</b>      | $\overline{2}$ | Media            |
| N/A                 | Tipo de contraseñas de Ingreso                      | HT01             | $\overline{2}$ | Media            |
| <b>Distribución</b> | Consultar Despacho del material                     | <b>HU05</b>      | 3              | Media            |
| <b>Material</b>     | Reportar novedad material                           | <b>HU09</b>      | 3              | Alta             |
| <b>Material</b>     | Visualizar resumen de sitio                         | <b>HU10</b>      | 3              | Media            |
| <b>Material</b>     | Reportar novedad Examen                             | <b>HU14</b>      | 3              | Alta             |
| <b>Sitio</b>        | Visualizar detalle del sitio                        | <b>HU18</b>      | $\overline{3}$ | Media            |
| N/A                 | Definición de Roles y Privilegios                   | <b>HT02</b>      | 4              | Baja             |
| Distribución        | Registrar Despacho de material                      | <b>HU04</b>      | 4              | Alta             |
| Material            | Consultar material - Listado de material asignado   | <b>HU06</b>      | 4              | Baja             |
| <b>Material</b>     | Consultar Exámenes - Listado de examenes asignado   | <b>HU11</b>      | 4              | Baja             |
| Sitio               | Visualizar el detalle salones                       | <b>HU19</b>      | 4              | Media            |
| <b>Sitio</b>        | Conocer el detalle de novedades del sitio por salón | <b>HU22</b>      | 5              | Alta             |
| <b>Sitio</b>        | Consultar Novedades de Salón                        | <b>HU15</b>      | 5              | Alta             |
| <b>Sitio</b>        | <b>Consultar sitios</b>                             | <b>HU17</b>      | 5              | Alta             |
| <b>Sitio</b>        | Visualizar resumen de Salón                         | <b>HU16</b>      | 5              | Media            |
| <b>Sitio</b>        | Consultar novedades del sitio                       | <b>HU20</b>      | 5              | Media            |
| <b>Sitio</b>        | Consultar detalle de novedades del sitio            | <b>HU21</b>      | 5              | Media            |

*Figura 2. Product Backlog*

# **Sprints de desarrollo**

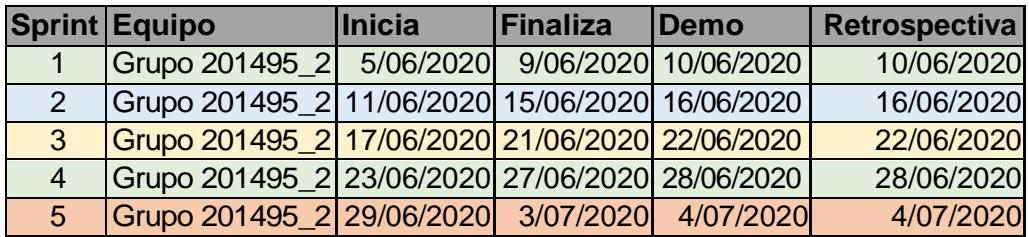

*Figura 3. Fechas Sprints de desarrollo*

# <span id="page-21-0"></span>**5.1.4 Diagrama de Casos de Uso**

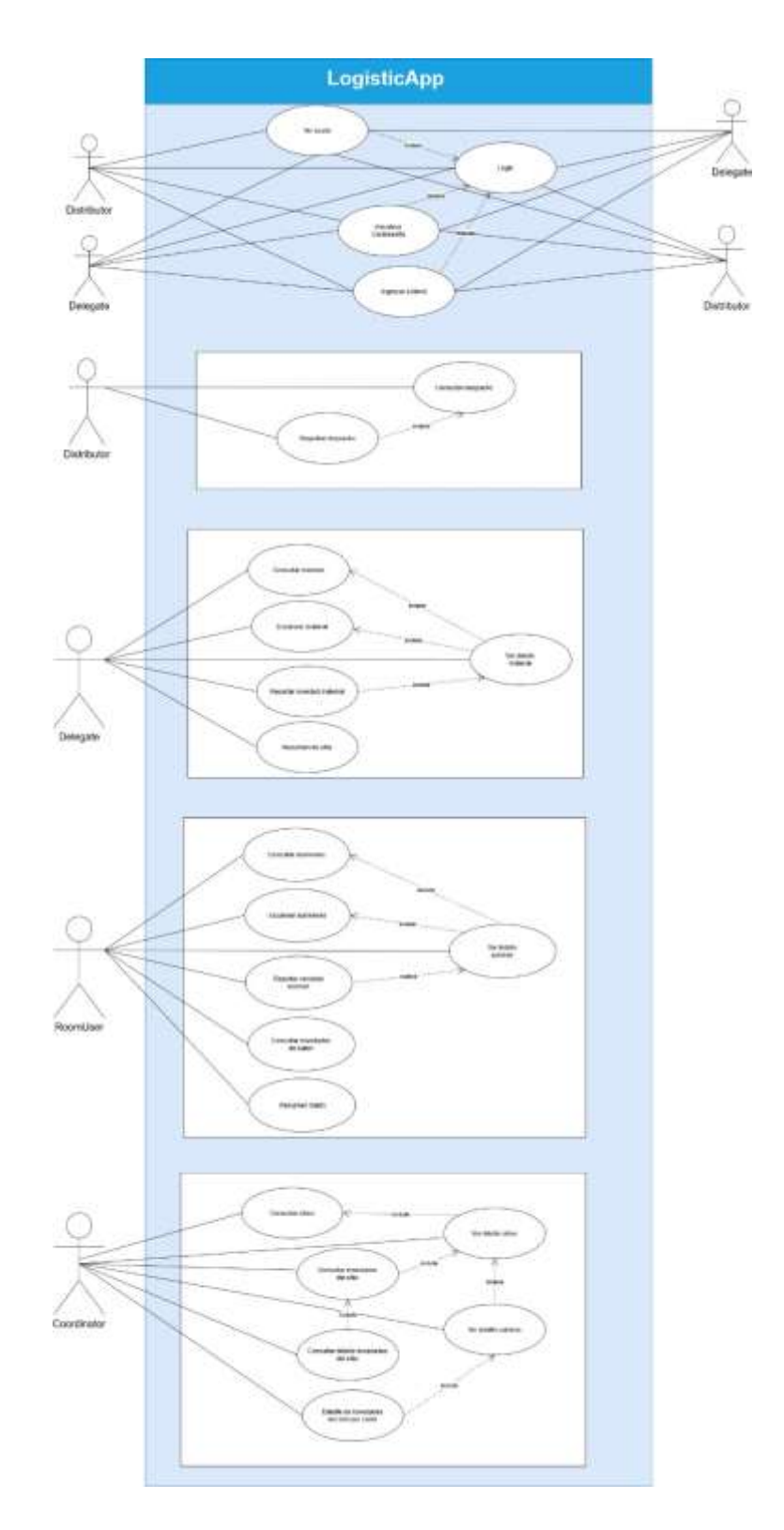

# <span id="page-22-0"></span>**5.1.5 Historias de Usuario**

# **HU01 - Login**

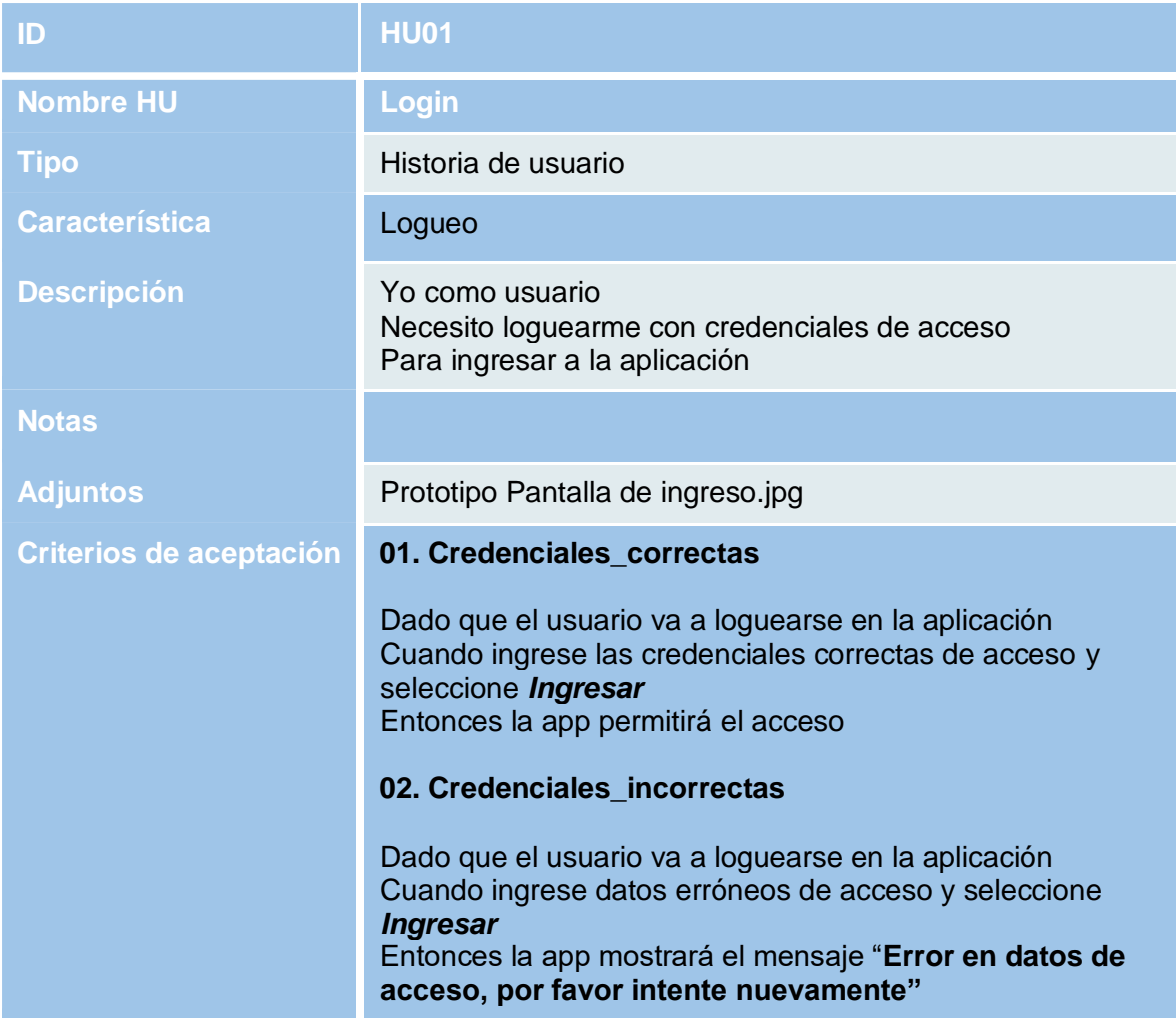

# **HU02 – Actualizar contraseña**

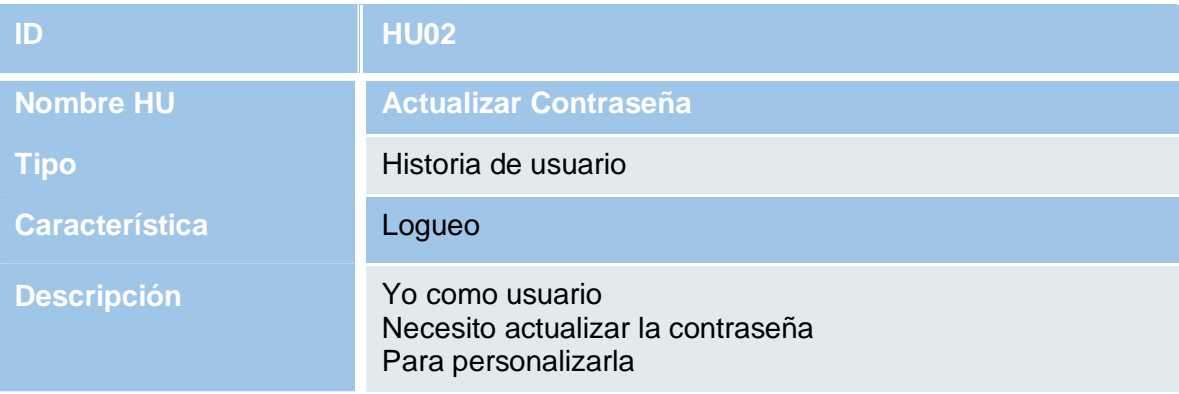

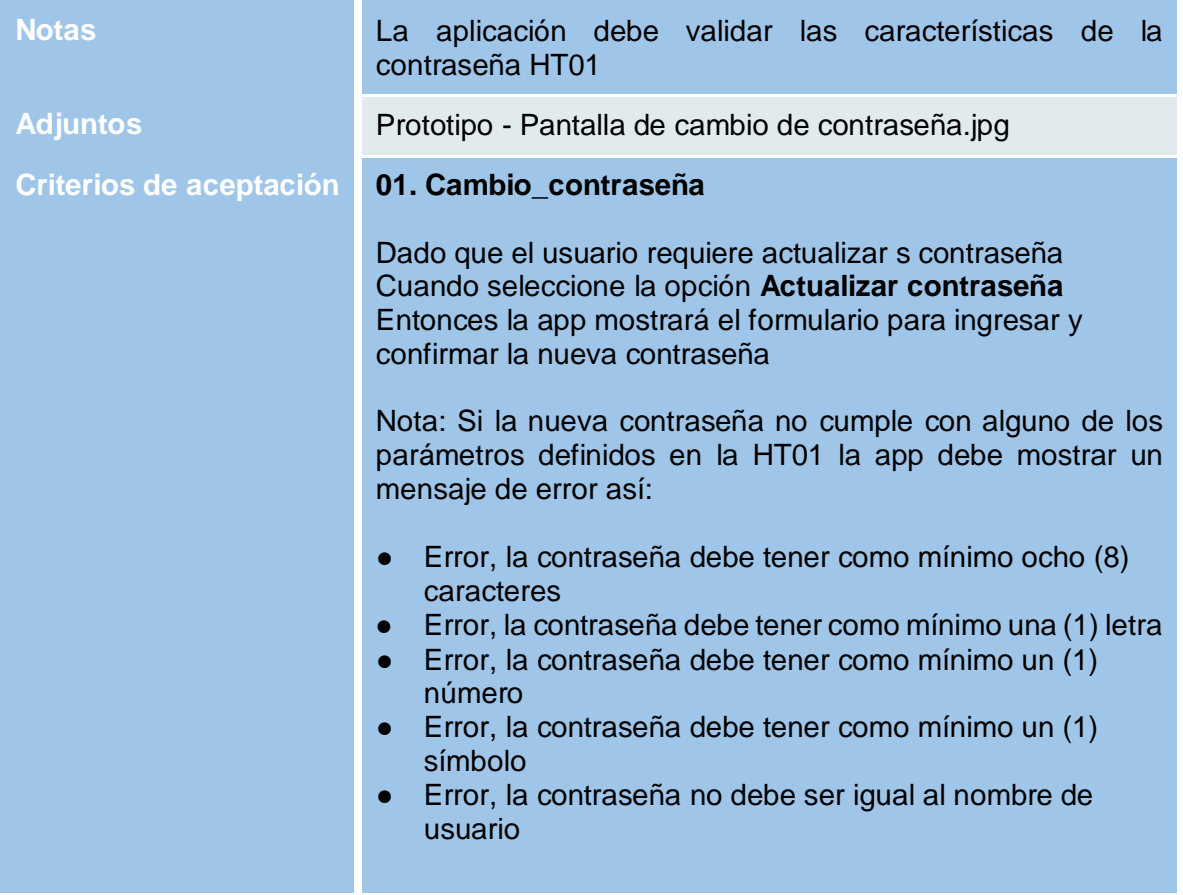

### **HU03 – Menú**

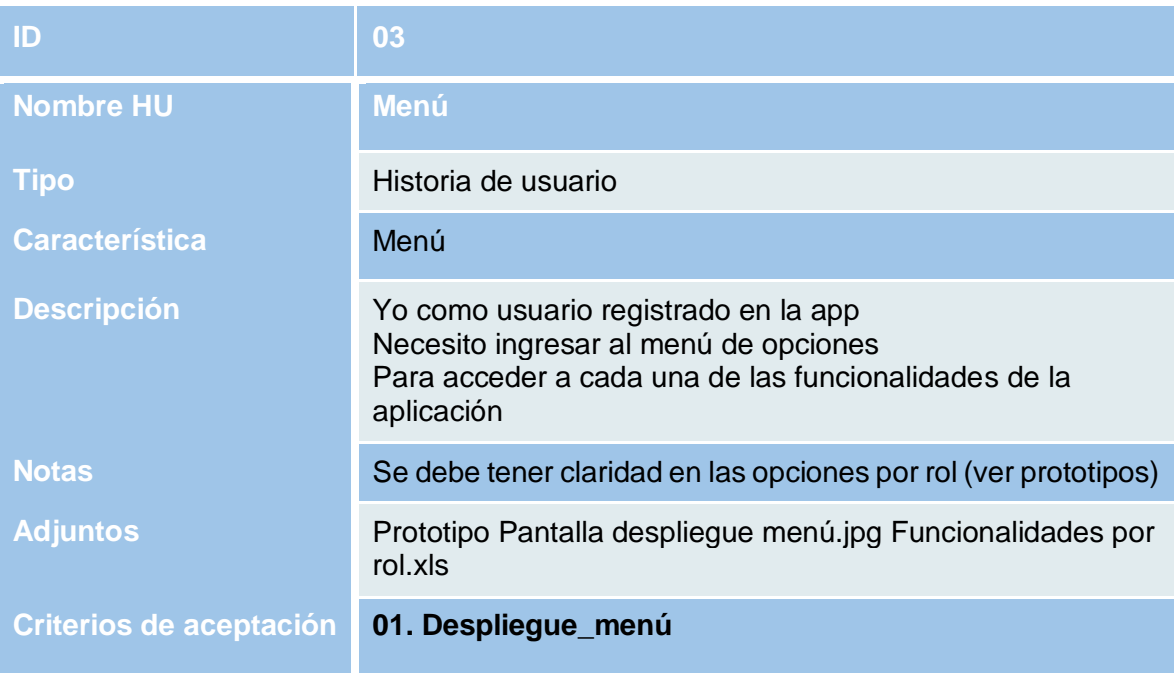

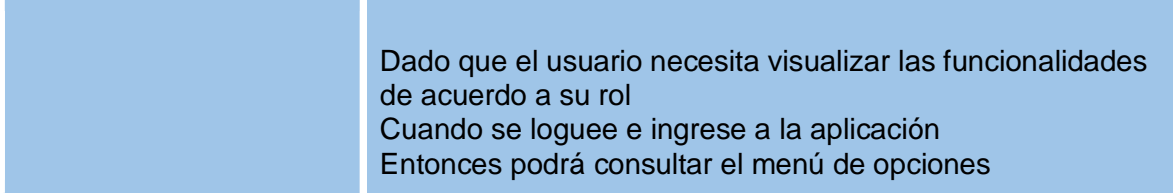

## **HU04 – Registrar Despacho**

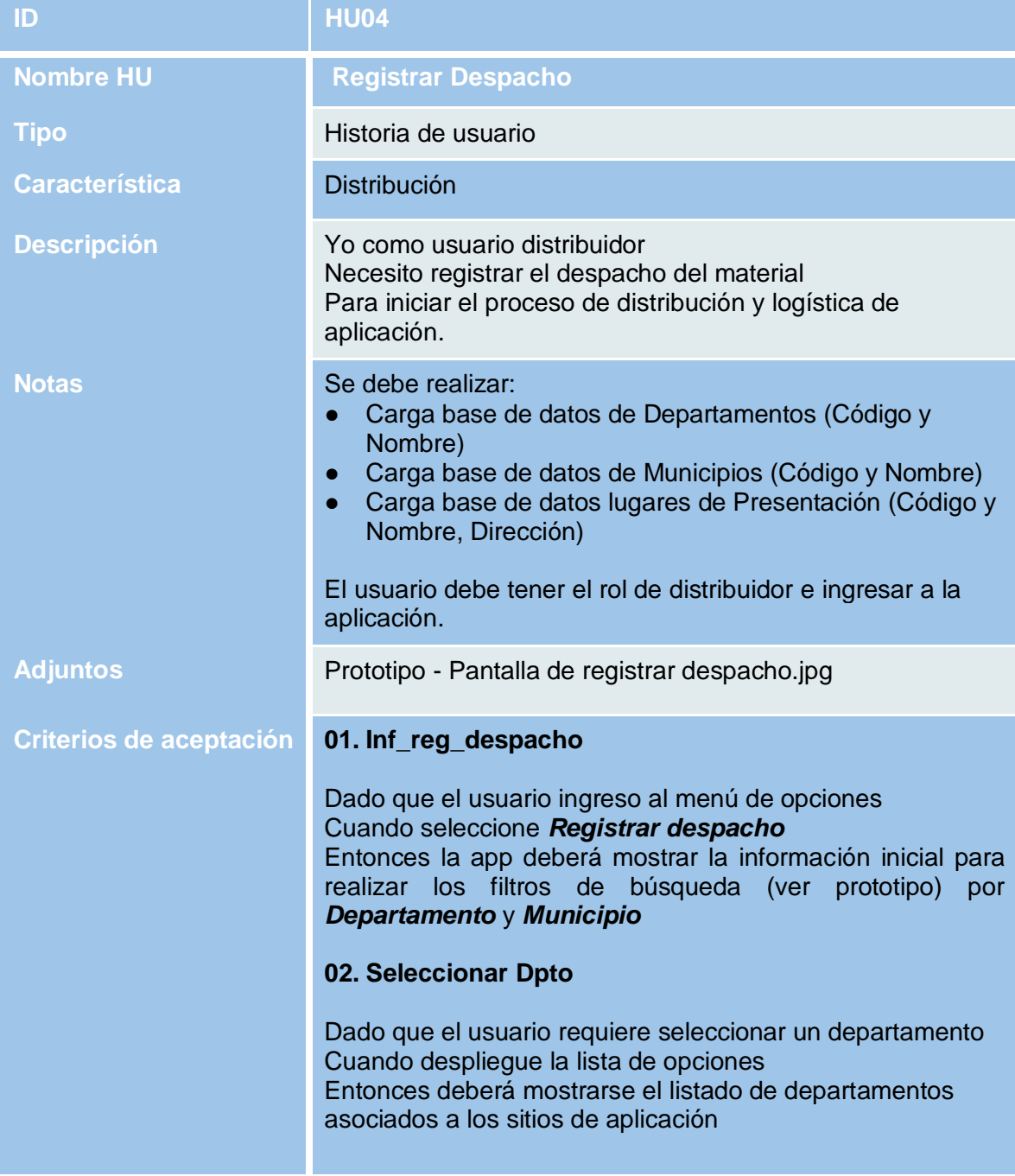

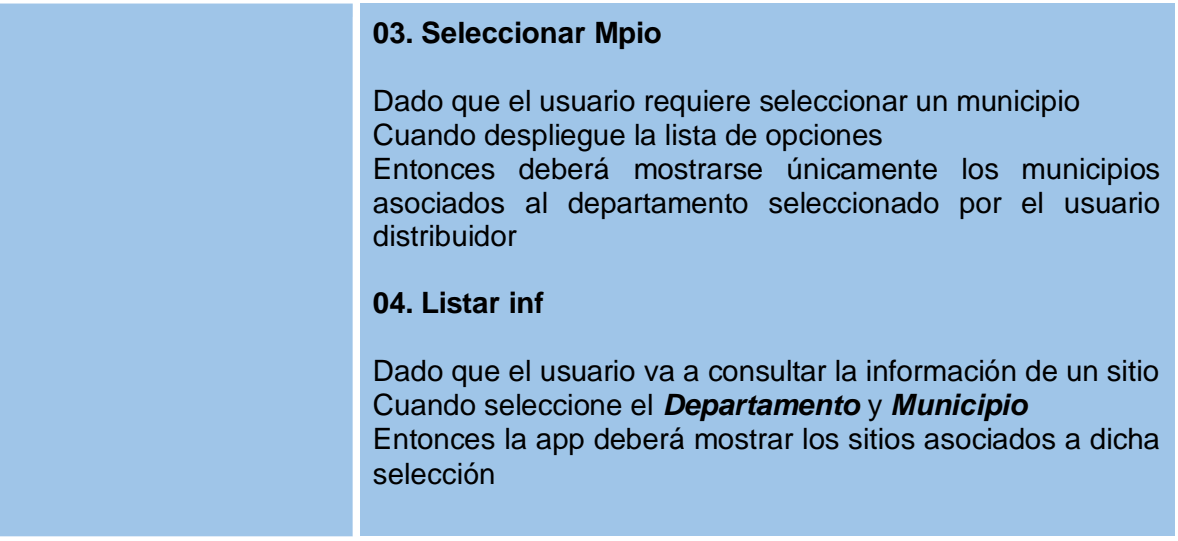

# **HU05 – Consultar Despacho**

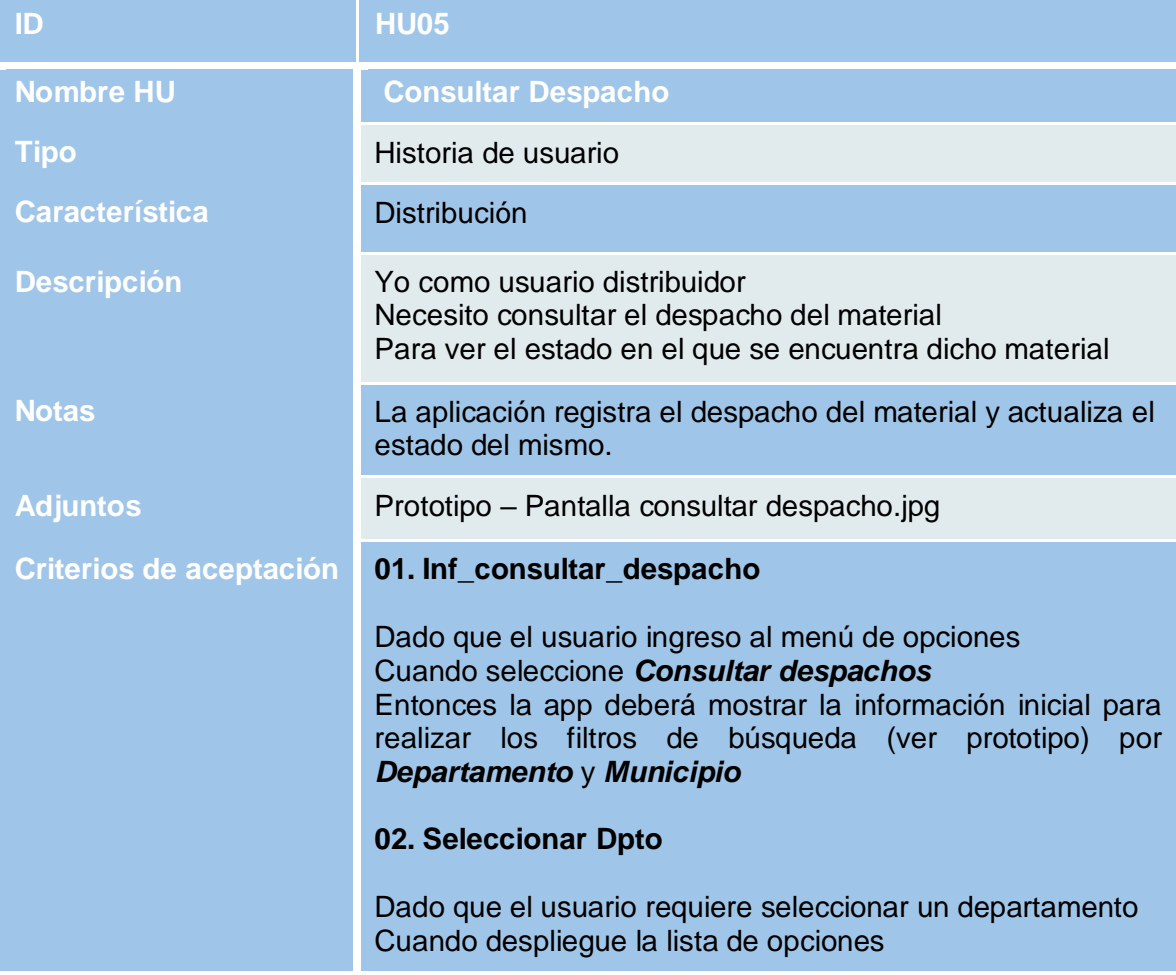

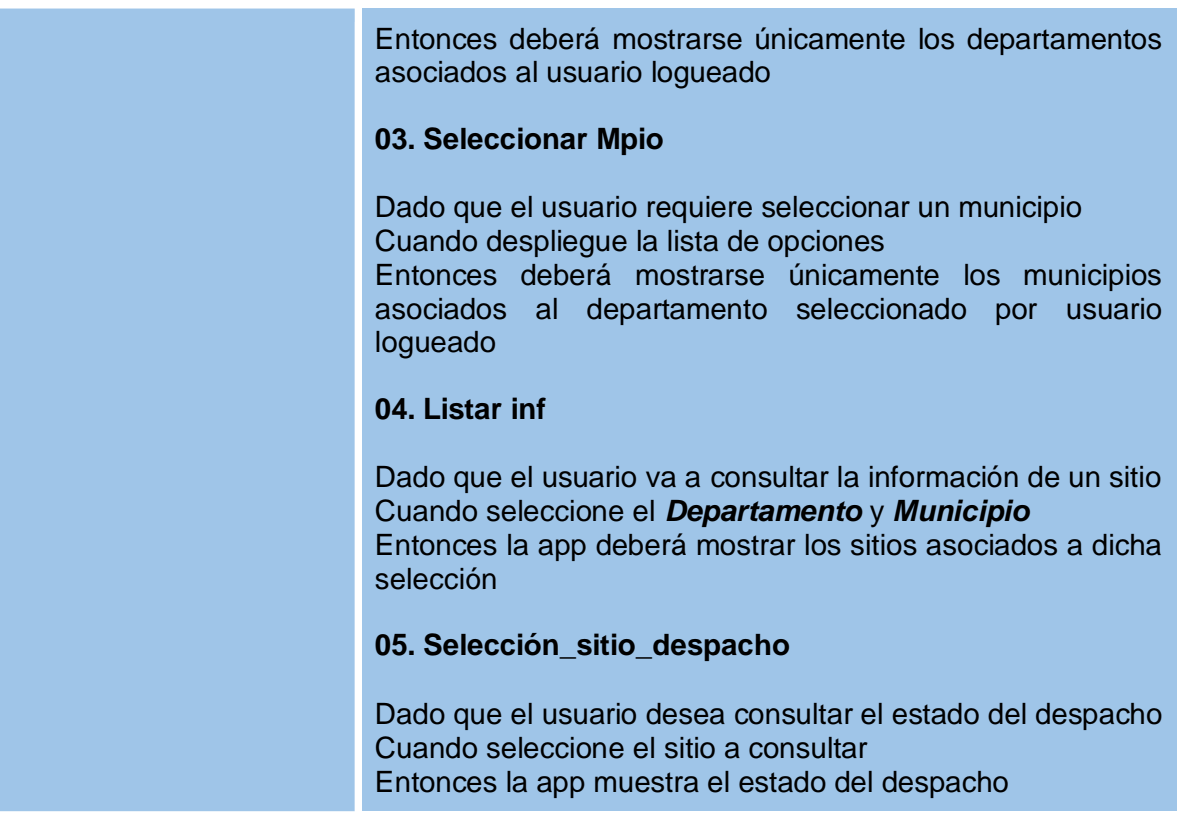

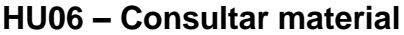

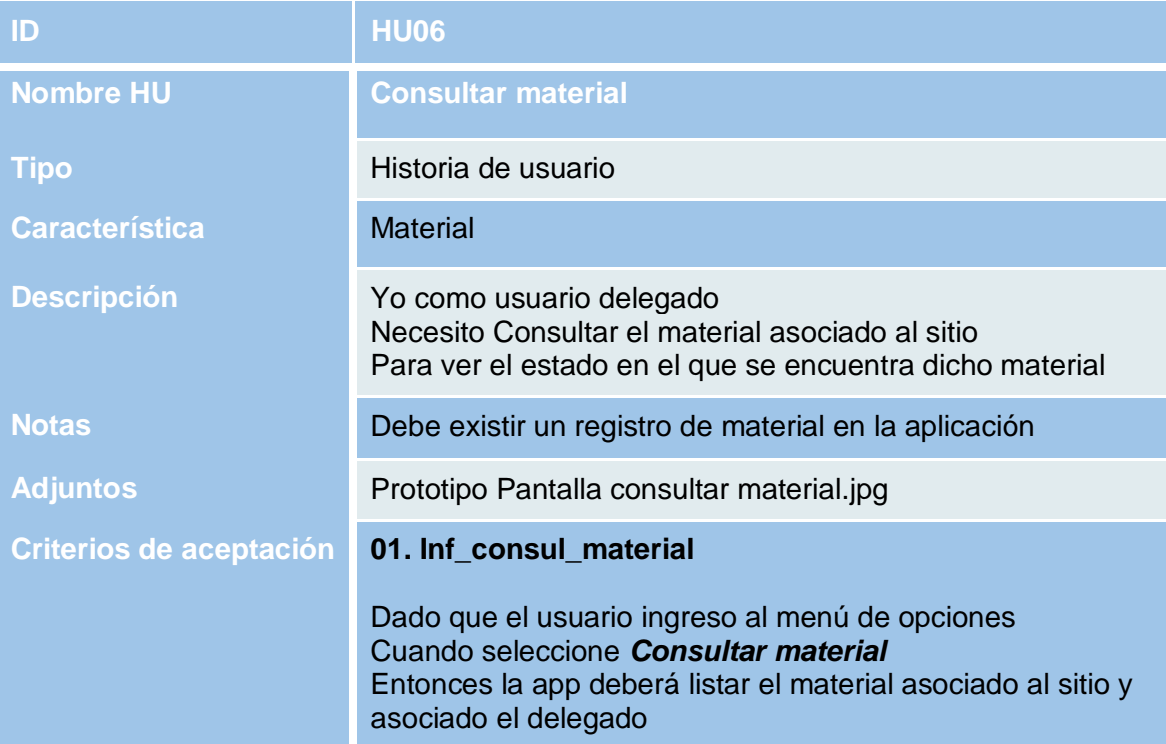

## **HU07 – Escanear material**

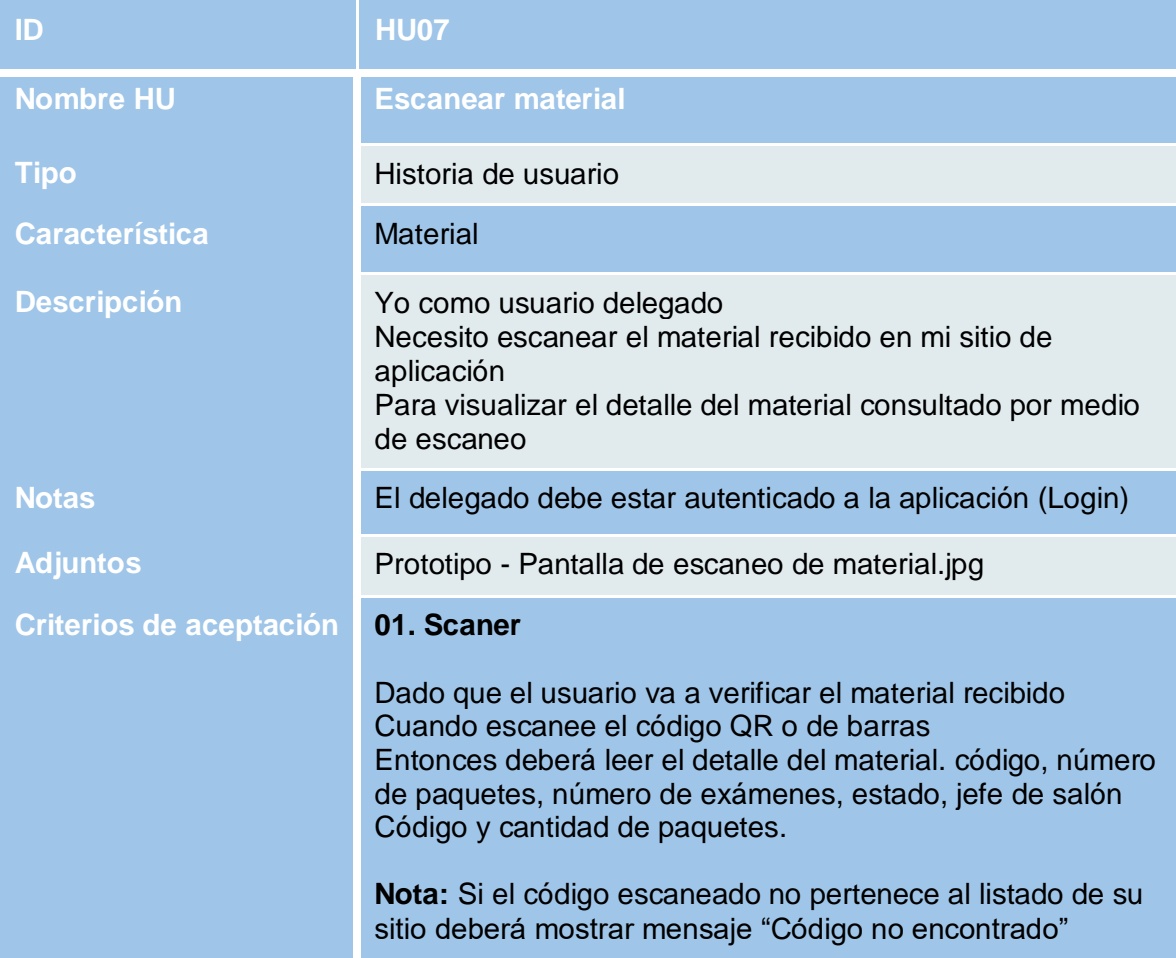

## **HU08 – Detalle material**

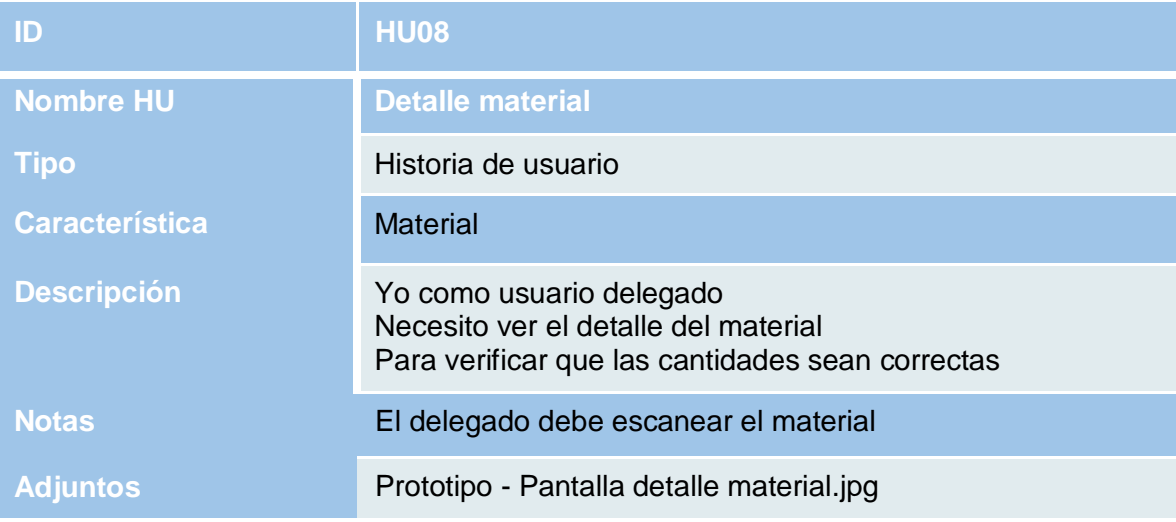

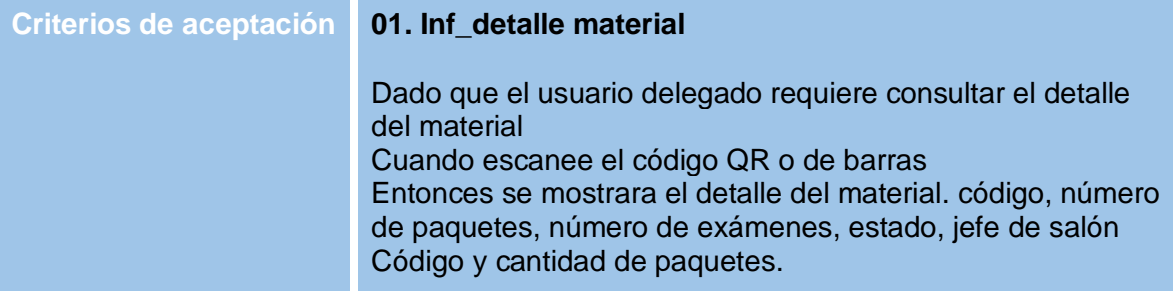

# **HU09 – Reportar novedad material**

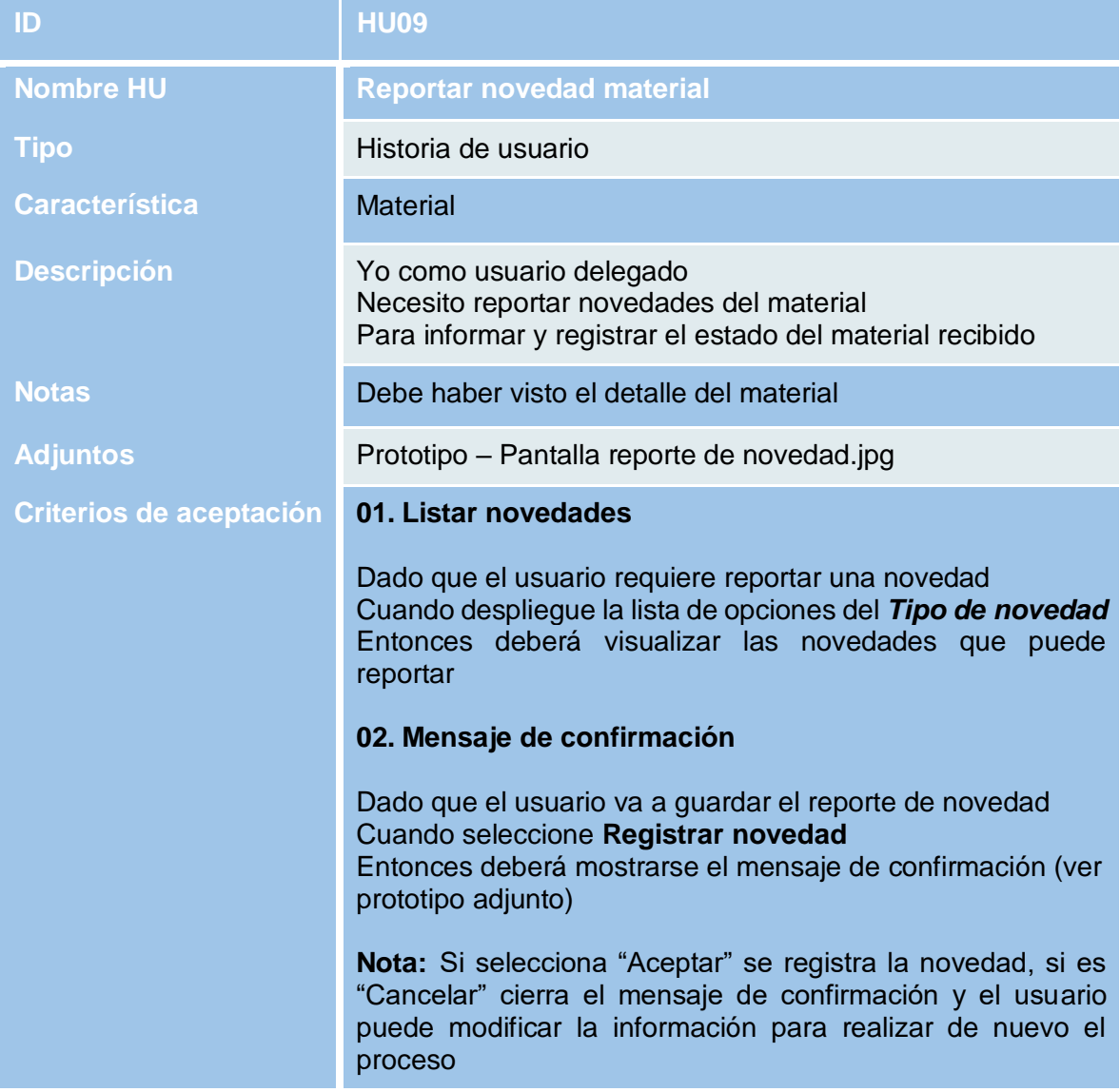

### **HU10 – Resumen de sitio**

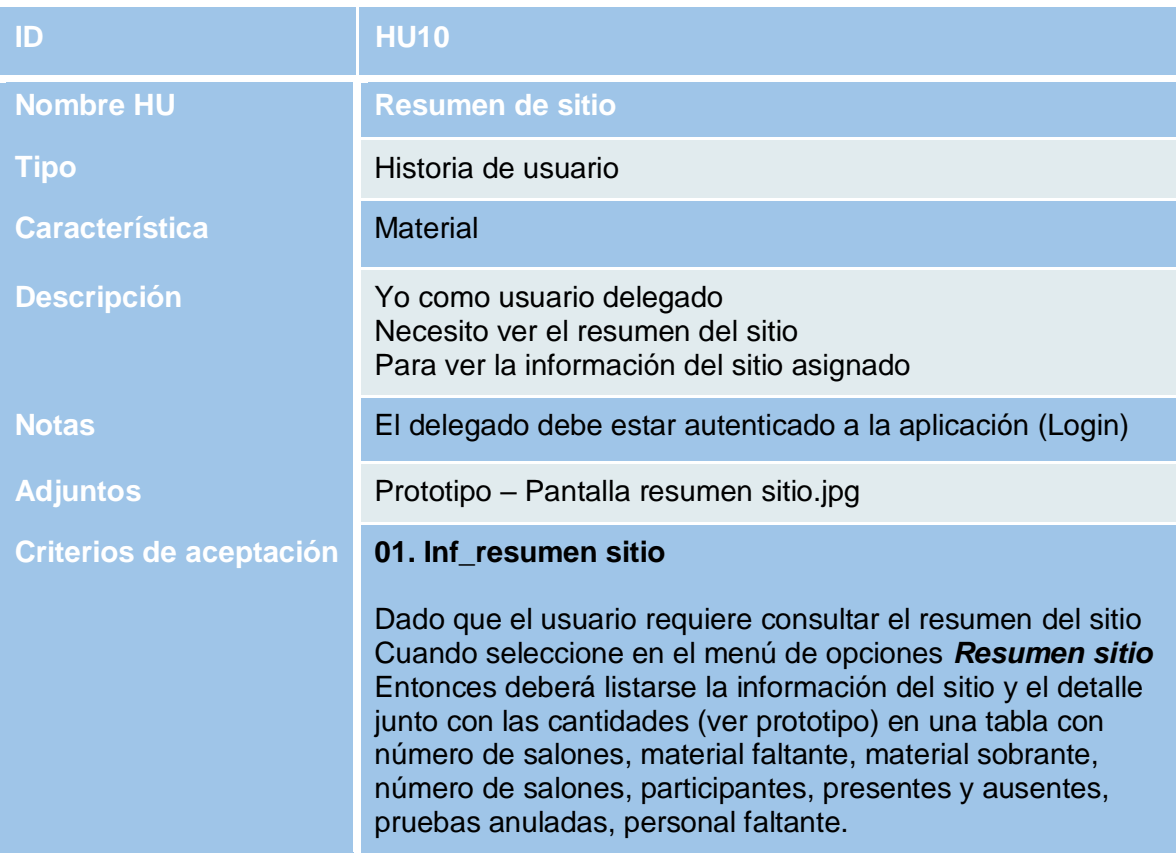

## **HU11 – Consultar Exámenes**

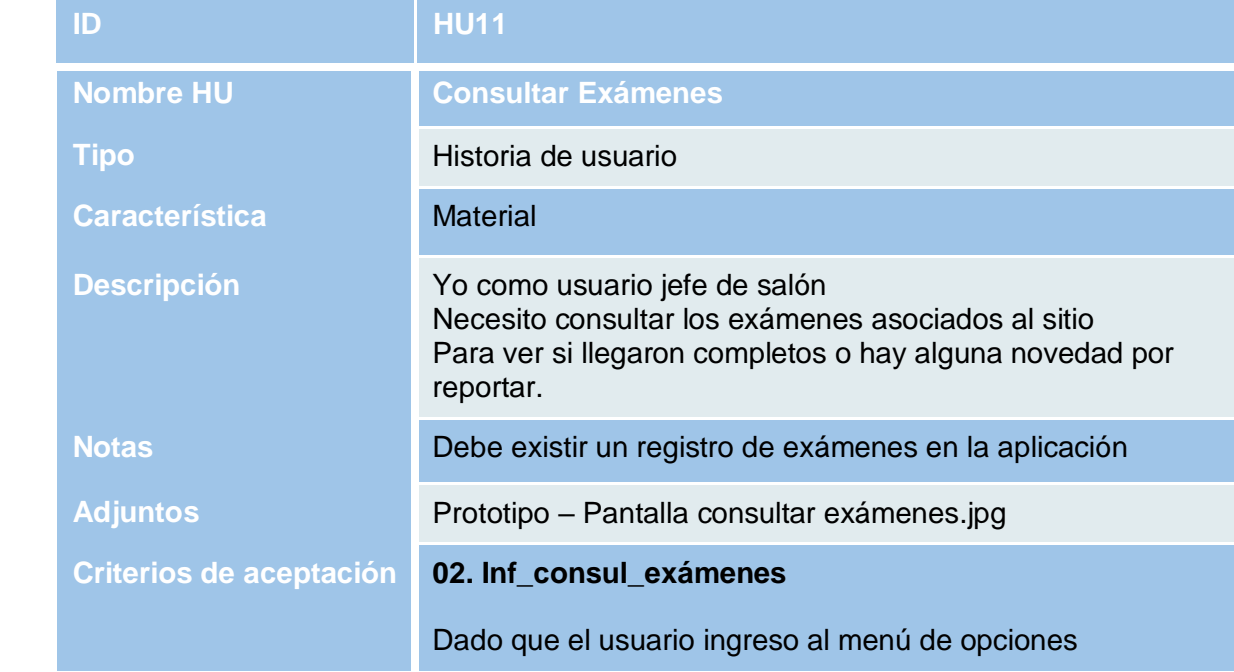

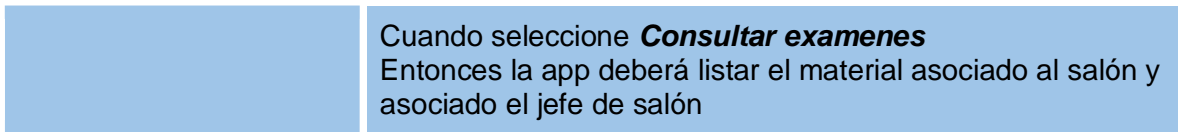

# **HU12 – Escanear Examen**

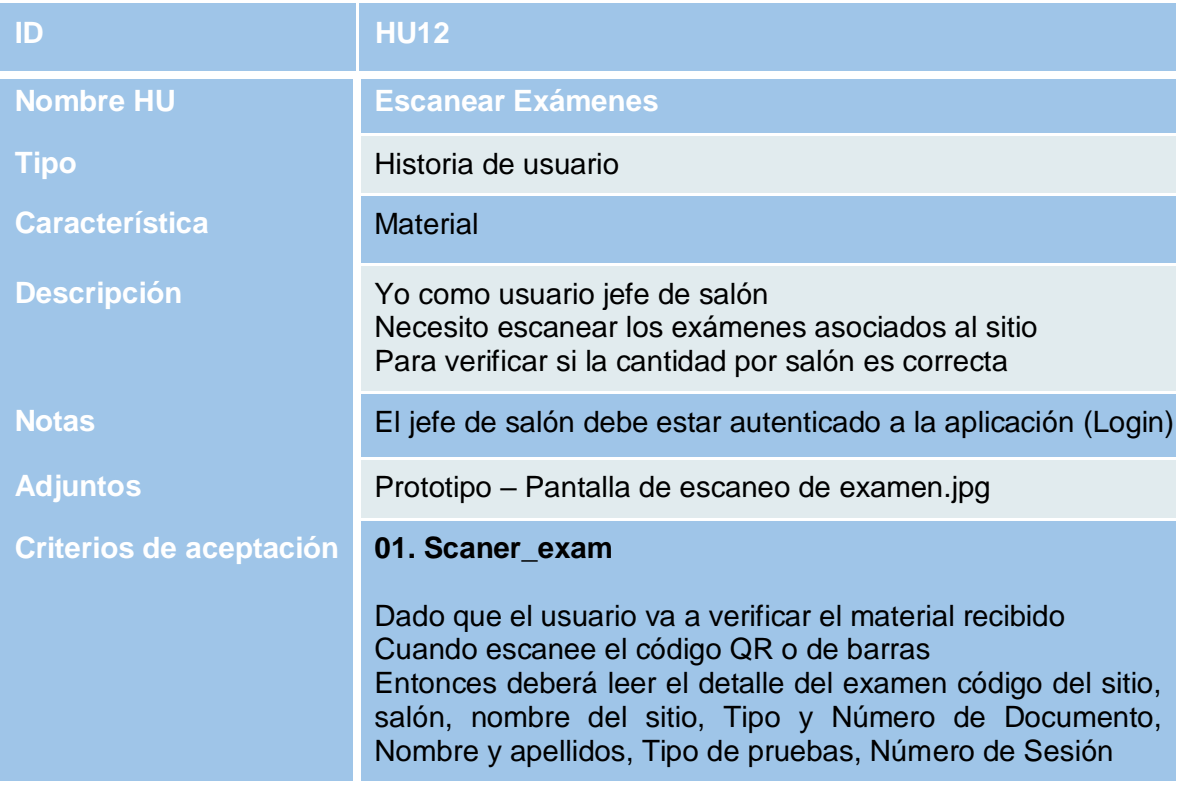

## **HU13 – Detalle Examen**

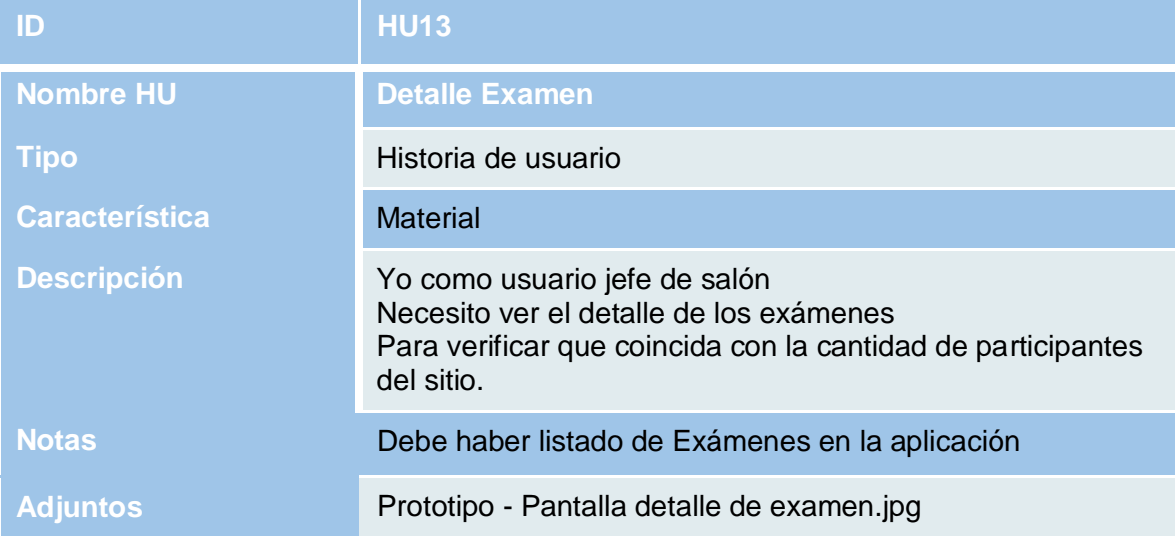

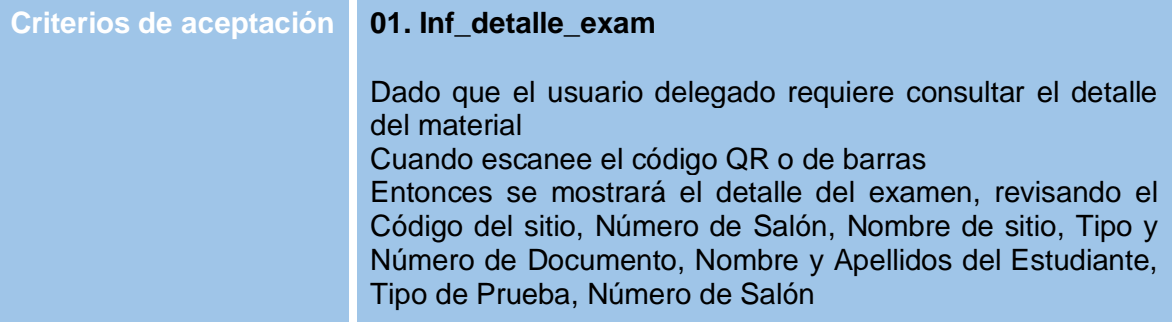

# **HU14 – Reportar novedad Examen**

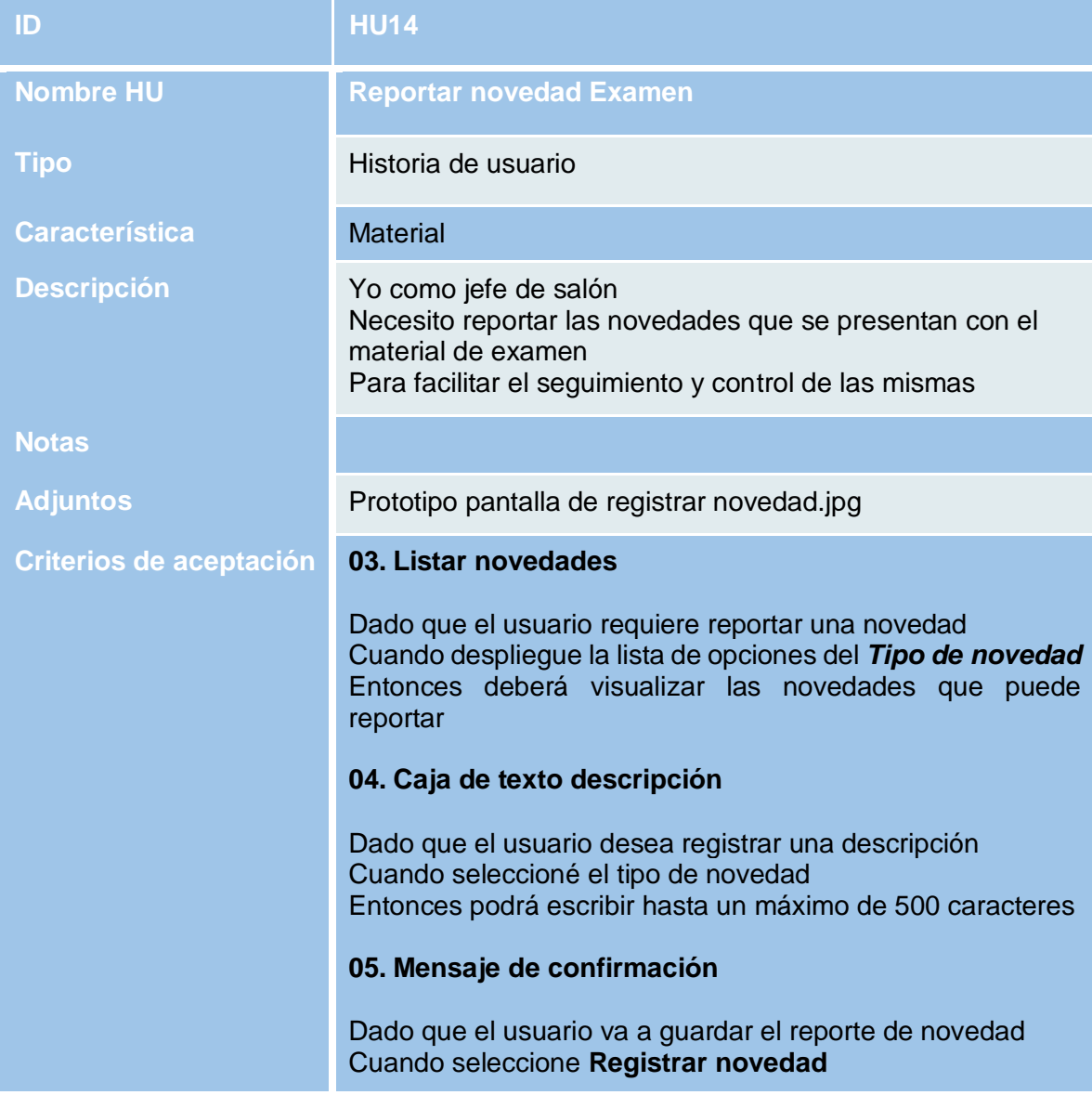

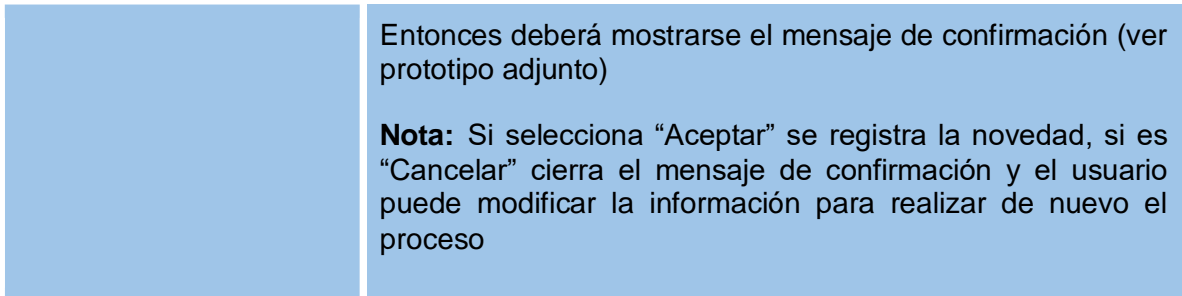

## **HU15 – Consultar Novedades de Salón**

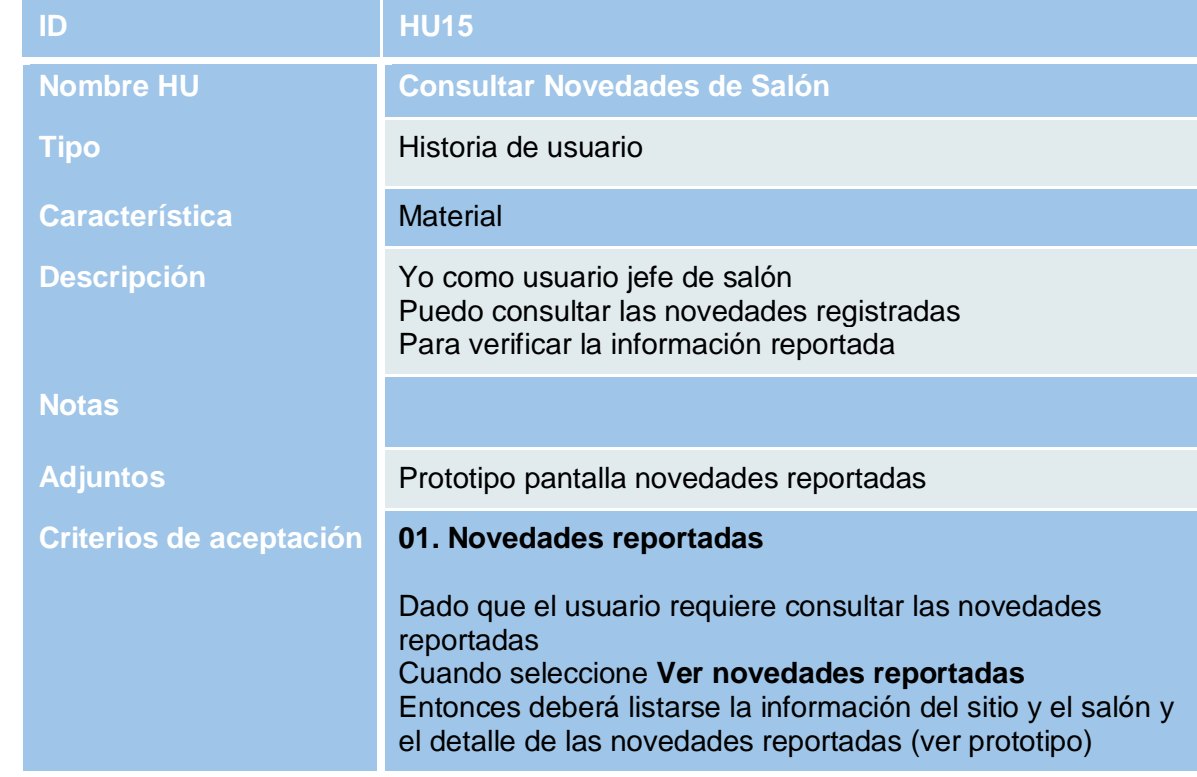

# **HU16 – Resumen de Salón**

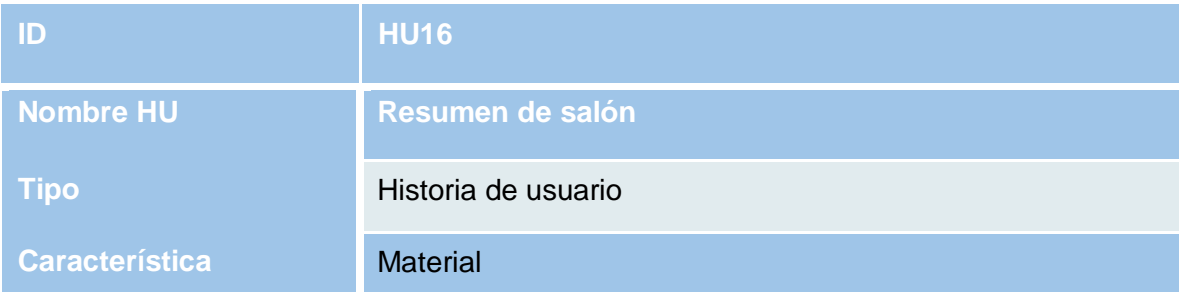

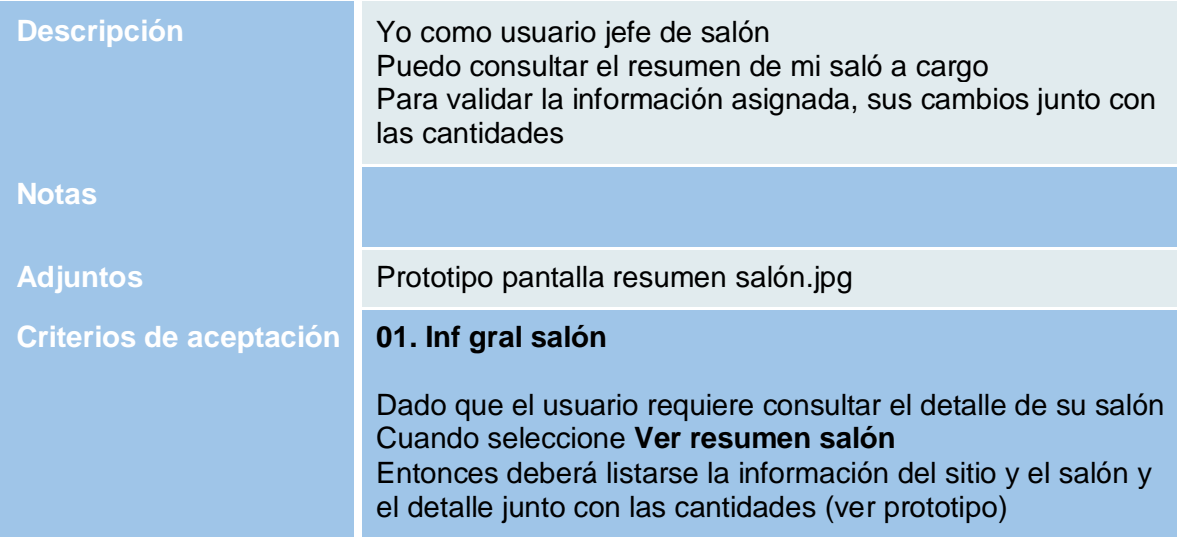

## **HU17 – Consultar sitios**

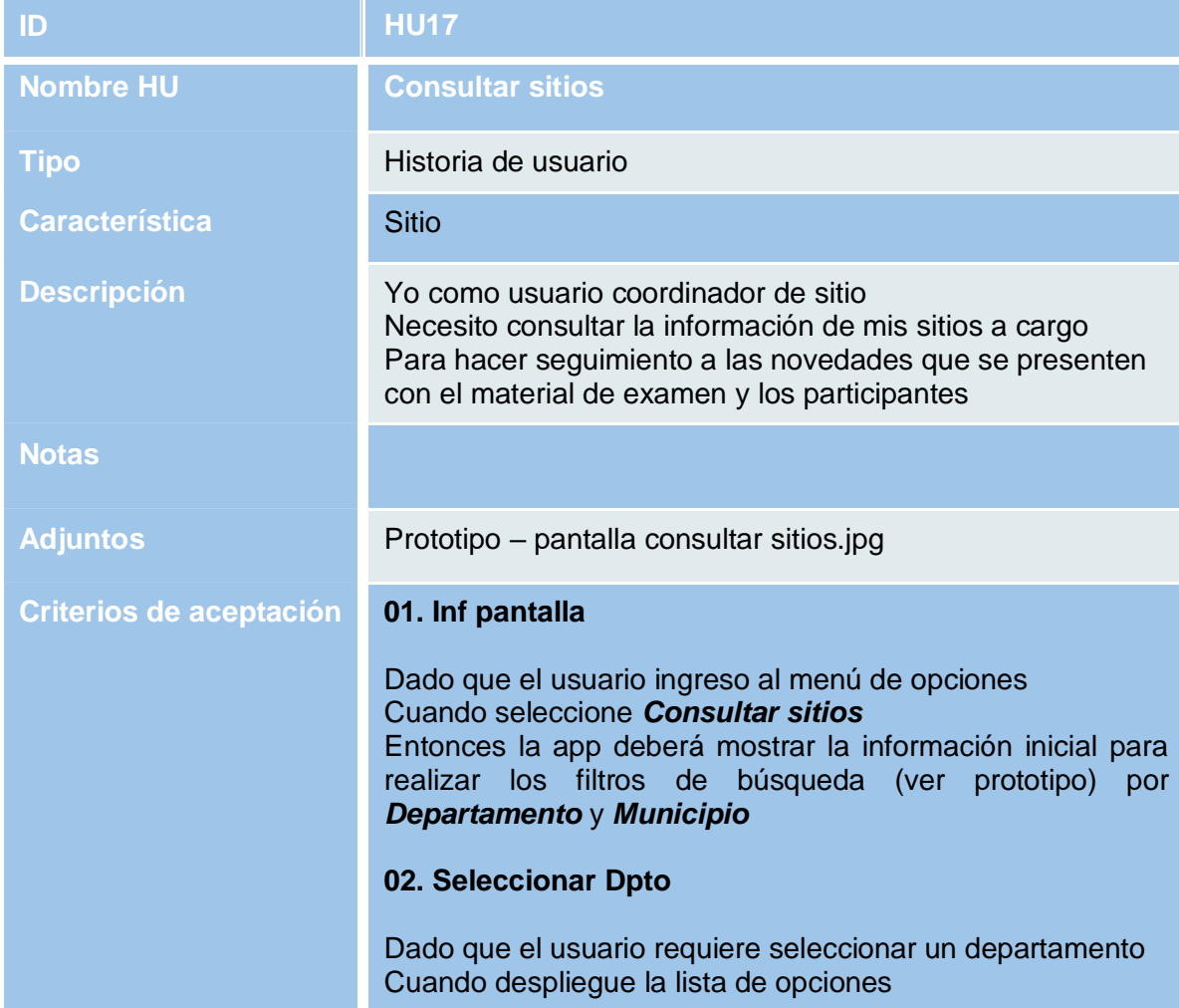

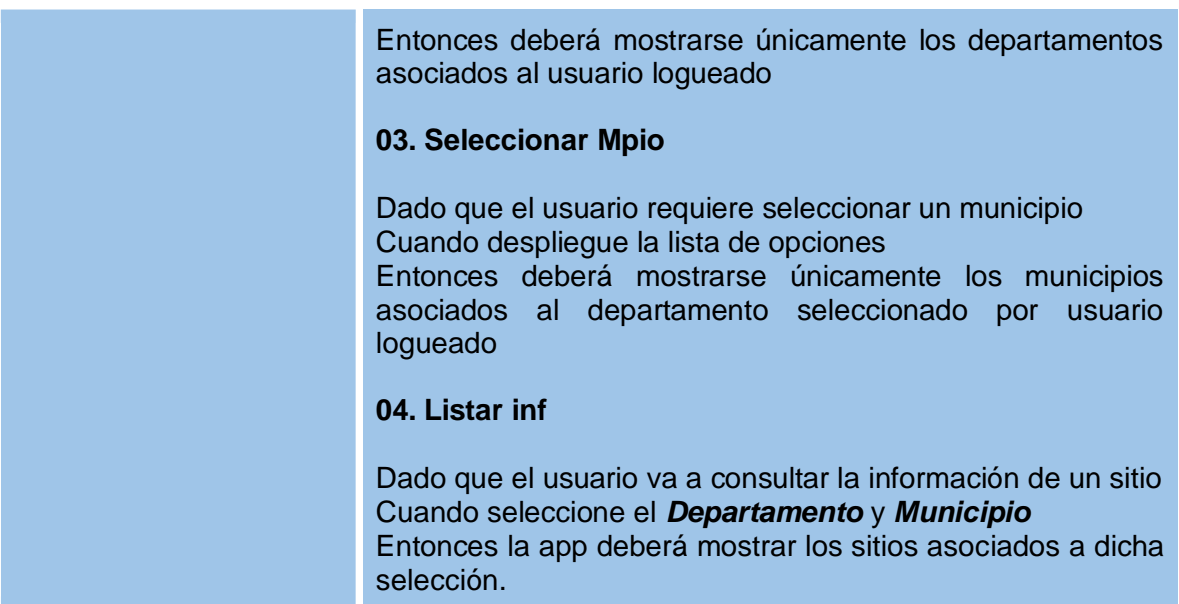

### **HU18 - Detalle del sitio**

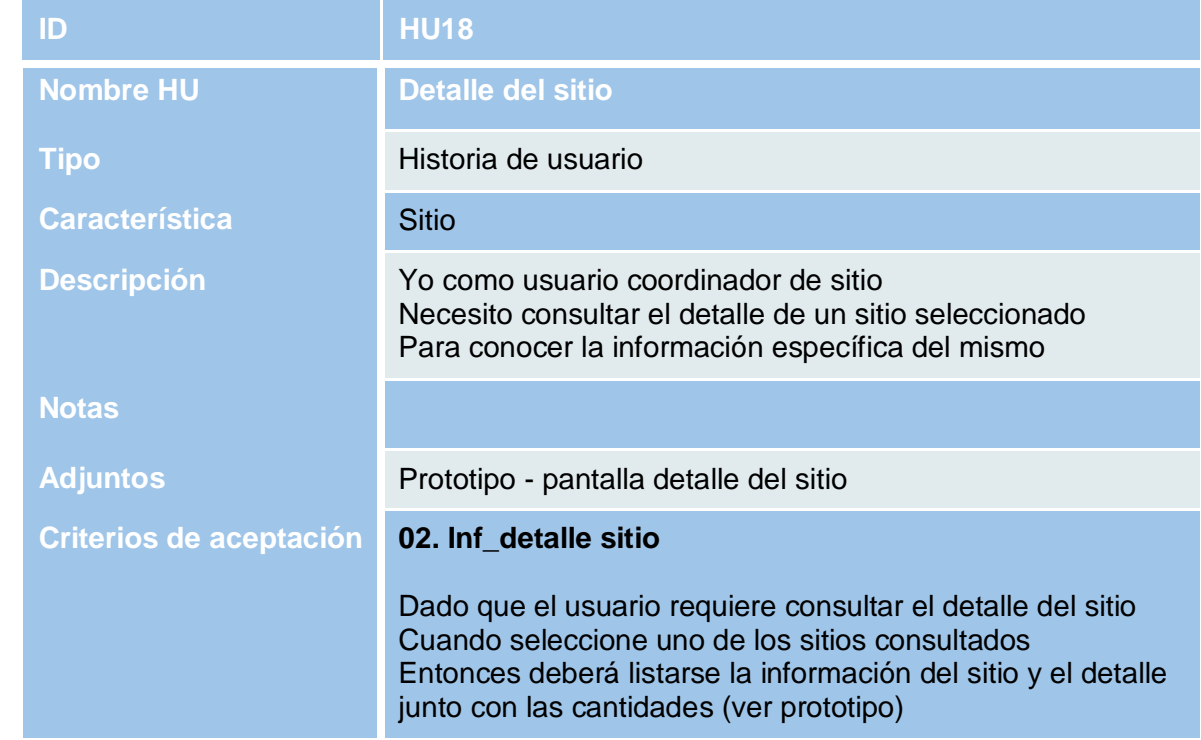

# **HU19 – Detalle salones**

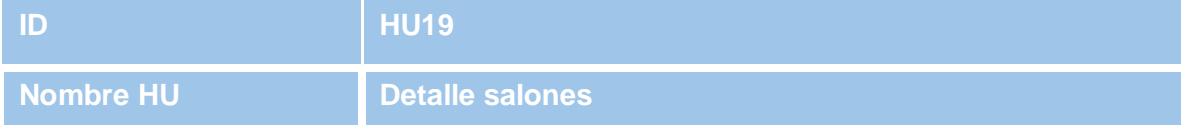

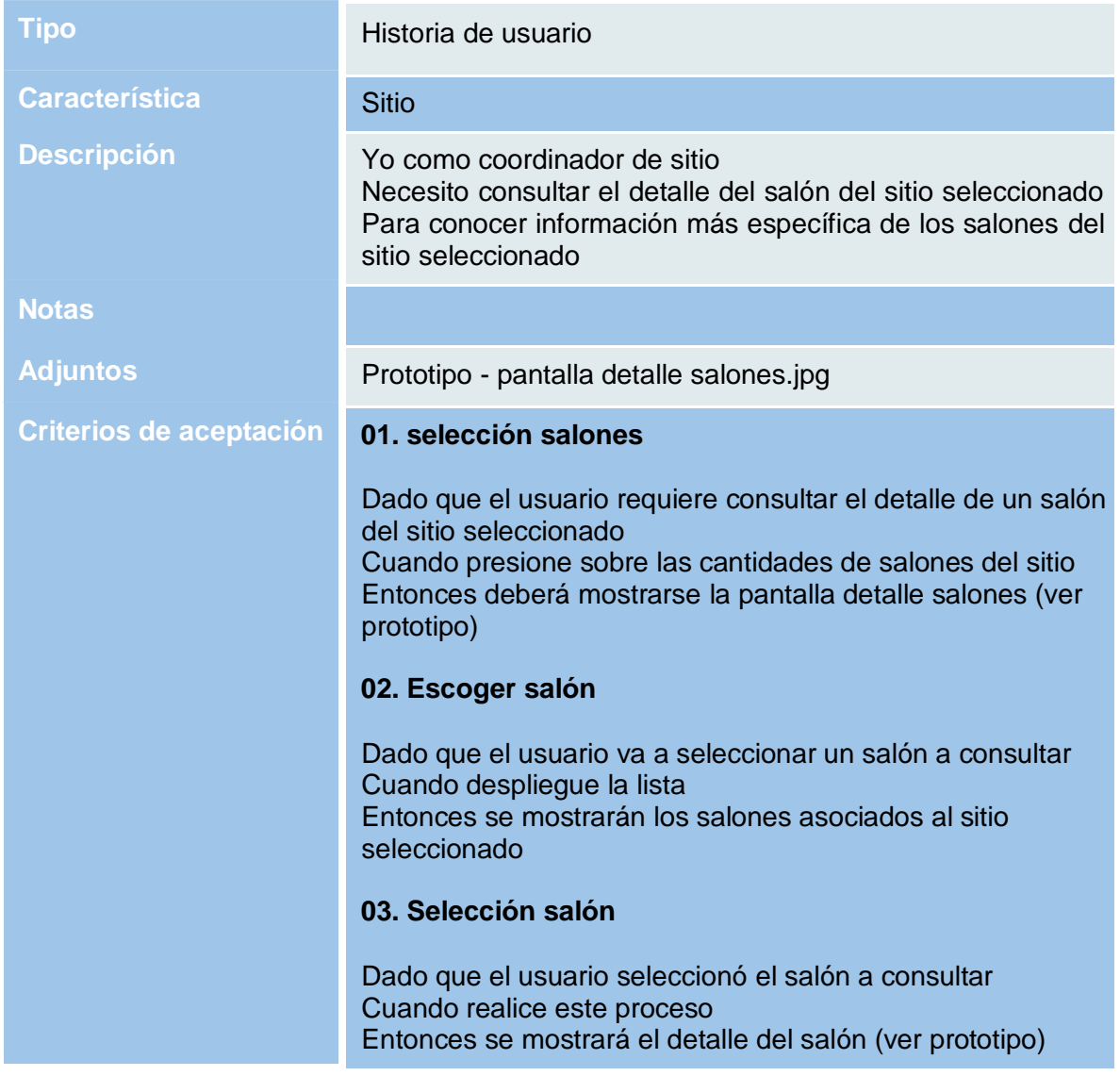

## **HU20 - Consultar novedades del sitio**

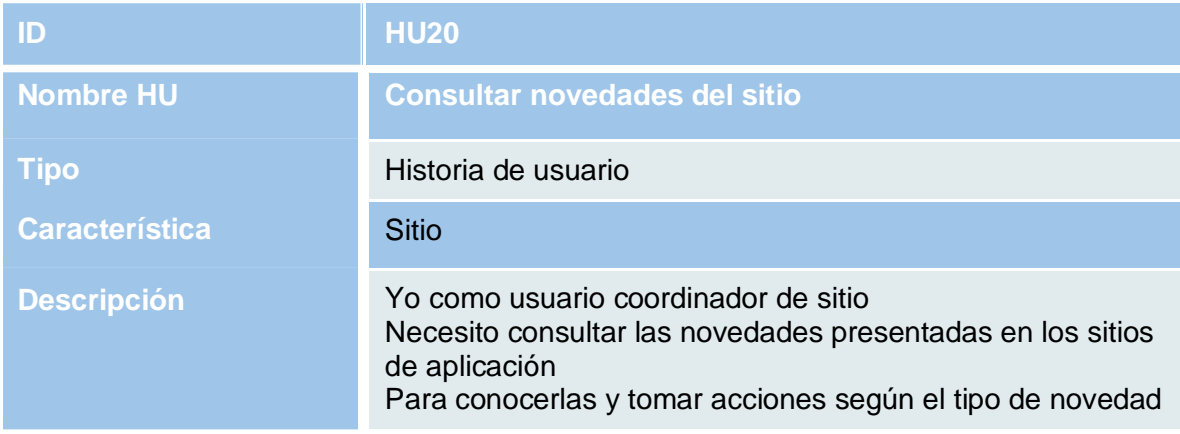

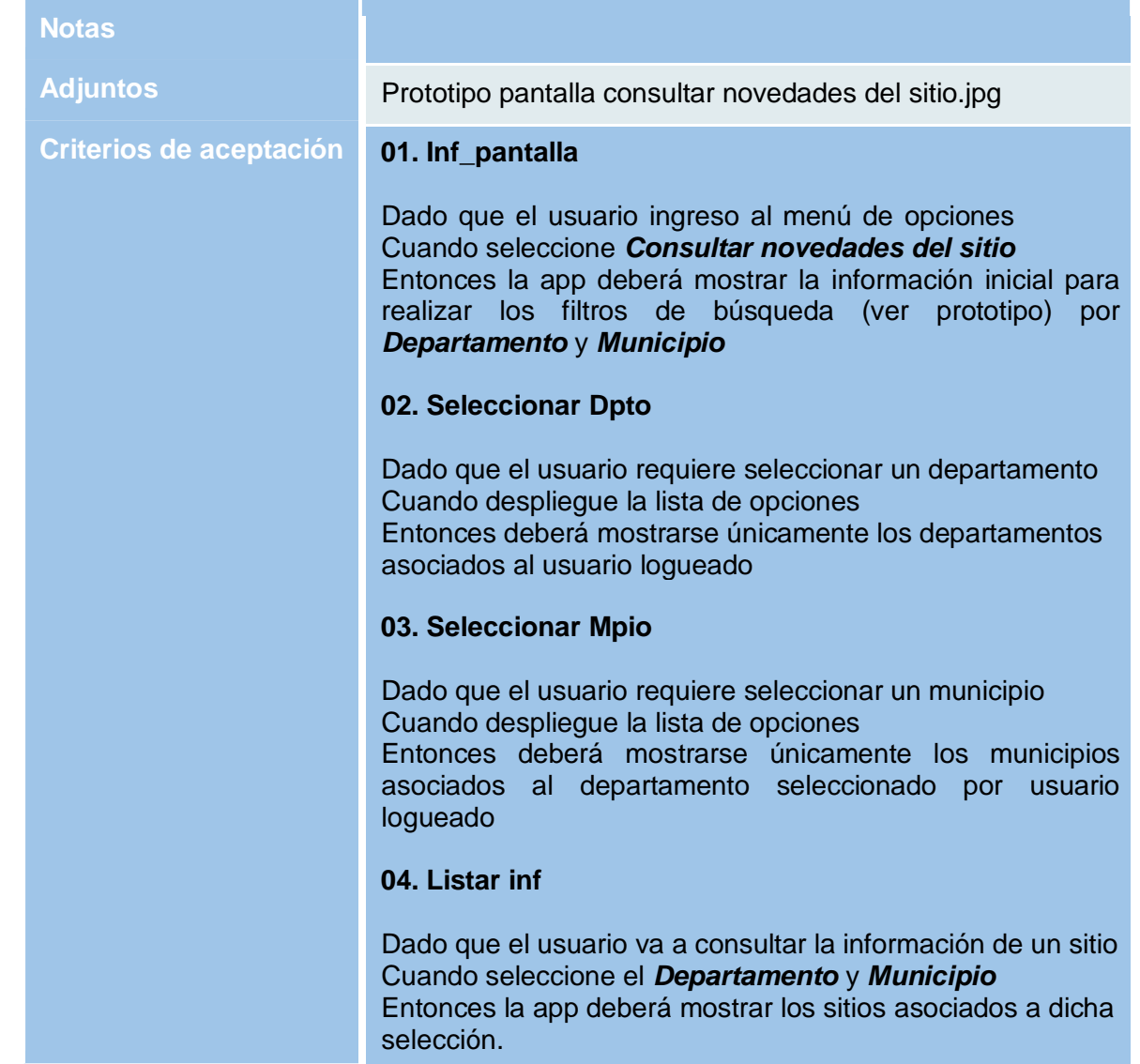

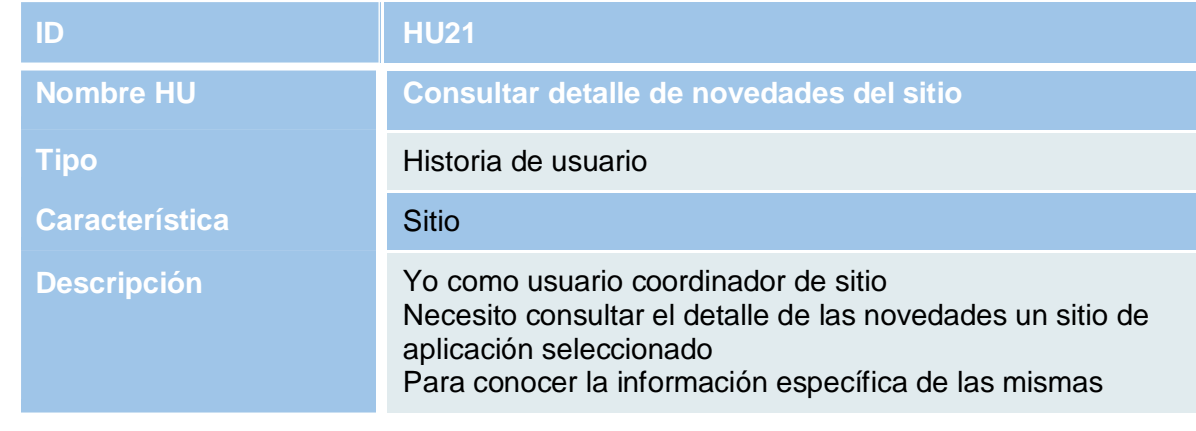

# **HU21 – Consultar detalle de novedades del sitio**

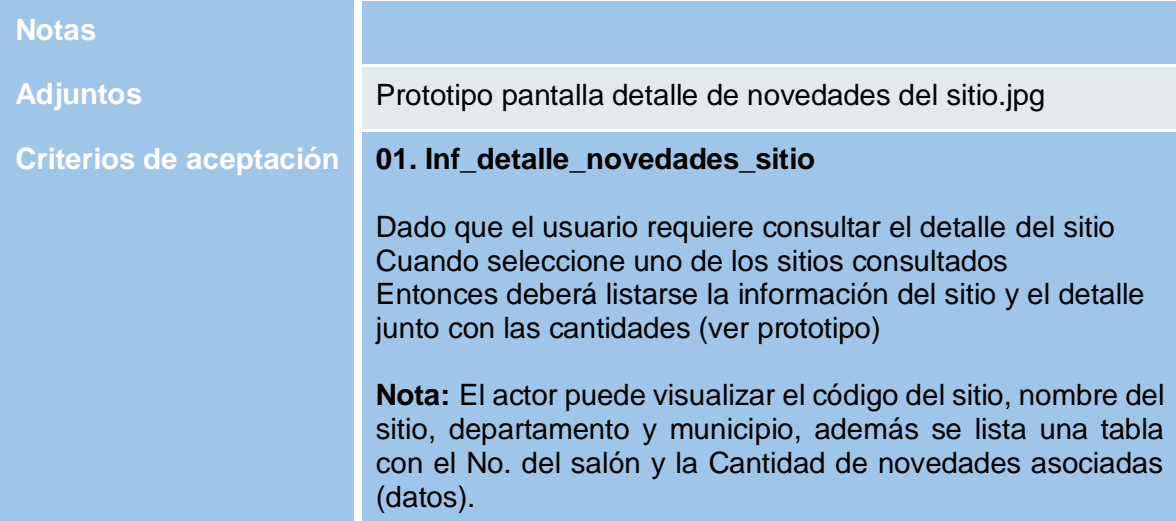

# **HU22 - Detalle de novedades del sitio por salón**

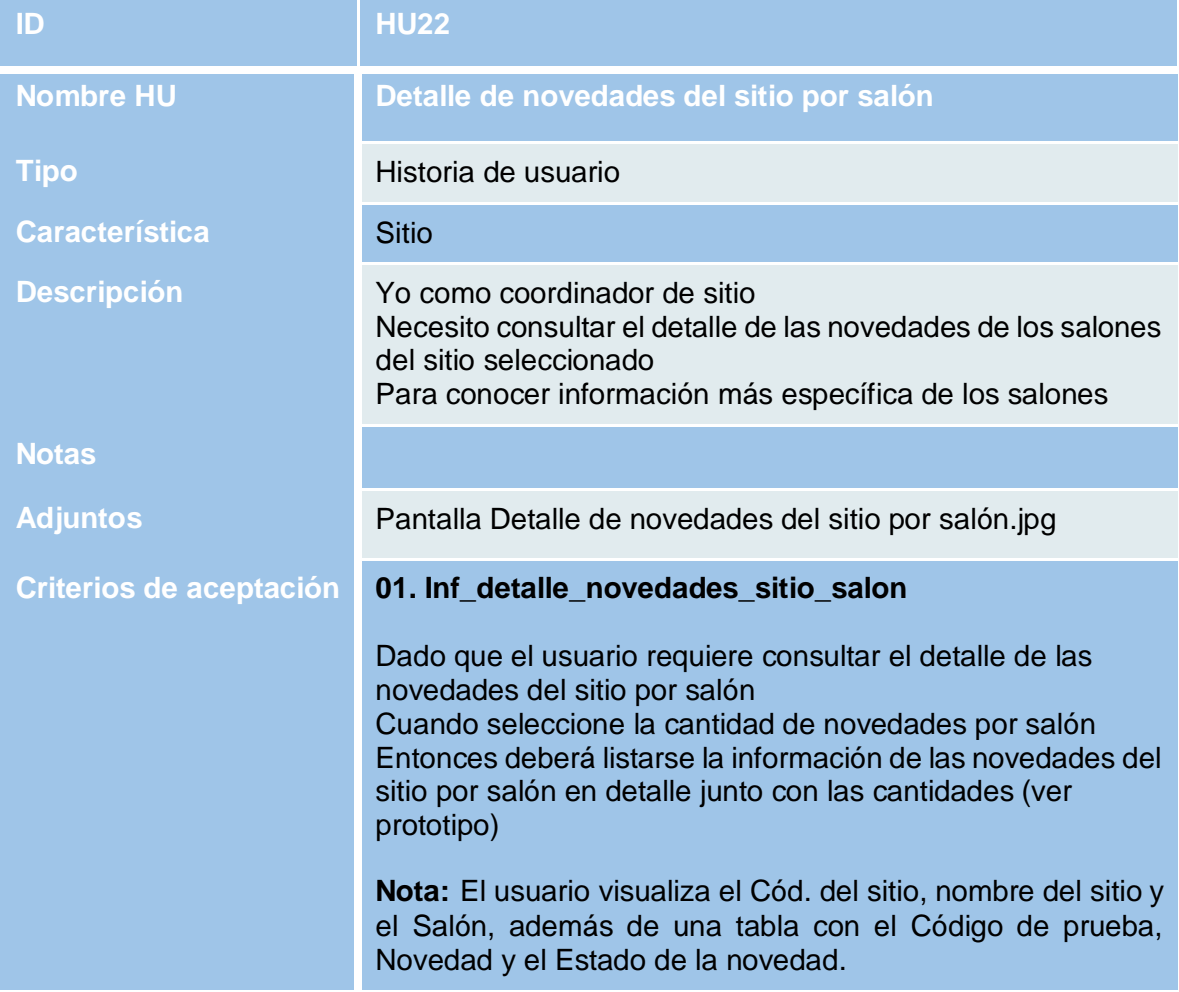

# **HU23 - Ayuda**

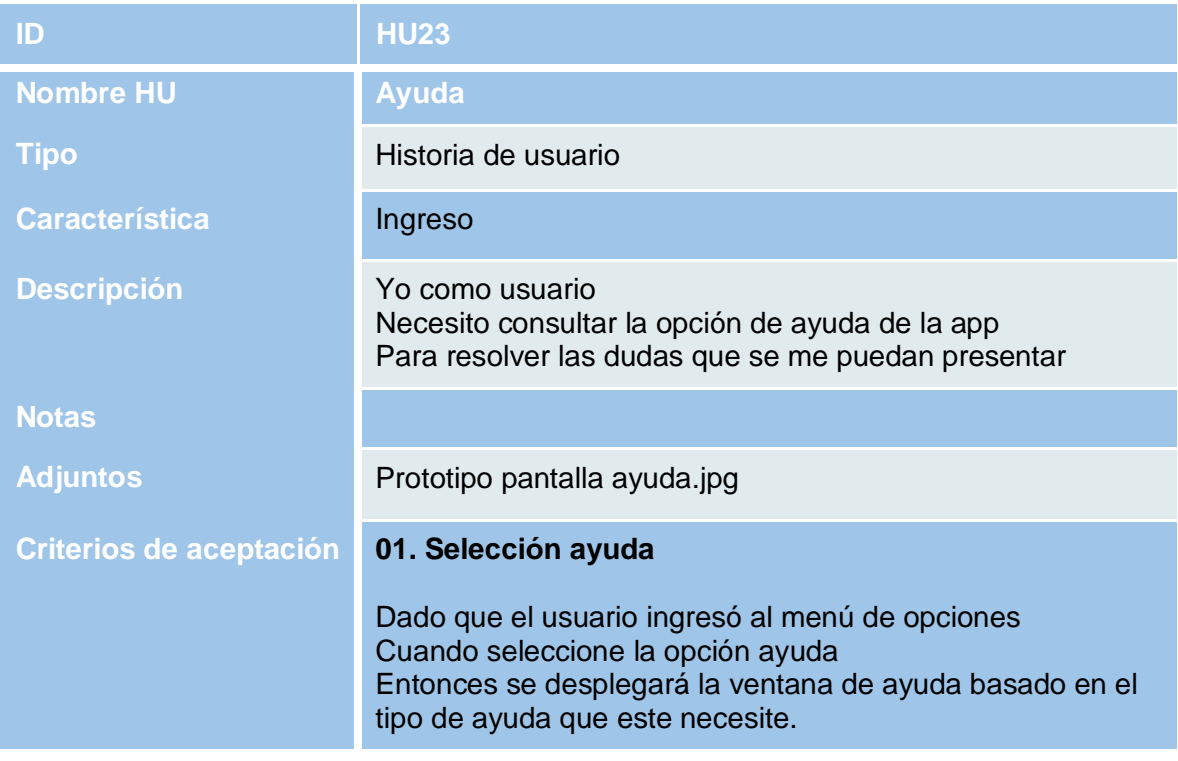

# **HT01 - Tipo de contraseñas de Ingreso**

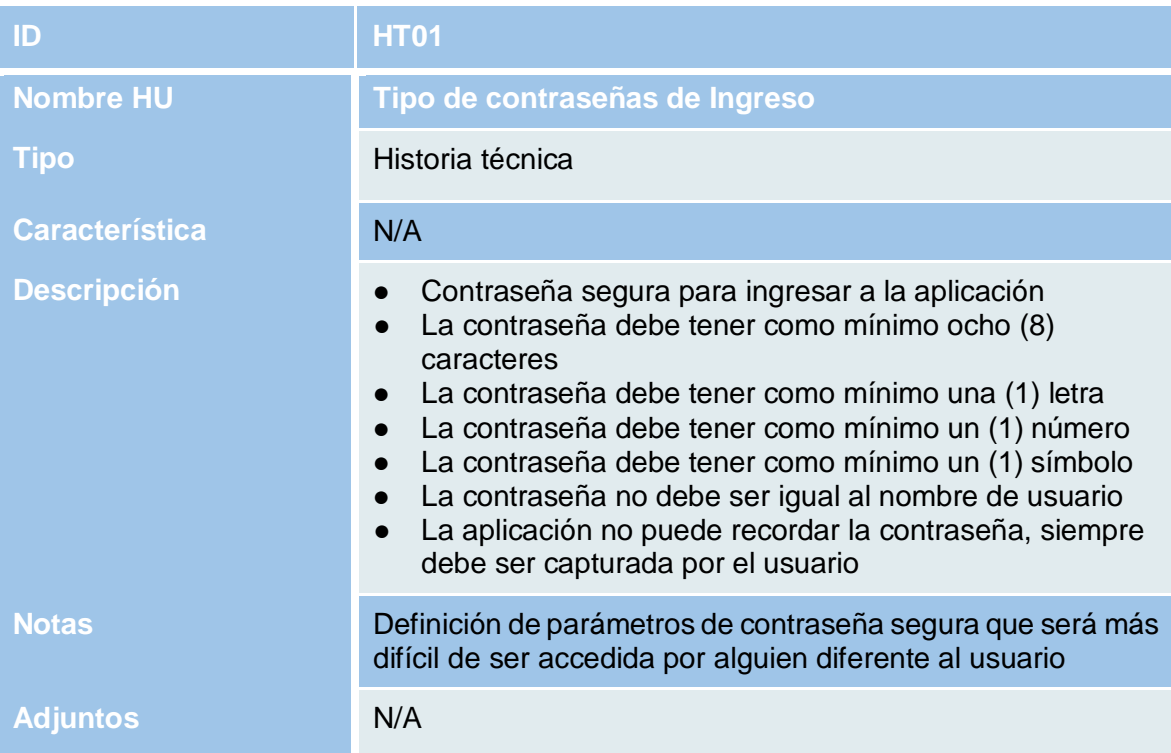

# **HT02 - Roles y Privilegios**

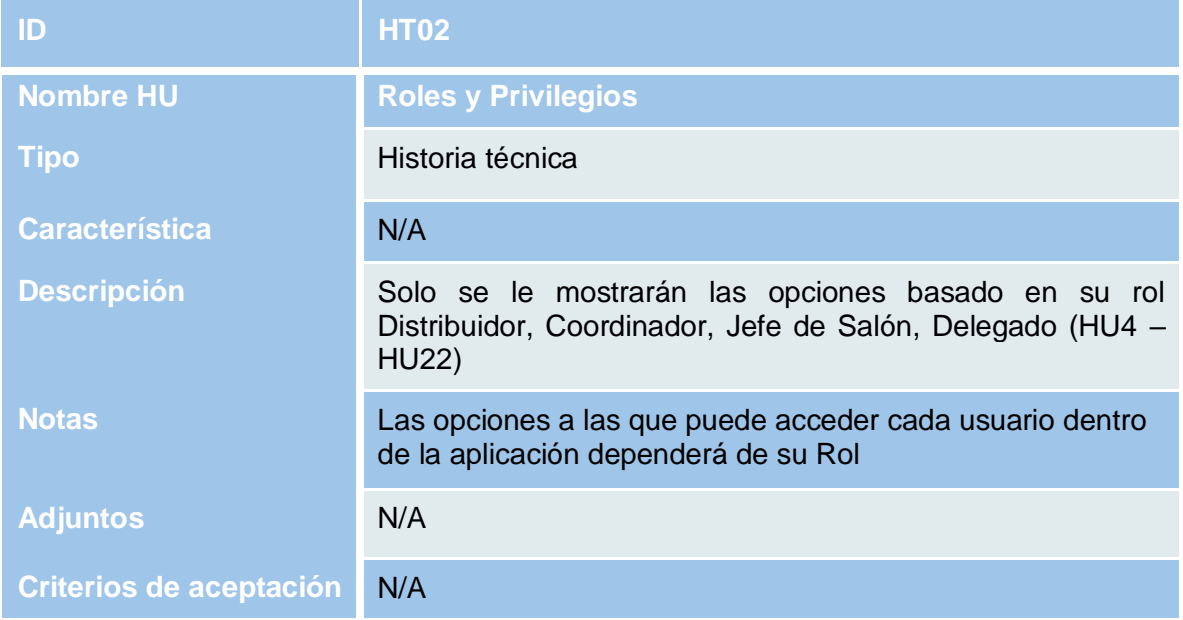

# **HT03 - Garantizar la protección de los datos**

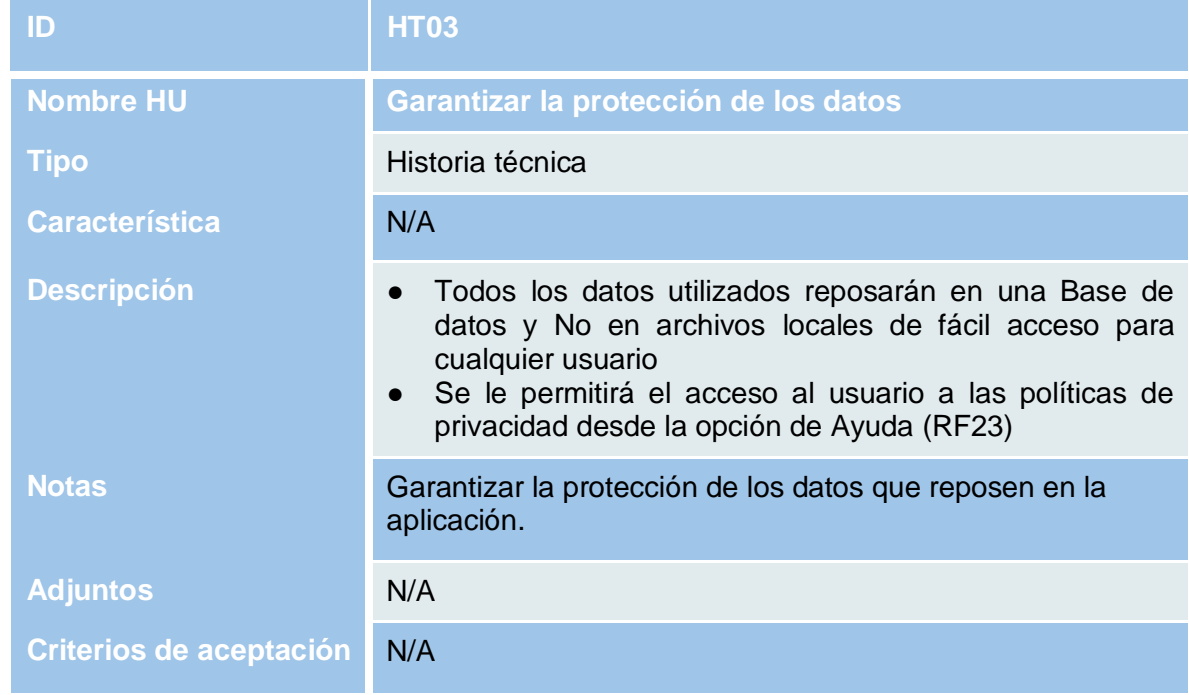

## <span id="page-40-0"></span>**5.1.6 Prototipos Iniciales de la Aplicación**

A continuación, se listan los prototipos iniciales construidos para la aplicación móvil LogisticApp.

# **Prototipos rol Delegado**

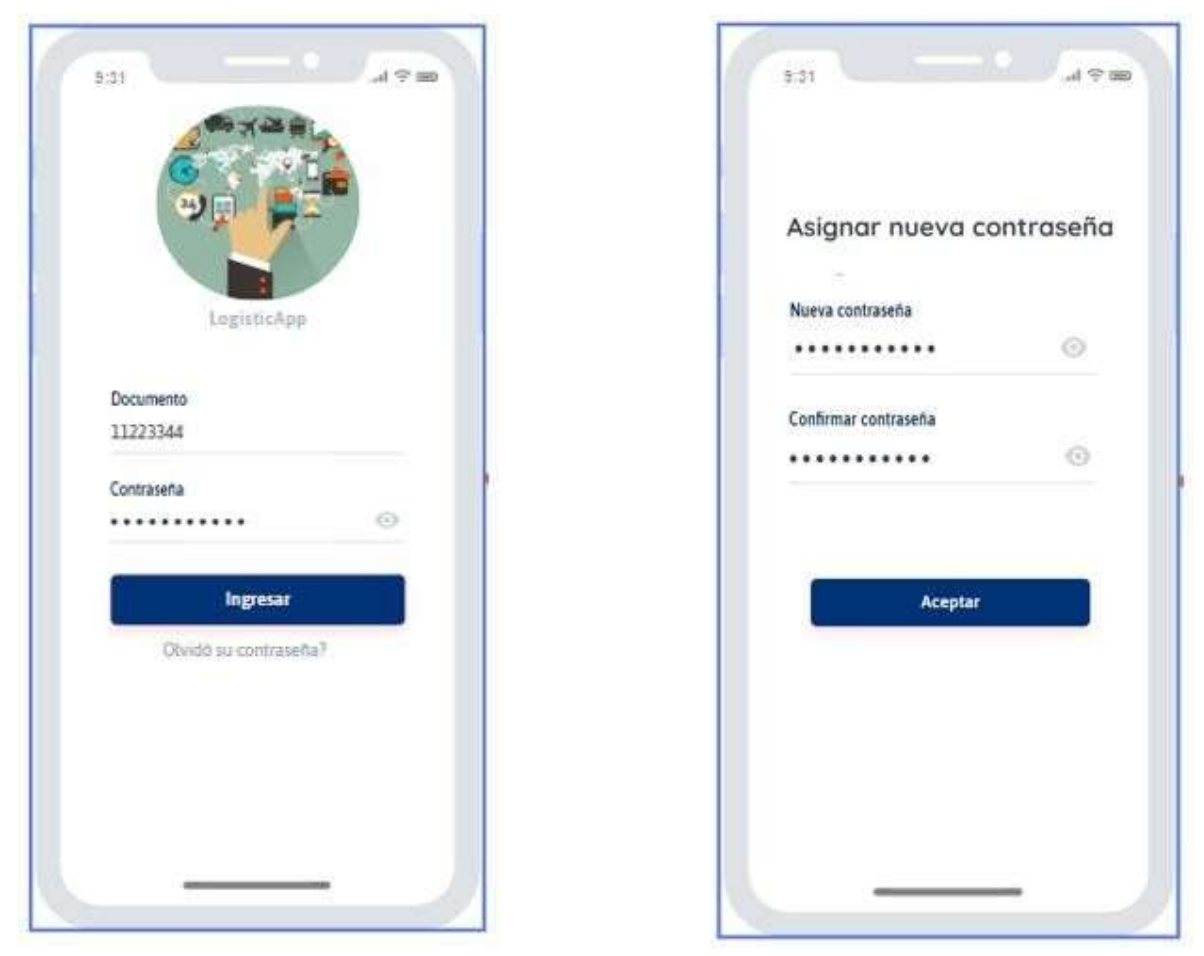

*Figura 4. Pantalla de ingreso y pantalla de cambio de contraseña*

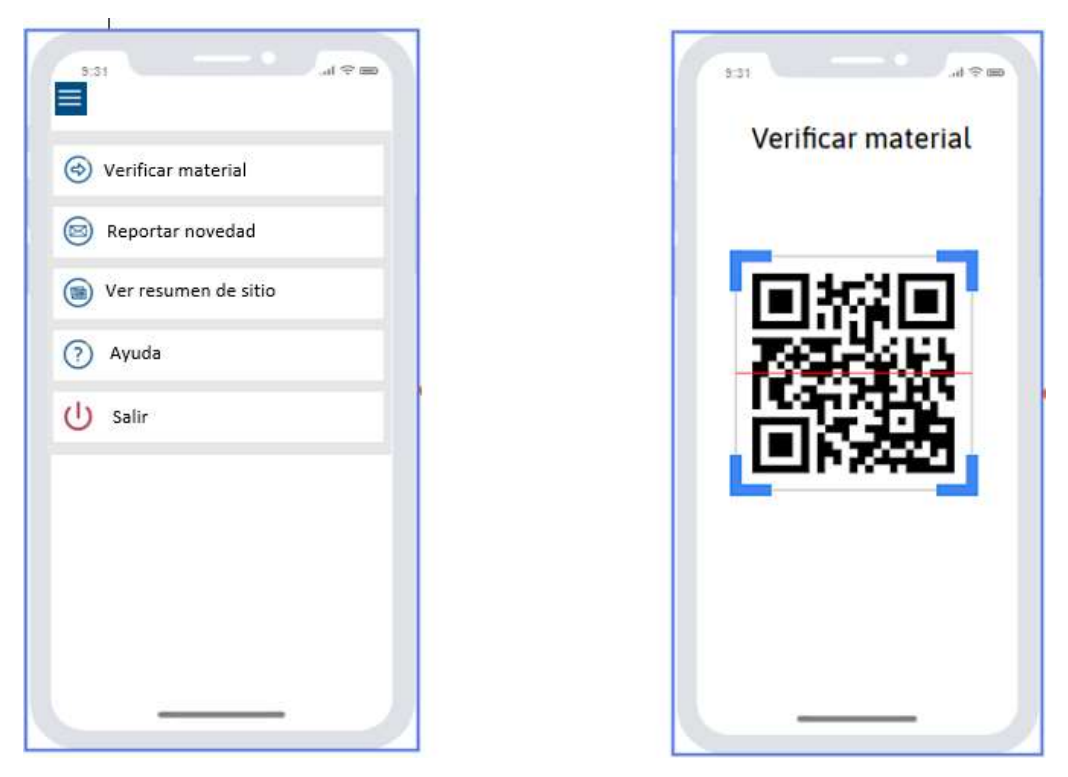

*Figura 5. Pantalla despliegue menú y pantalla de escaneo de material*

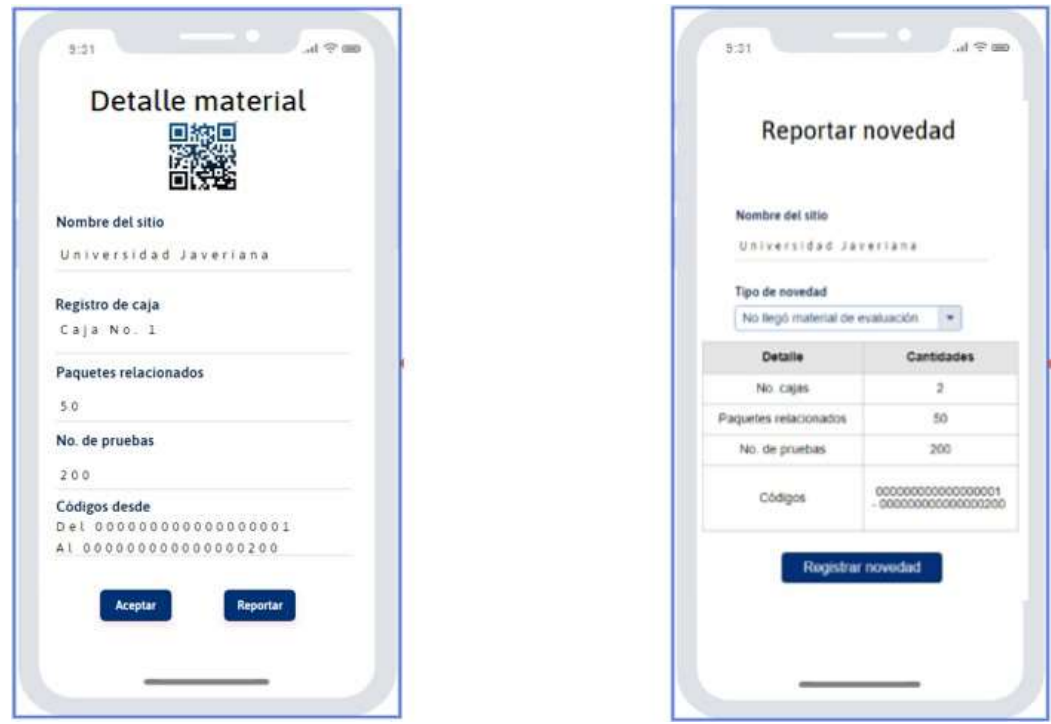

*Figura 6. Pantalla detalle material y pantalla de reporte de novedad*

| Reportar novedad                          |                                     | Resumen de sitio        |                       |  |  |  |
|-------------------------------------------|-------------------------------------|-------------------------|-----------------------|--|--|--|
| Nombre del sitio<br>Universidad Javeriana |                                     | Nombre del sitio        | Universidad Javeriana |  |  |  |
| Tipo de novedad.                          |                                     | Detaile                 | Cantidades            |  |  |  |
| No llegó material de evaluación           |                                     | No. Salones             | 10                    |  |  |  |
| Detaile<br>Cantidades                     |                                     | Material faltante       | $\ddot{\rm o}$        |  |  |  |
| No. cajas                                 | 2                                   | Material sobrante       | $\mathfrak o$         |  |  |  |
|                                           | Está seguro que desea registrar una | No. Salones             | 10                    |  |  |  |
| novedad?                                  |                                     | Participantes           | 200                   |  |  |  |
| Aceptar                                   | Cancelar                            | Participantes Presentes | 195                   |  |  |  |
|                                           |                                     | Participantes Ausentes  | $\overline{5}$        |  |  |  |
|                                           |                                     | Pruebas anuladas        | 2                     |  |  |  |
|                                           | Registrar novedad                   | Personal falante        | ł                     |  |  |  |

*Figura 7. Pantalla de confirmación y pantalla de resumen sitio contraseña*

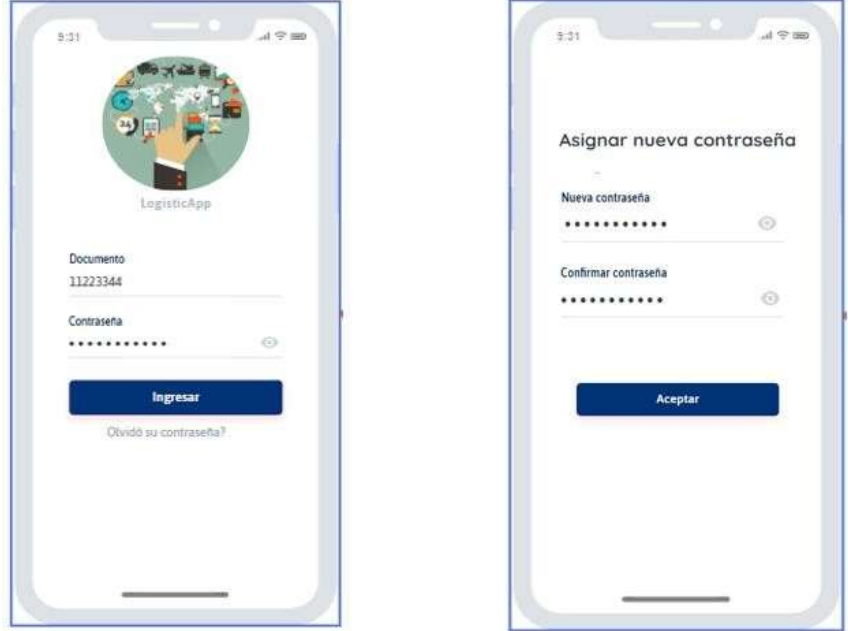

# **Prototipos rol Jefe de salón**

*Figura 8. Pantalla de ingreso y pantalla de cambio de contraseña*

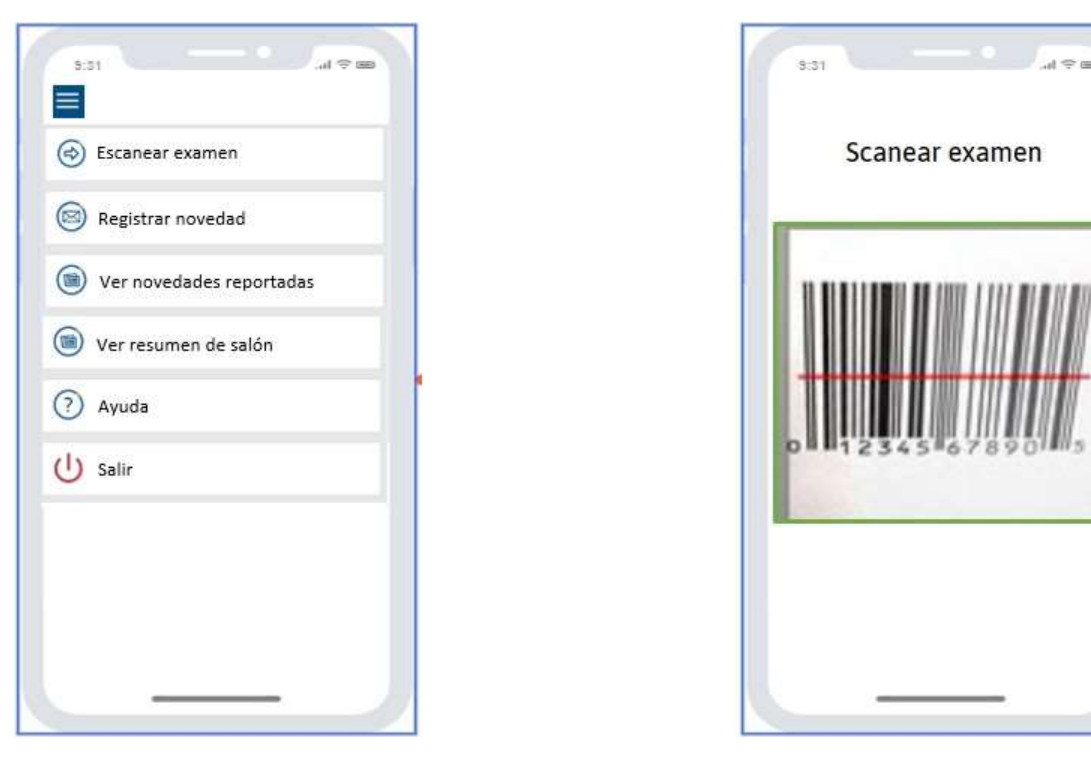

*Figura 9. Pantalla despliegue de menú y pantalla de escaneo de examen*

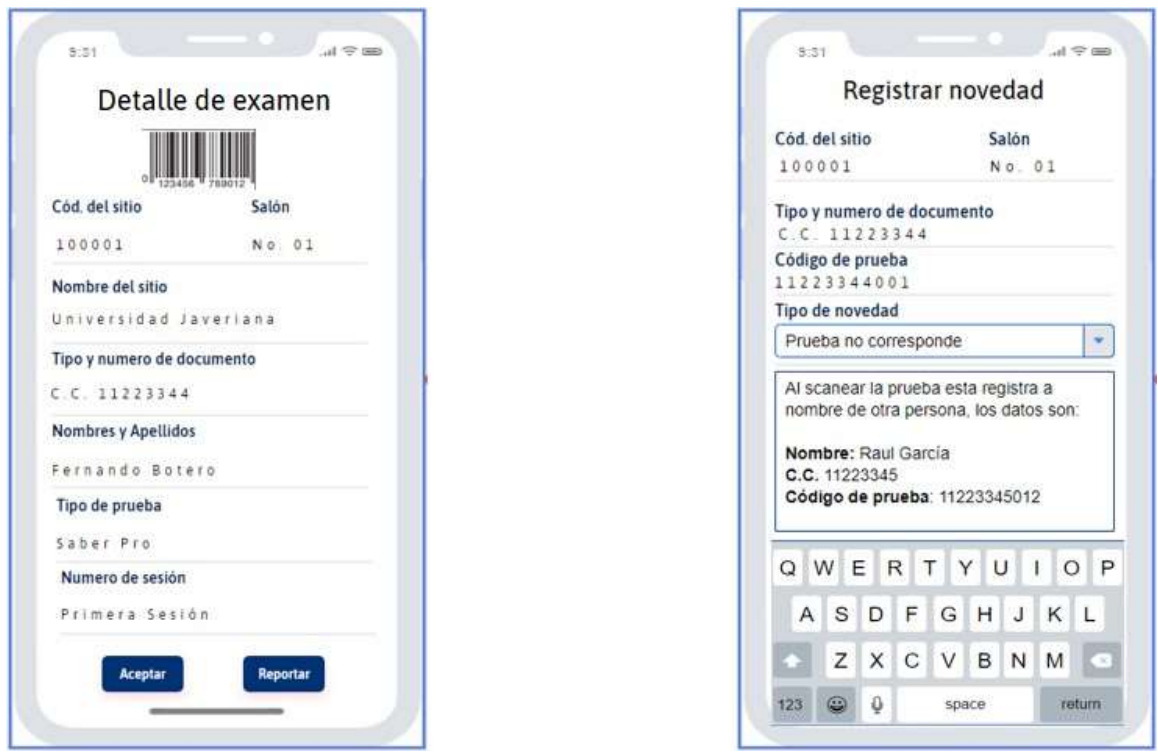

*Figura 10. Pantalla detalle de examen y pantalla de registrar novedad*

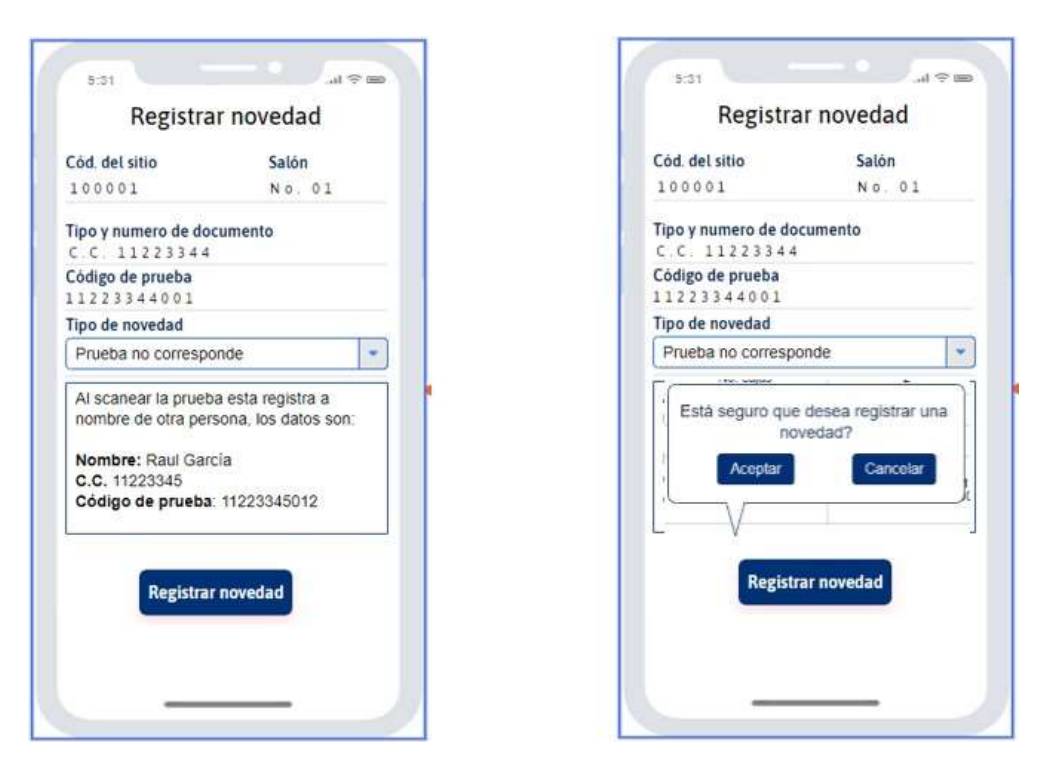

*Figura 11. Pantalla de registra novedad y pantalla de confirmación de acción*

|                  | Novedades reportadas            |                      | Resumen salón           |                   |
|------------------|---------------------------------|----------------------|-------------------------|-------------------|
| Nombre del sitio |                                 |                      | Nombre del sitio        |                   |
|                  | Universidad Javeriana           |                      | Universidad Javeriana   |                   |
| Cód. del sitio   | Salón                           |                      | Cod. del sitio          | Salón             |
| 100001           | No. 01                          |                      | 100001                  | No. 01            |
| Código de prueba | Novedad                         | Estado               | Detaile                 | <b>Cantidades</b> |
| 11223344001      | Prueba no corresponde           | $\blacktriangledown$ | No. de pruebas          | 20                |
| 33445566012      | Prueba anulada                  | ш                    | Material faltante       | $\sigma$          |
|                  |                                 |                      | Material sobrante       | O                 |
| 22113345019      | Error en numero de<br>documento | $\blacktriangledown$ | Participantes           | 20                |
|                  |                                 |                      | Participantes presentes | 19                |
|                  |                                 |                      | Participantes ausentes  | ł                 |
|                  |                                 |                      | Pruebas anuladas        | A                 |

*Figura 12. Pantalla de novedades reportadas y pantalla de resumen salón*

# **Prototipos rol Coordinador**

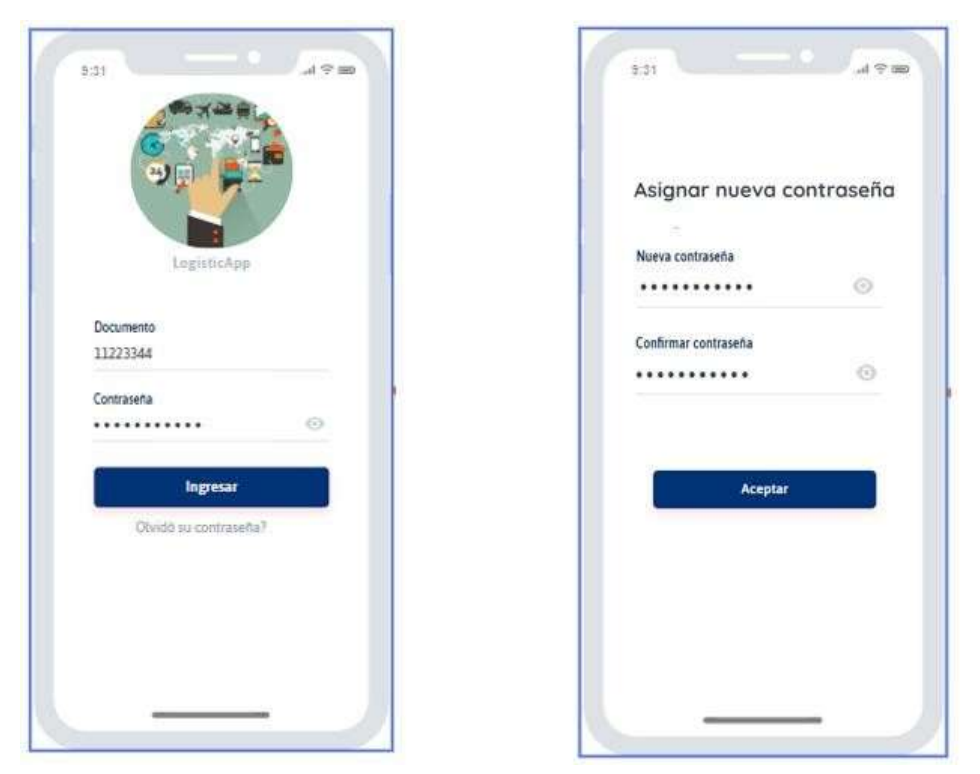

*Figura 13. Pantalla de ingreso y pantalla de cambio de contraseña*

| $\equiv$<br>Consultar sitios<br>$\Leftrightarrow$ |                             | <b>Consultar sitios</b><br>Región                       |
|---------------------------------------------------|-----------------------------|---------------------------------------------------------|
| Consultar novedades<br>$\overline{C}$             | Departamento<br>Bogotá D.C. | Central<br>$\sim$<br>Municipio<br>Bogotá D.C.<br>×<br>٠ |
| Ver reportes                                      | $\alpha$                    | Search.                                                 |
| Ayuda<br>7                                        | Código de sitio             | Sitio.                                                  |
|                                                   | 100001                      | Universidad Javenana                                    |
| Salir                                             | 100002                      | Universidad de la Sabona                                |
|                                                   | 100003                      | Uniminuto                                               |
|                                                   | 100004                      | Universidad del Rosano                                  |
|                                                   | 100005                      | Universidad Distritut                                   |
|                                                   | 100006                      | Universidad Piloto de Colombia                          |
|                                                   | 100007                      | Universidad Libra                                       |

*Figura 14. Pantalla despliegue de menú y pantalla de consultar sitios*

| Detalle del sitio<br>Nombre del sitio<br>Universidad Javeriana |              | Detalle salones<br>Nombre del sitio<br>Universidad Javeriana |                          |  |
|----------------------------------------------------------------|--------------|--------------------------------------------------------------|--------------------------|--|
| Código de sitio                                                | Municipio    | Código de sitio<br>100001                                    | Municipio<br>Bogotá D.C. |  |
| 100001                                                         | Bogotá D.C.  | Seleccione el salón a consultar                              |                          |  |
| <b>Detaile</b>                                                 | Cantidades   | Salón No.1                                                   |                          |  |
| No. Salones                                                    | 10           |                                                              |                          |  |
| Material faltante                                              | Ŭ.           | Detaile                                                      | <b>Cantidades</b>        |  |
| Material sobrante                                              | Ű.           | No. de pruebas                                               | 20                       |  |
| No. Salones                                                    | 10           | Material faltante                                            | ö                        |  |
| Participantes                                                  | 200          | Material sobrante                                            | ö                        |  |
| Participantes Presentes                                        | 195          | Participantes                                                | 20                       |  |
| Participantes Ausentes                                         | 5            | Participantes presentes                                      | 19                       |  |
| Pruebas anuladas                                               | $\mathbf{2}$ | Participantes ausentes                                       | ٠                        |  |
| Personal falante                                               |              |                                                              |                          |  |

*Figura 15. Pantalla de detalle del sitio y pantalla de detalle salones*

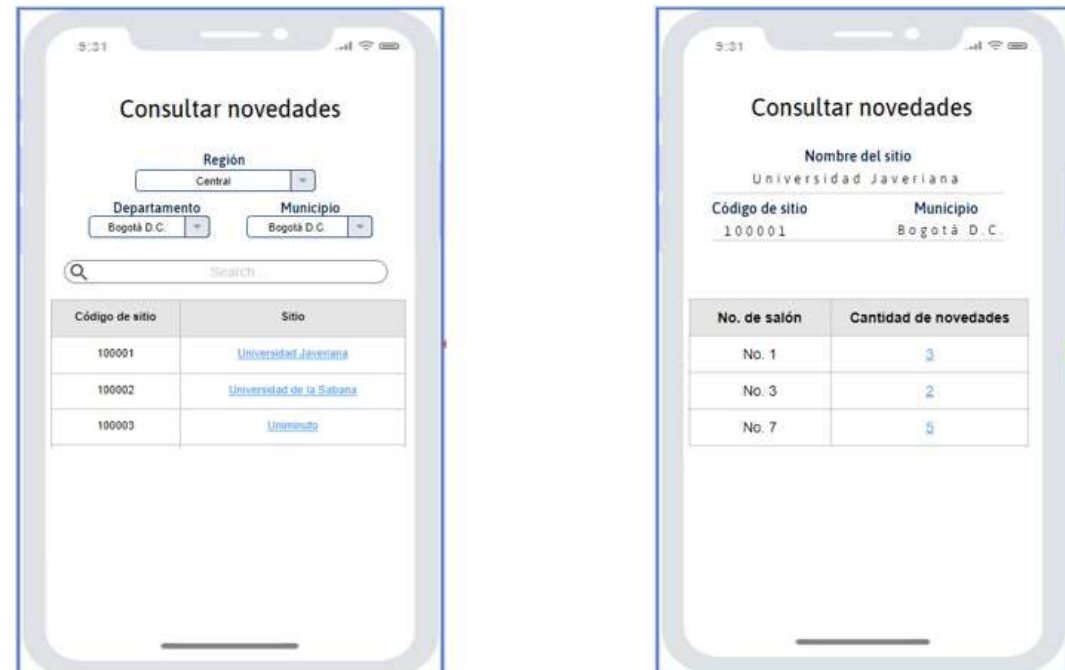

*Figura 16. Pantallas para consultar novedades*

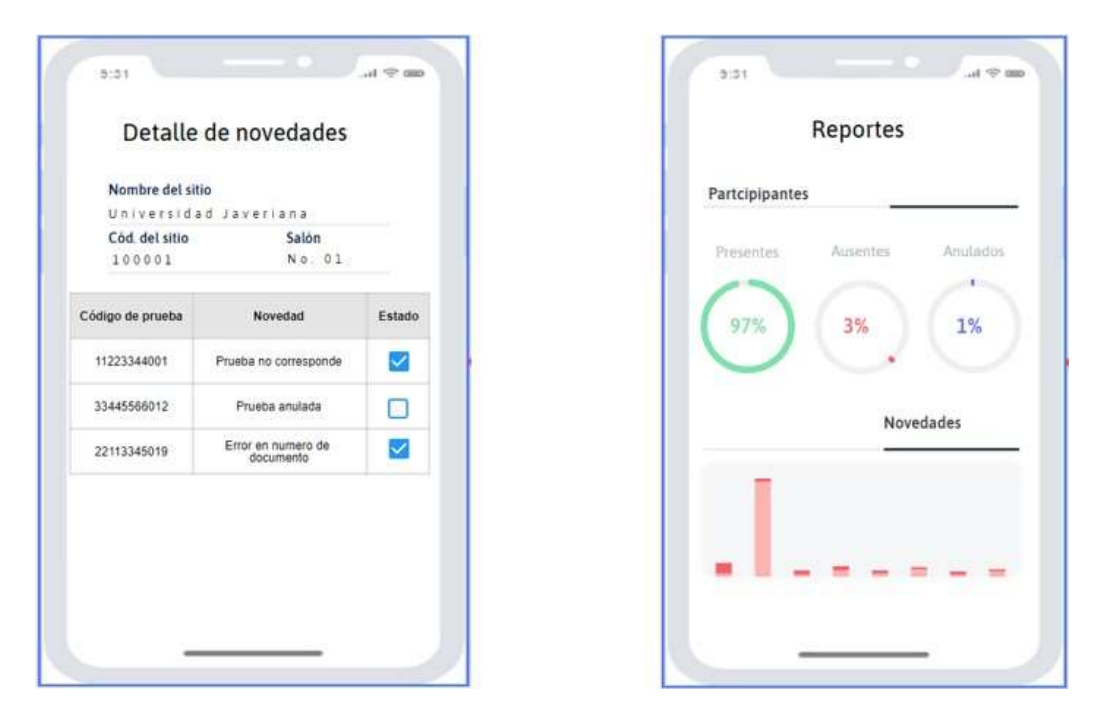

*Figura 17. Pantalla detalle de novedades y pantalla de reportes*

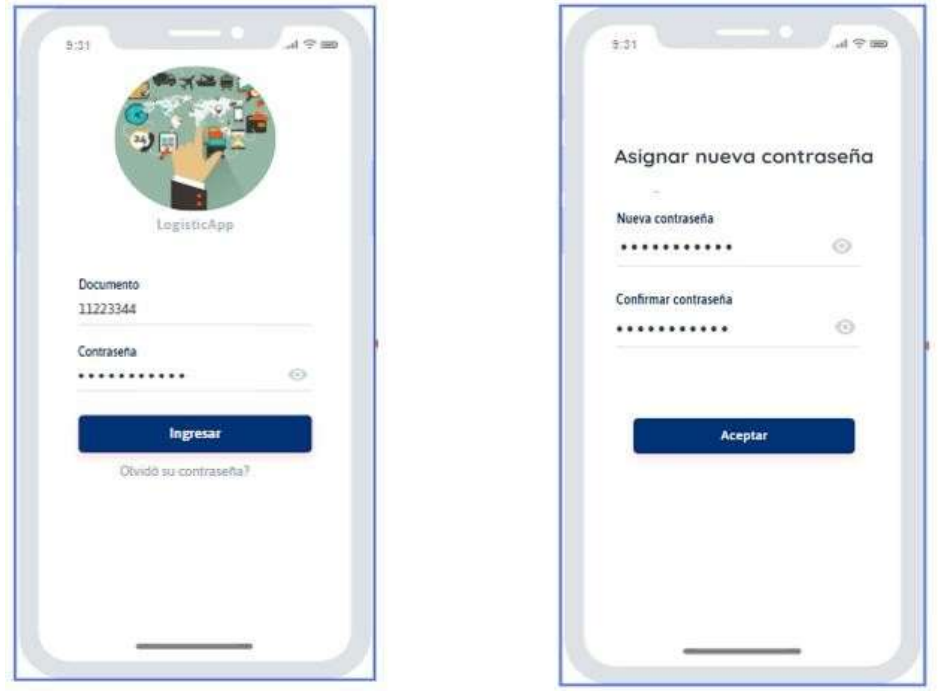

## **Prototipos rol Distribuidor**

*Figura 18. Pantalla de ingreso y pantalla de cambio de contraseña*

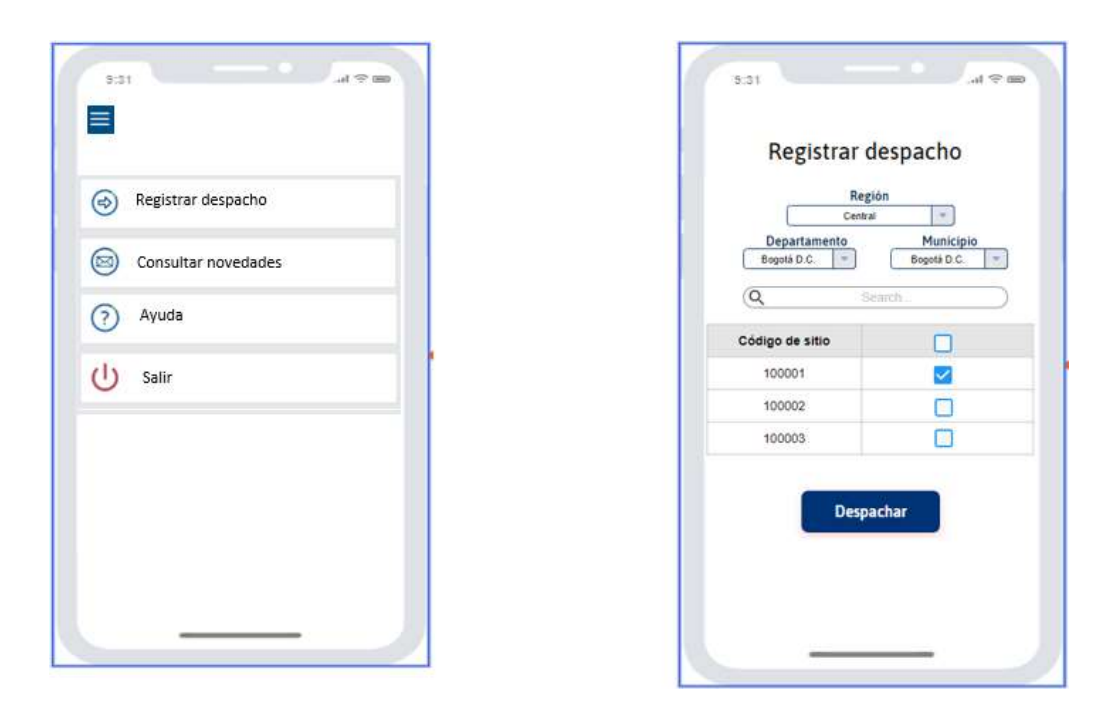

*Figura 19. Pantalla despliegue menú y pantalla de registrar despacho*

## **Documentación técnica de los prototipos**

A continuación, se describe la paleta de colores a utilizar:

Fondo de pantalla color: #FFFFFF

Tipografía: Roboto

- Texto títulos color: #12014A – Bold Tamaño 14 -16
- Texto subtítulos color: #1B036B – Bold Tamaño 12 – 14
- Texto Contenidos (tablas, recuadros, listas desplegables, etc.) color: #000000 Tamaño 11 – 12
- Botones color: #12014A
- Texto de botones #ffffff – bold Tamaño: 14 – 16

De igual manera y con el ánimo de dar mejor referencia se relaciona el código y la paleta de colores [19].

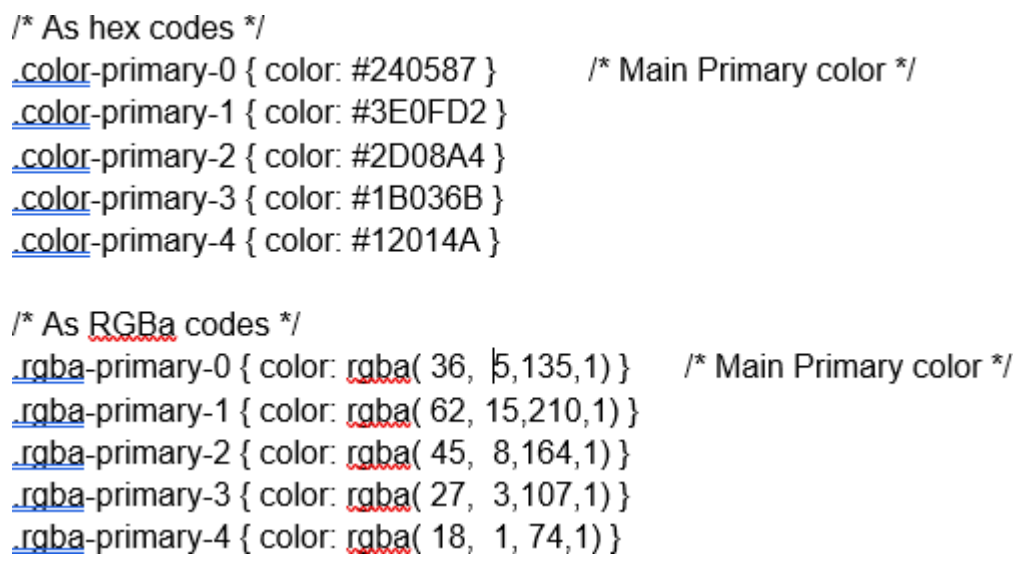

*Figura 20. Código paleta de colores*

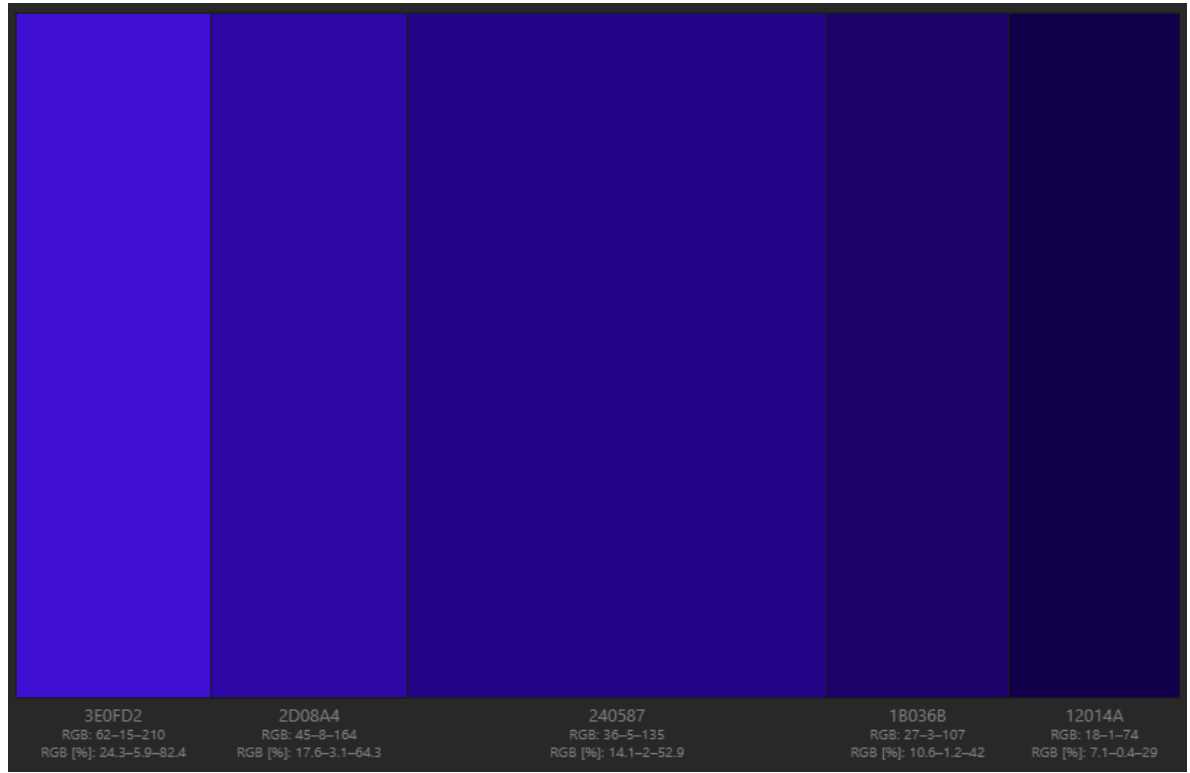

*Figura 21. Paleta de colores*

Imágenes: Para el uso de imágenes estás se diseñarán en corel draw y se exportan como *Curvas*, esto permitirá que las imágenes no se pixelen y se mantengan siempre su calidad.

# <span id="page-50-0"></span>**5.2 DISEÑO**

Se relacionan los diagramas elaborados para el diseño de la aplicación empleando el lenguaje unificado de modelado UML de acuerdo con el objetivo de la aplicación, características y funcionamiento.

<span id="page-50-1"></span>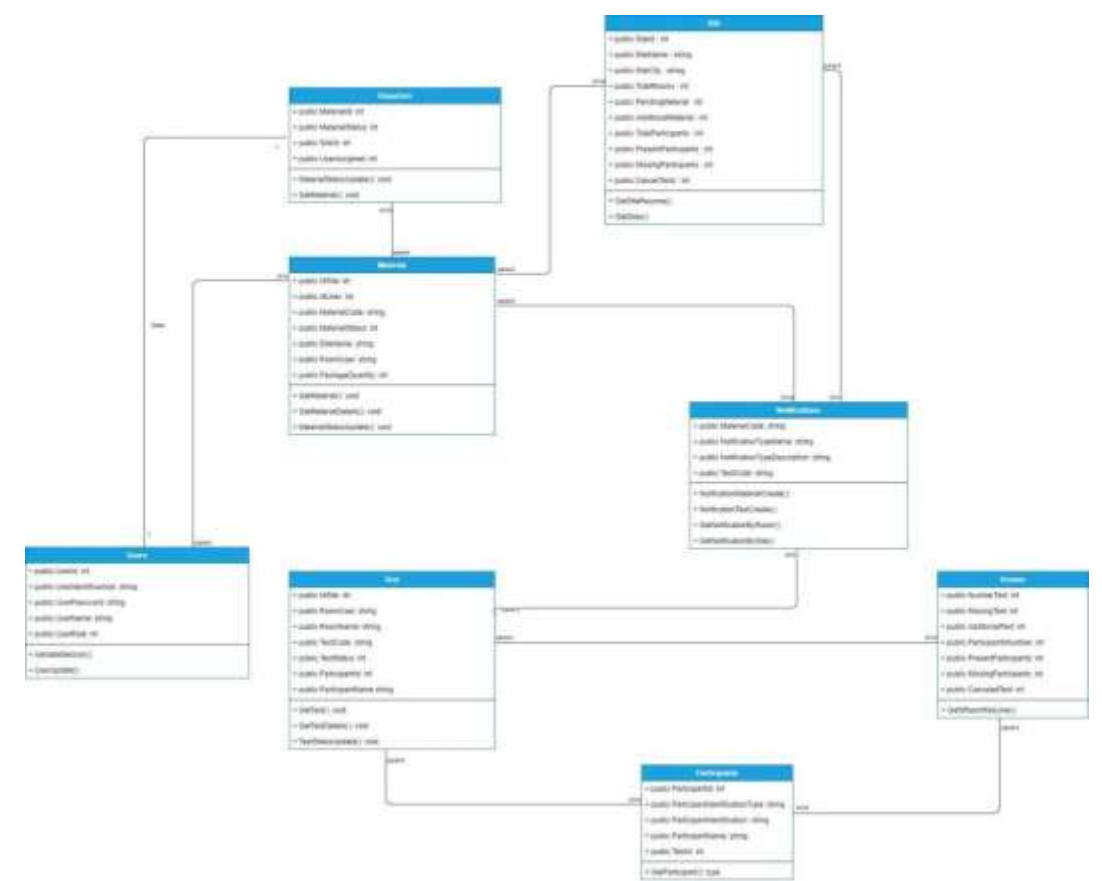

## **5.2.1 Diagrama de Clases**

#### <span id="page-51-0"></span>**5.2.2 Diagrama de Objetos**

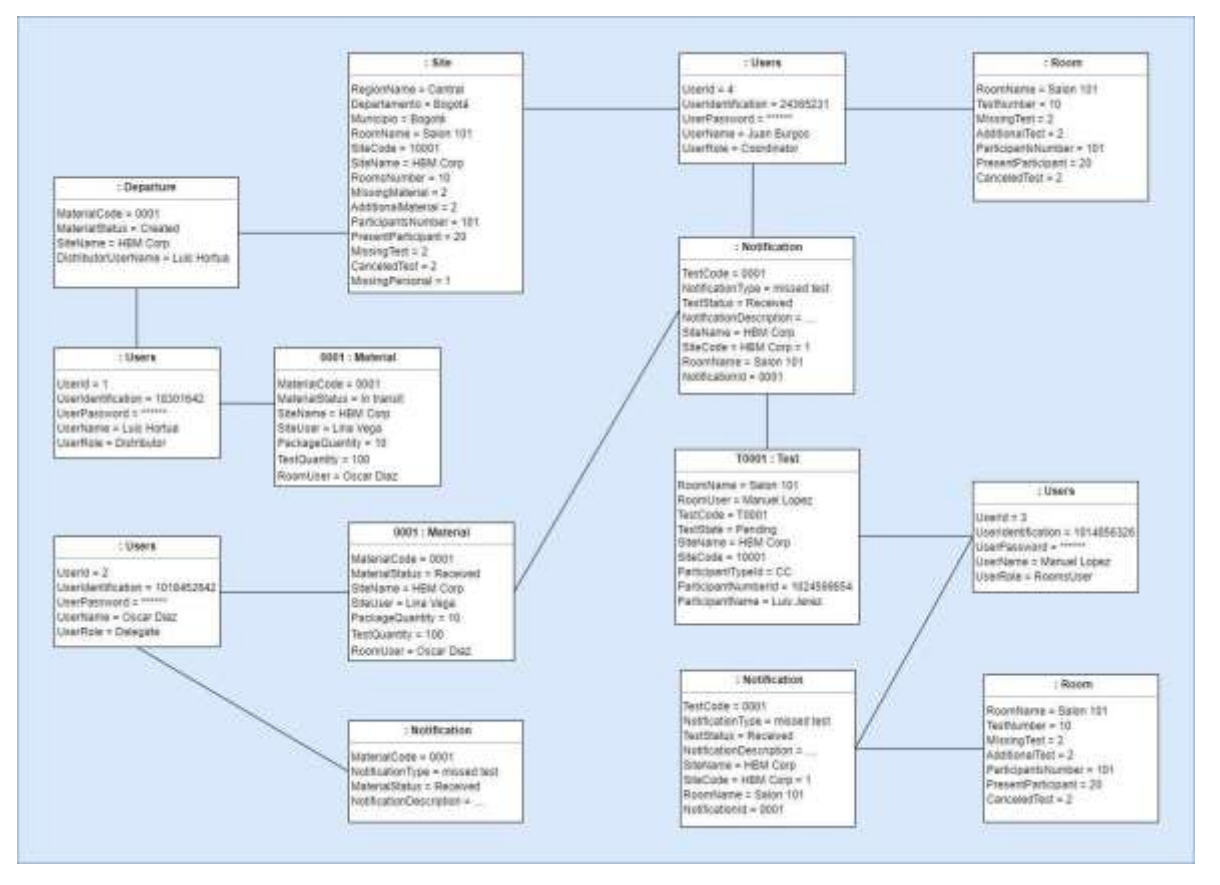

#### <span id="page-52-0"></span>**5.2.3 Diagrama Modelo Entidad Relación**

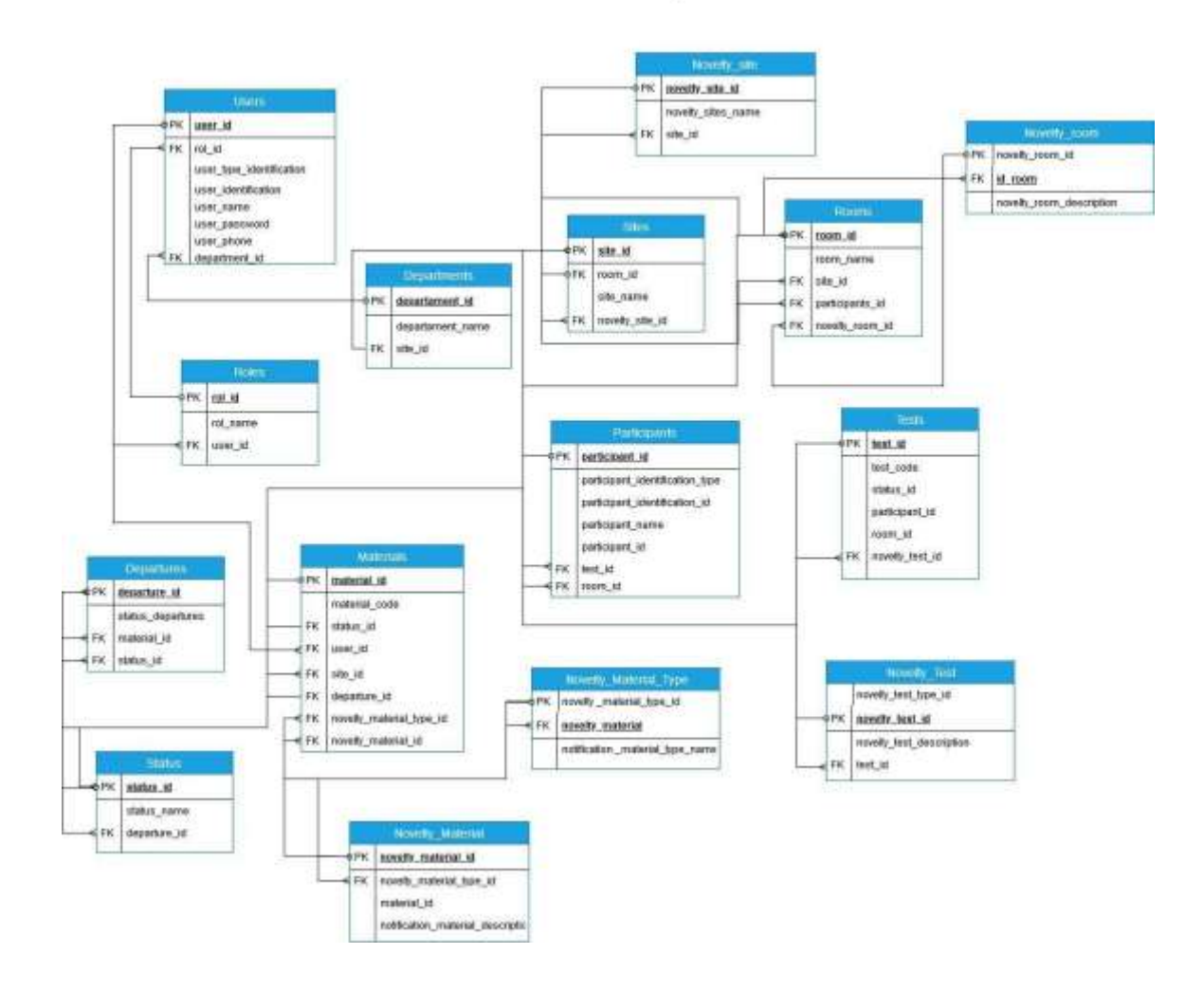

 $\bar{\sigma}$ 

# **5.2.4 Diagrama de Colaboración**

<span id="page-53-0"></span>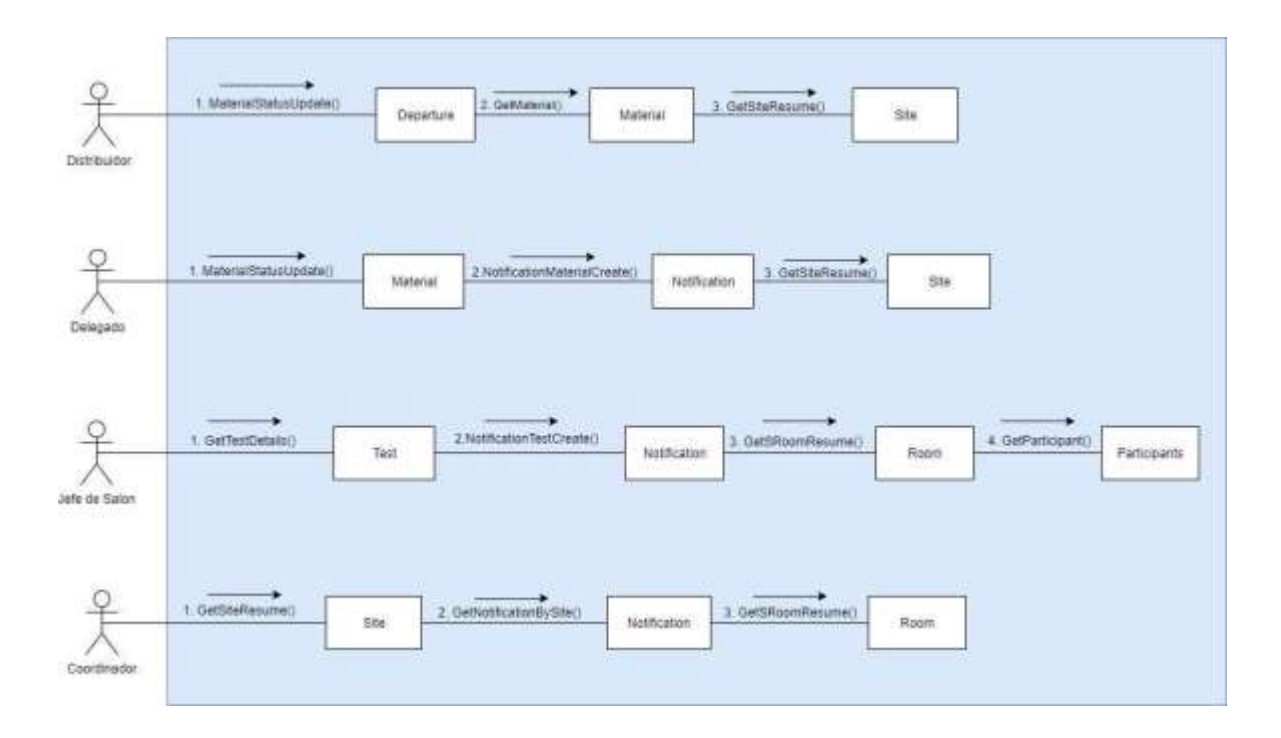

# <span id="page-53-1"></span>**5.3 IMPLEMENTACIÓN**

# <span id="page-53-2"></span>**5.3.1 Diagrama de Comunicación**

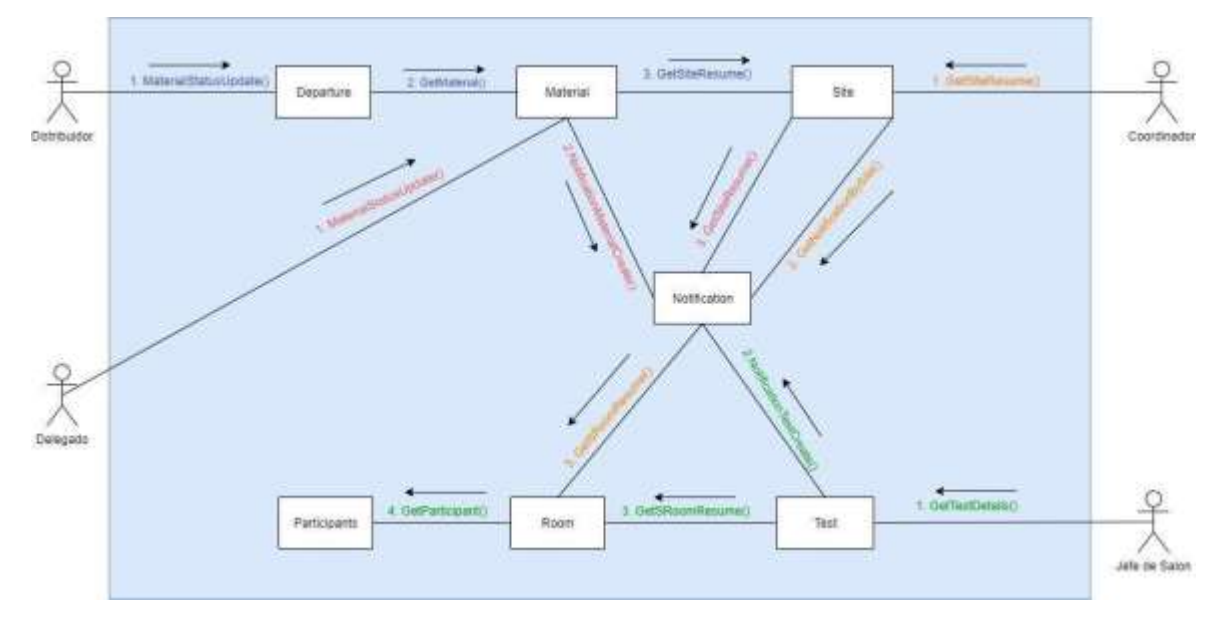

<span id="page-54-0"></span>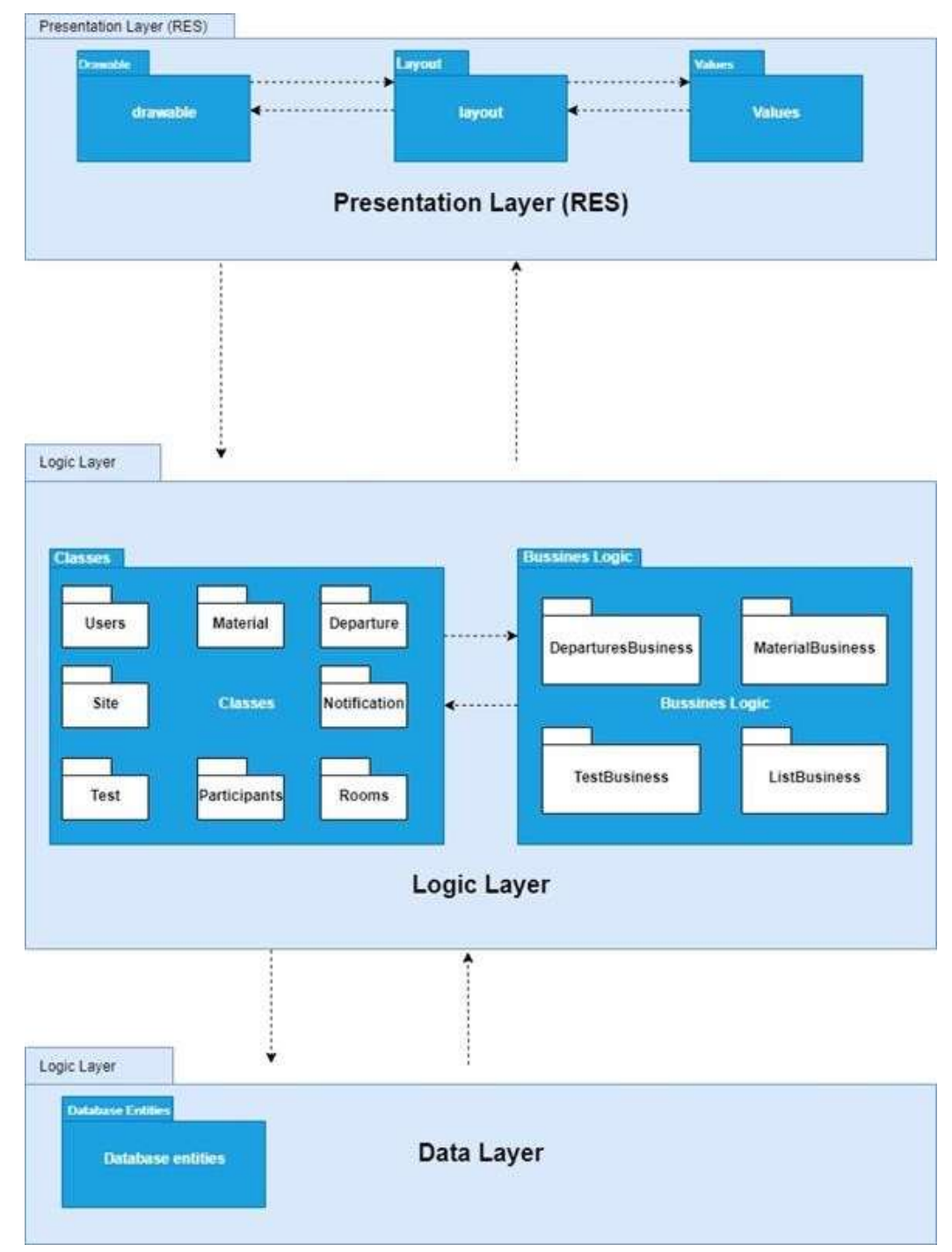

## **5.3.2 Diagrama de Paquetes**

#### **5.3.3 Diagrama de Actividades**

<span id="page-55-0"></span>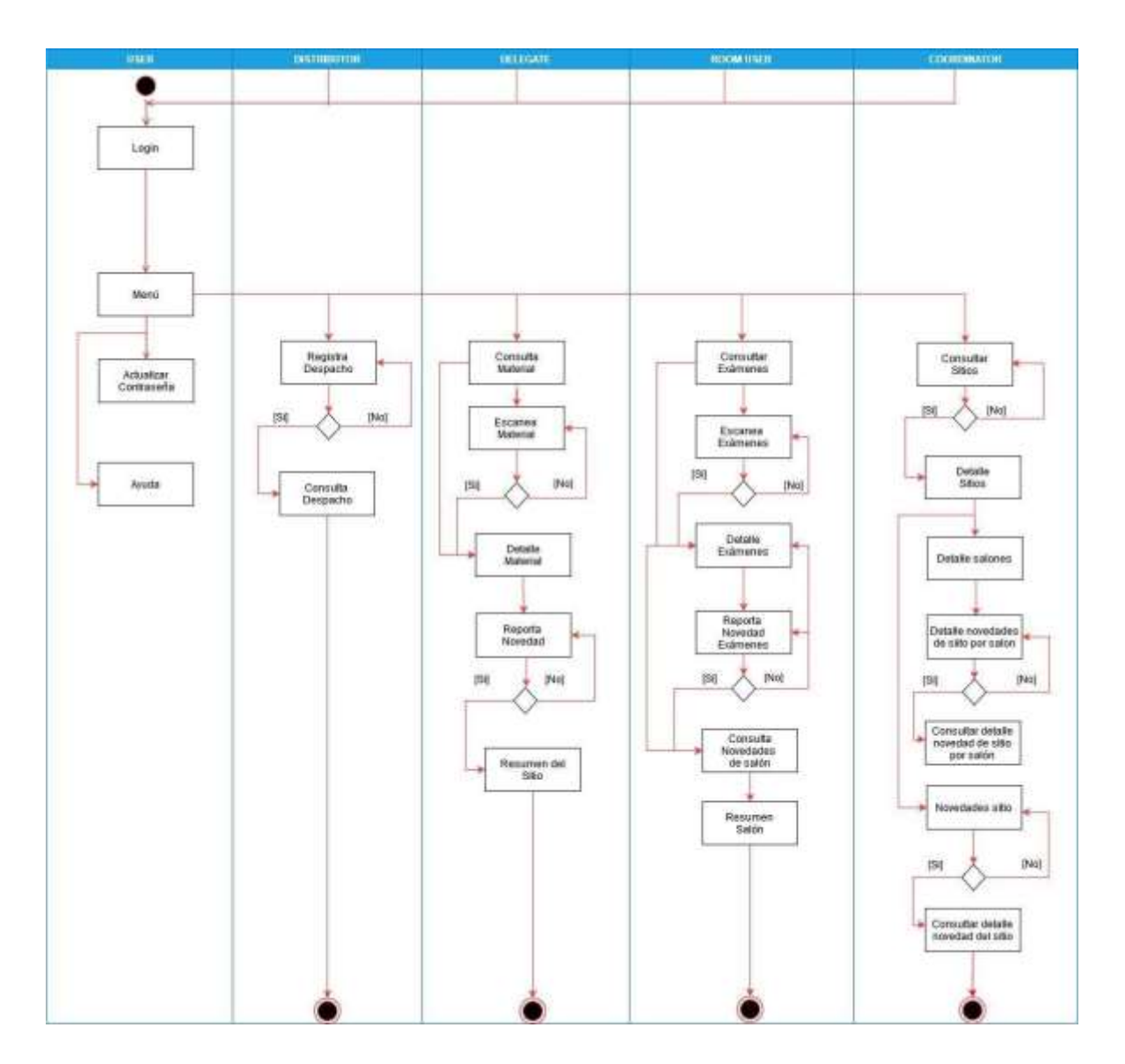

#### <span id="page-55-1"></span>**5.4 PRUEBAS**

Cómo se definió dentro de los objetivos del presente documento, para garantizar el correcto funcionamiento de la aplicación se estableció un set de pruebas que se ejecutaron a lo largo del desarrollo de la actividad - paso 3 y que están basadas en el uso de la norma ISO/IEC 14598, teniendo en cuenta la metodología seleccionada se podían ir probando las historias de usuario a medida que se finalizaban.

El enfoque dado a las pruebas realizadas incluía pruebas unitarias, de integración, de sistemas, de regresión, de aceptación, funcionales y de seguridad.

En el siguiente link se encuentran las evidencias de las pruebas realizadas: [https://drive.google.com/file/d/1-](https://drive.google.com/file/d/1-gkUo9yhRFYDU9OJRL0pKi5ViXoLkrTV/view?usp=sharing)

[gkUo9yhRFYDU9OJRL0pKi5ViXoLkrTV/view?usp=sharing](https://drive.google.com/file/d/1-gkUo9yhRFYDU9OJRL0pKi5ViXoLkrTV/view?usp=sharing)

De igual manera se relacionan las imágenes que evidencian el proceso de pruebas realizado a la apliación:

#### <span id="page-56-0"></span>**5.4.1 Pruebas iniciales**

|     | Pruebas iniciales LogisticApp                                                                                                    |                                                 |                                              |                         |                                     |           |
|-----|----------------------------------------------------------------------------------------------------|-------------------------------------------------|----------------------------------------------|-------------------------|-------------------------------------|-----------|
| No. | Descripción Prueba                                                                                                    | Datos de<br>entrada                             | Resultado<br>esperado                        | :Prueba<br>Exitosa?     | Observación                         | Evidencia |
|     | No dejar capturar en el campo Usuario<br>valores diferentes a números                                                                                                    | Cualquier número                                | Teclado de Android<br>solo para números      | $\overline{\mathbf{S}}$ | Solo aparece el<br>tablero numérico | Grafica t |
|     | Enviar mensaje a usuario en caso de no-<br>digitar usuario y contraseña (campos<br>vacíos)                                                                                                    | Solo clic en botón<br>Entrar                    | Mensaje de usuario                           | 5i                      |                                     | Grafica 2 |
| 3   | Digitar usuario con clave correcta (Rol<br>Distribuidor) y entrar al menú del ROL                                                                                                    | Usuario: 80176065<br>Password: Tests            | Ingreso al App<br>menú Distribuidor          | 51                      |                                     | Grafica 3 |
| 4   | En el Menú del Coordinador el usuario<br>debe navegar en todas las opciones del<br>menú y dirigirse a cada pantalla del Rol.<br>Cinco pantallas: Consultar Sitio,<br>Consultar Novedades del Sitio, Ayuda,<br>Cambiar Contraseña y Salir | Clic en cada una de<br>las opciones del<br>Menú | It a cada subpantalla<br>del Rol Coordinador | 51                      |                                     | Grafica 4 |

*Figura 22. Pruebas iniciales*

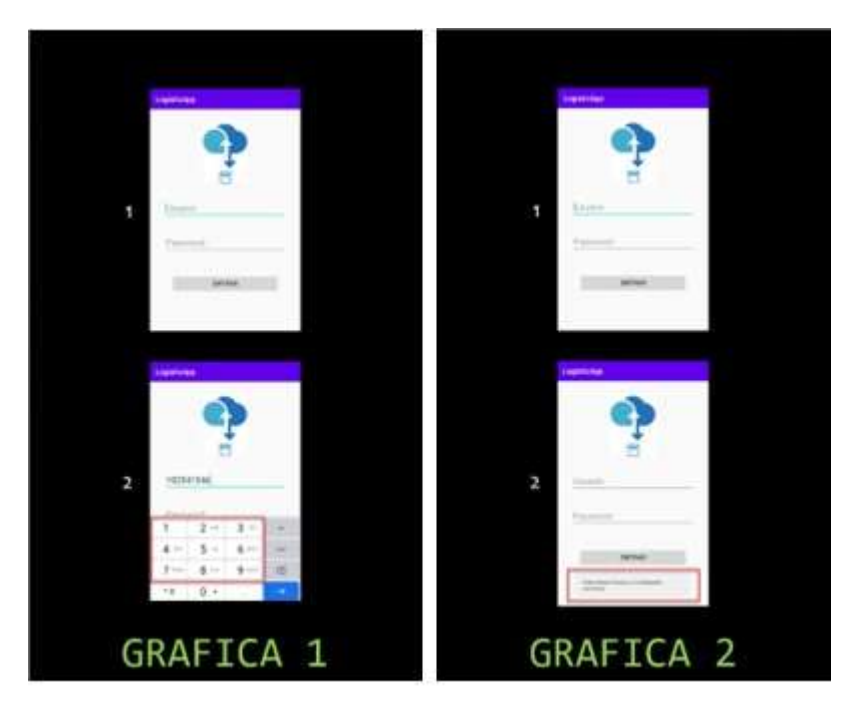

*Figura 23. Grafica 1 y Grafica 2*

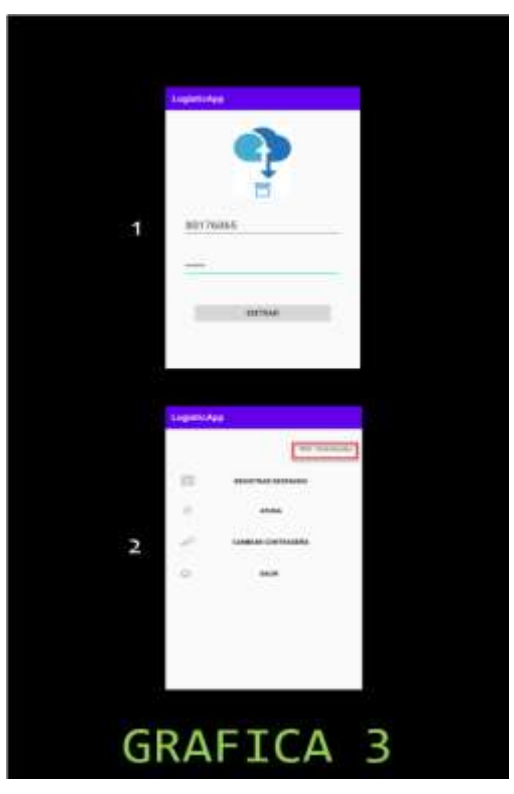

*Figura 24. Grafica 3*

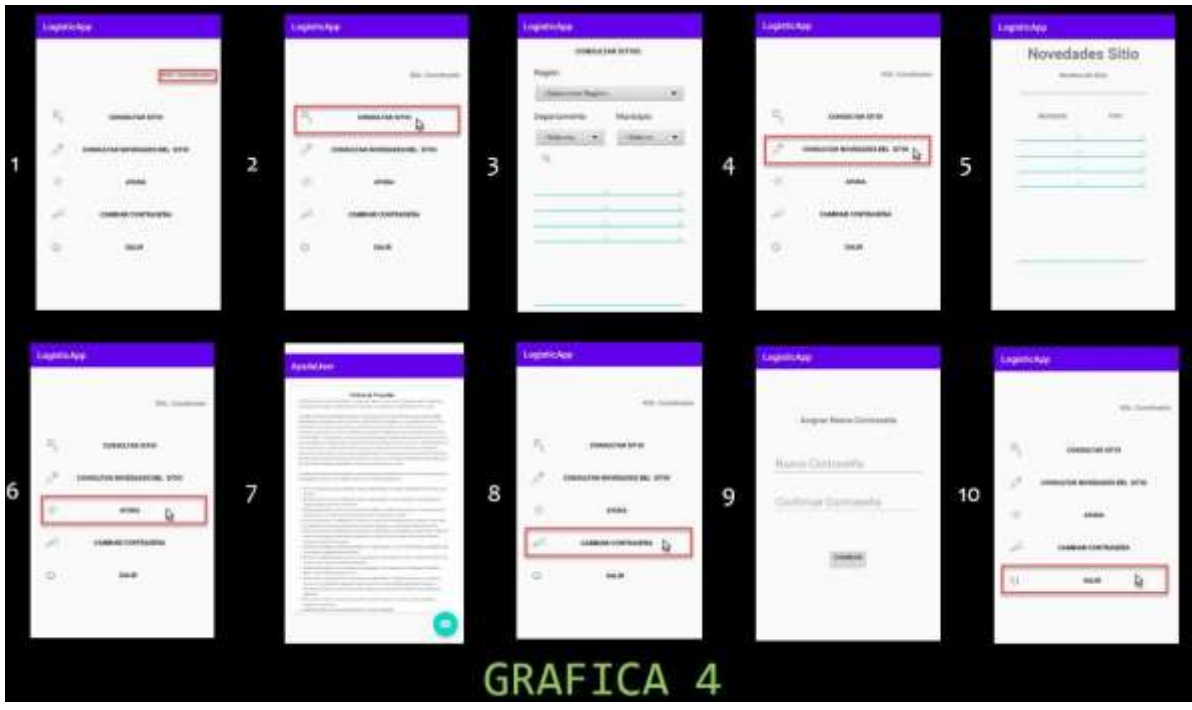

*Figura 25. Grafica 4*

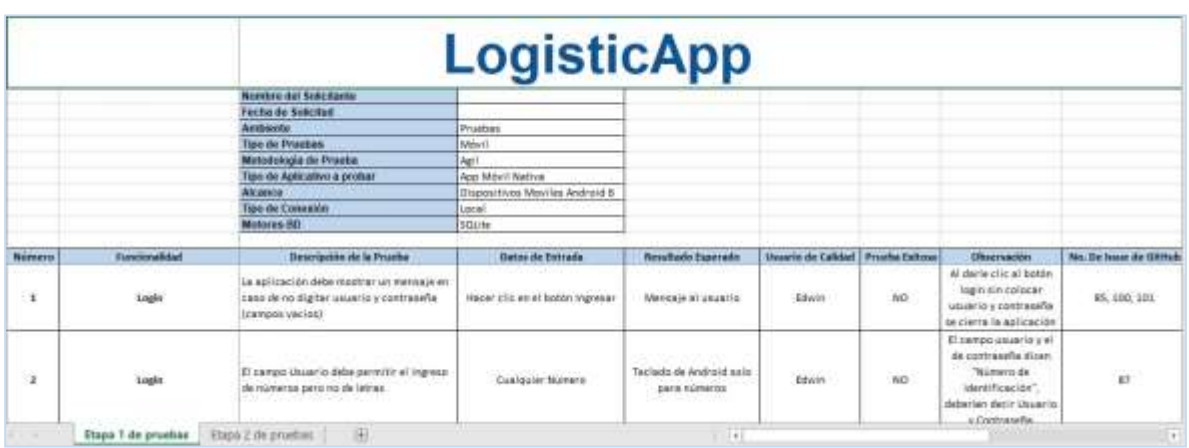

# <span id="page-58-0"></span>**5.4.2 Ejecución de pruebas**

*Figura 26. Etapa 1 de pruebas*

|                          |                  |                                                                                                    | LogisticApp                  |  |                          |    |  |
|--------------------------|------------------|----------------------------------------------------------------------------------------------------|------------------------------|--|--------------------------|----|--|
|                          |                  | Nombre del Solicitante                                                                                                    |                              |  |                          |    |  |
|                          |                  | Fecha de Solicitud                                                                                                    |                              |  |                          |    |  |
|                          |                  | Ambiente                                                                                                    | Principas                    |  |                          |    |  |
|                          |                  | Tipo de Pruebas                                                                                                    | MOVIE                        |  |                          |    |  |
|                          |                  | Metodología de Prueba                                                                                                    | Agil                         |  |                          |    |  |
|                          |                  | Tipo de Aplicativo a probar                                                                                                    | App Movil Natival            |  |                          |    |  |
|                          |                  | Alcance                                                                                                    | Dispositivos Movites Android |  |                          |    |  |
|                          |                  | <b>Tipo de Conexión</b>                                                                                                    | Convetado a Internet         |  |                          |    |  |
| <b>M</b>                 | Ayuda            | La vista muestra una guia practica para el uso de la<br>aplicación.                                                                                                    |                              |  | <b>SAKR</b>              | 31 |  |
| œ                        | Tipo Contraueña  | No se debe dejar actualizar la contraseña si la nueva<br>contraseña no supera los 4 caracteres, tiene al<br>menos 1 letra mayúscula, 1 minúscula y al menos un<br>canacter expected |                              |  | EWASH                    | 31 |  |
| $\overline{\mathbf{51}}$ | Protección Datos | the two man artistics as a slouge ab redcases at rd.<br>makcandole al usuano que los datos se utilizaran en<br>la consulta de la aplicación y no para otros fines,                  |                              |  | <b>CONSTRU</b><br>Lisidi | ğ, |  |
| $\overline{\mathbf{u}}$  | Detaile Material | Se debe permitir Regar al a registrar revedad desde<br>el detalle del examen                                                                                                    |                              |  | Sandra                   |    |  |

*Figura 27. Etapa 2 de pruebas*

## **6. CAPITULO 3**

## **6.1 RESULTADOS**

<span id="page-60-1"></span><span id="page-60-0"></span>Se identificaron los requerimientos y necesidades de la aplicación móvil mediante el product backlog en el que se listaron las funcionalidades y a través de elaboración de las historias de usuario se logró especificar el producto a desarrollar.

Elaborando los diferentes diagramas de casos de uso, clases, objetos, modelo entidad relación, colaboración, empleando el lenguaje unificado de modelado UML se logró diseñar la solución, permitiendo sustentar el desarrollo completo de la aplicación móvil de acuerdo con su objetivo, características y funcionalidades.

Una vez definidas las funcionalidades y la distribución a nivel de grupo, se procedió a iniciar el desarrollo de la aplicación a nivel de código, empleando Android Studio, una herramienta intuitiva que cuenta con características de ejecución, edición y emulación, que facilitan el entorno de desarrollo y por ende la creación rápida de aplicaciones; de igual manera el uso de GitHUb como herramienta de gestión del proyecto facilitó el control del versionamiento del código, el alojamiento del repositorio, así como de estar informados de los cambios que se hacen a través de las notificaciones que el sistema genera.

Se comprobó el correcto funcionamiento de la aplicación móvil a través de pruebas de software basadas en la Norma ISO IEC 14598, cada integrante del grupo realizó validaciones a nivel de funcionalidad, recursos y sistema, reportando los issues identificados en GitHub.

.

## **6.2 PROYECCIONES**

<span id="page-61-0"></span>A continuación, se relacionan los desarrollos que se contemplan pueden ser incluidos a futuro en la aplicación móvil LogisticApp y al proyecto en general:

#### **Dashboards**

Presentar la información resultante de las novedades que se presentan con el material, los exámenes y los participantes de las pruebas en un Dashboard, con informes, gráficos y tablas simples, permitiendo filtrar información y hacer zoom para ampliar y visualizarla correctamente, además de visualizar y exportar en PDF el dashboard, así como el envío de esta información vía correo electrónico.

#### **Georeferenciación**

Lograr la georeferenciación de los sitios de aplicación, permitiendo usar esta información en otras herramientas que permitan a los participantes llegar de manera fácil a estos sitios planeando su ruta de llegada con antelación.

#### **Registro Offline**

Teniendo en cuenta que algunas de las aplicaciones de las pruebas se pueden realizar en sitios que no cuentan con conectividad la app debe permitir el almacenamiento de información para que esta sea transmitida una vez haya conexión Wi-Fi o datos móviles.

#### **Lectura de documento de identidad**

Teniendo en cuenta que el rol de jefe de salón tiene a su cargo validar la información de la identidad de los participantes de las pruebas, sería de gran ayuda contar con una funcionalidad que permita cotejar la veracidad de los documentos de identidad con la base de la registraduría nacional de Colombia, para evitar suplantaciones durante la presentación de las pruebas.

### **Biometría**

Control biométrico a través de la huella digital de los participantes, también como prevención de fraude o suplantación en la presentación de las pruebas.

# **Notificaciones push**

Que la aplicación genere notificaciones cada vez que se presenta una novedad en cada uno de los procesos, esto le permite a cada rol tener mayor control y trazabilidad de la información a su cargo.

#### **6.3 CONCLUSIONES**

<span id="page-63-0"></span>Seleccionar una metodología como Scrum fue fundamental en el control y planificación del proyecto de desarrollo, al tener poco tiempo para la realización y cumplimiento de las actividades, trabajar de manera ágil permite maniobrar y resolver de manera oportuna los cambios que se presenten a lo largo del proyecto.

El lenguaje unificado de modelado UML, permitió mediante la elaboración de los diferentes diagramas estructurar y establecer las funcionalidades de manera que estas pudieran ser plasmadas en el desarrollo de la aplicación móvil.

La implementación del código en Android Studio evitando tener desarrollo en "modo espagueti" ayudó a tener una distribución de la lógica en pantalla, trabajando con las reglas de negocio y desde ahí llamando la lógica de la base de datos. Esta buena práctica de desarrollo contribuyó a tener un código más limpio y a reutilizar gran parte de este en diferentes sitios de la aplicación.

Finalmente, la ejecución de las pruebas permitió corregir los defectos identificados en el software, garantizando el correcto funcionamiento de la aplicación móvil, generando así un producto de calidad que cumpliera con lo establecido en el ciclo de vida del proyecto.

## **BIBLIOGRAFÍA**

<span id="page-64-0"></span>Agencia de noticias UN. (abril 2019). Educación No.104. [En línea]. Disponible en: [https://agenciadenoticias.unal.edu.co/detalle/article/39173-aspirantes-presentaron](https://agenciadenoticias.unal.edu.co/detalle/article/39173-aspirantes-presentaron-prueba-de-admision-a-la-un.html)[prueba-de-admision-a-la-un.html \[](https://agenciadenoticias.unal.edu.co/detalle/article/39173-aspirantes-presentaron-prueba-de-admision-a-la-un.html)Accedido: 16- mayo-2020].

Android Studio [En línea]. Disponible en: <https://developer.android.com/studio> [Accedido: 16- mayo-2020].

"ANEXO TÉCNICO Y OPERATIVO ORGANIZACIÓN, ADMINISTRACIÓN Y EJECUCIÓN DE LA LOGÍSTICA PARA LA APLICACIÓN DE PRUEBAS ICFES" [En línea]. Disponible en: https:/[/www.icfes.gov.co/documents/20143/247099/cp%20018%202014%20anexo](http://www.icfes.gov.co/documents/20143/247099/cp%20018%202014%20anexo) %20tecnico%20operativo%20logistica%20de%20aplicacion.pdf

Consejos para gestionar los objetivos del proyecto. [En línea]. Disponible en: [https://www.recursosenprojectmanagement.com/objetivos-del-proyecto/.](https://www.recursosenprojectmanagement.com/objetivos-del-proyecto/) [Accedido: 16-mayo-2020].

"Decreto 1377 de 2013", [En línea]. Disponible en: https:/[/www.mintic.gov.co/portal/604/articles-4274\\_documento.pdf](http://www.mintic.gov.co/portal/604/articles-4274_documento.pdf), [Accedido: 22-abr-2020]

"Direccionamiento estratégico" [En línea]. Disponible en: https:/[/www.cnsc.gov.co/index.php/institucional/direccionamiento-estrategico](http://www.cnsc.gov.co/index.php/institucional/direccionamiento-estrategico)

Documentación oficial Android. Introducción a las actividades. [En línea]. Disponible en: https://developer.android.com/guide/components/activities/intro-activities. [Accedido: 16- mayo-2020].

Documentación oficial Android. Fragmentos. [En línea]. Disponible en: https://developer.android.com/guide/components/fragments?hl=es. [Accedido: 16mayo-2020].

E. Abellan. (2020, Mar 05). Metodología Scrum. [En Línea]. Disponible en: https:/[/www.wearemarketing.com/es/blog/metodologia-scrum-que-es-y-como](http://www.wearemarketing.com/es/blog/metodologia-scrum-que-es-y-como-)funciona.html, [Accedido: 19-abr-2020]

 "El proceso de diseño y desarrollo de una app", [En línea]. Disponible en: https://appdesignbook.com/es/contenidos/las-aplicaciones/, [Accedido: 28-abr-2020] "Evaluación de la calidad de la Educación" [En línea]. Disponible en: https:/[/www.oei.es/historico/oeivirt/fp/cuad1a04.htm](http://www.oei.es/historico/oeivirt/fp/cuad1a04.htm)

H. Fernandez "La importancia de las apps móviles en las empresas" [En línea]. Disponible en: <https://economiatic.com/importancia-apps-moviles-empresas/> [Accedido: 16- mayo-2020].

"How developers work" [En línea] Disponible en: https://github.com/features

"Imagen de marca", [En línea]. Disponible en: https:/[/www.beetrack.com/es/blog/seguimiento-logistico-en-la-imagen-de-marca](http://www.beetrack.com/es/blog/seguimiento-logistico-en-la-imagen-de-marca), [Accedido: 28-abr-2020]

L.Fernando. Bossio. G. Evaluación de los procesos Logísticos mediante la gerencia Estratégica. **[En línea].** Disponible en: https://repository.unimilitar.edu.co/bitstream/handle/10654/16036/BossioGaviriaLui sfernando2016.pdf?sequence=1. [Accedido: 16- mayo-2020].

L. Salismey. (2019- Abril -25). Compara Software Blog. Importancia del desarrollo de proyectos. [En línea]. Disponible en: https://blog.comparasoftware.com/importancia-del-desarrollo-de-proyectos/. [Accedido: 16- mayo-2020].

M. Berenstein (diciembre 2016). 5 Técnicas para incentivar el trabajo en equipo [En línea]. Disponible en: [https://emprendedoresnews.com/tips/5-tecnicas-incentivar](https://emprendedoresnews.com/tips/5-tecnicas-incentivar-trabajo-equipo.html)[trabajo-equipo.html](https://emprendedoresnews.com/tips/5-tecnicas-incentivar-trabajo-equipo.html) [Accedido: 16- mayo-2020].

M. Murcia. Estadísticas Marketing Móvil 2018 – 2019 [En línea]. Disponible en[:](https://www.alianzared.com/estadisticas-marketing-movil-2018/) <https://www.alianzared.com/estadisticas-marketing-movil-2018/> [Accedido: 16mayo-2020].

"Marco Legal Derechos de Autor", [En línea]. Disponible en: https://sites.google.com/site/derechosautorgbi1/marco-legal-de-derechos-de-autor, [Accedido: 11-may-2020]

Metodología SCRUM para desarrollo de Software. [En Línea]. Disponible en: https:/[/www.softeng.es/es-es/empresa/metodologias-de-trabajo/metodologia](http://www.softeng.es/es-es/empresa/metodologias-de-trabajo/metodologia-)scrum.html, [Accedido: 20-abr-2020]

"Menos es más", [En línea]. Disponible en: https:/[/www.netquest.com/blog/es/blog/es/encuestas-moviles-smartphone](http://www.netquest.com/blog/es/blog/es/encuestas-moviles-smartphone), [Accedido: 21 abr-2020]

"Misión y Visión del Icfes" [En línea]. Disponible en: https:/[/www.icfes.gov.co/web/guest/mision-y-vision](http://www.icfes.gov.co/web/guest/mision-y-vision)

Modelo de gestión logística para pequeñas y medianas empresas en México. [En línea]. Disponible en:

https:/[/www.sciencedirect.com/science/article/pii/S0186104215721510.](http://www.sciencedirect.com/science/article/pii/S0186104215721510) [Accedido: 16- mayo-2020]

 "Proceso de gestión de la calidad", [En línea]. Disponible en: https:/[/www.transporte-urgente.es/que-es-el-sistema-tracking/](http://www.transporte-urgente.es/que-es-el-sistema-tracking/), [Accedido: 28-abr-2020]

 "Paletton Live Colorizer (BETA)", [En línea]. Disponible en: [http://paletton.com/#uid=1000u0kllllaFw0g0qFqFg0w0aF](http://paletton.com/#uid%3D1000u0kllllaFw0g0qFqFg0w0aF), [Accedido: 16-may-2020]

Platzi. Cómo funciona la metodología Scrum. [En Línea]. Disponible en: https://platzi.com/blog/metodologia-scrum-fases/, [Accedido: 20-abr-2020]

R. Hernández Sampieri, C. Fernández Collado y M. d. P. Baptista Lucio, Metodología de la investigación sexta edición, México D.F.: McGRAW-HILL / INTERAMERICANA EDITORES, S.A. DE C.V., 2014. (Pág. 2-7)

"Seguimiento y evaluación", [En línea]. Disponible en:

https:/[/www.civicus.org/documents/toolkits/Seguimiento y](http://www.civicus.org/documents/toolkits/Seguimiento) evaluacion.pdf, [Accedido: 21 abr-2020]

"Tratamiento de datos", [En línea]. Disponible en:

https:/[/www.funcionpublica.gov.co/eva/gestornormativo/norma.php?i=53646](http://www.funcionpublica.gov.co/eva/gestornormativo/norma.php?i=53646), [Accedido: 22-abr-2020]

 "Utilidad del Tablero de Control Empresarial", [En línea]. Disponible en: https://es.wikipedia.org/wiki/Tablero\_de\_control, [Accedido: 28-abr-2020] Universidad Nacional de Colombia. Prueba de Admisión. [En línea]. Disponible en: https://admisiones.unal.edu.co/pregrado/prueba-de-admision/. [Accedido: 16 mayo -2020].